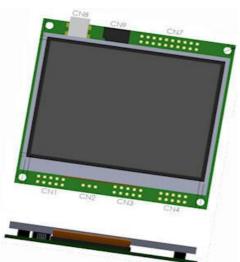

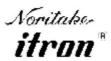

All aspects of design including pinout, dimensions and software syntax are Copyright 2010 Itron UK Limited A subsidiary of Noritake Co. Ltd Japan

Product No TU320x240C-XXX

**Issue Date** 5/12/2011 **Document Ref** 42780

| escription                                                               | Sectio   |
|--------------------------------------------------------------------------|----------|
| General                                                                  | 1        |
| Dimensions                                                               |          |
| Optical and Environmental Parameters                                     |          |
| Electrical Parameters                                                    |          |
| Connector Pin Assignment                                                 |          |
| Jumper and additional Connector information                              |          |
| PCB (rear view)                                                          |          |
| Accessories                                                              | 2        |
| USB Cable, RS232 Cable, CAN Bus Interface, Battery Holder, IDC Interface |          |
| Cable, AC97 Audio Module, USB-SD expander                                |          |
| Overview                                                                 | 3        |
| System Hardware Setup Parameters and Development Status                  | 4        |
| RS232 Interface                                                          | 5        |
| RS485 Interface                                                          | 6        |
| CMOS Asynchronous Interfaces                                             | 7        |
| SPI Interfaces                                                           | 8        |
| I2C Interfaces                                                           | 9        |
| Keyboard and I/O Interfacing                                             | 10       |
| SD,Nand,EEProm and USB                                                   | 11       |
| Command Overview                                                         | 12       |
| System Commands                                                          | 13       |
| System, Reset(Name), FPROGFEND, INC(Source)                              |          |
| Timers and Counters                                                      | 14       |
| RTC, Counters, Timers, WAIT(Time)                                        |          |
| Page and Group Commands                                                  | 15       |
| PAGE(Name,Style){}                                                       |          |
| POSN(X,Y,Page/Name,Style)                                                |          |
| TEXT(Name,Text Style)                                                    |          |
| DRAW(Name,X,Y,Style)                                                     |          |
| IMG(Name,Source,X,Y,Style)                                               |          |
| KEY(Name,Function,X,Y,Style)                                             |          |
| SHOW(Name), HIDE(Name), DEL(Name)                                        |          |
| ;; - Page Refresh                                                        |          |
| Function Commands                                                        | 16       |
| RUN(Name)                                                                |          |
| FUNC(Name){}                                                             |          |
| [cmd();cmd();cmd();] - Inline Commands                                   |          |
| LOOP(Name, Var1){}                                                       |          |
| INT(Name,Buffer,Function)                                                |          |
| LIB(Name,Source)                                                         |          |
| LOAD(Dest,Name,Name,)                                                    |          |
| VAR(Name,Style)                                                          |          |
| Arrays                                                                   |          |
| Format Text and Serial Data Output                                       |          |
| IF(Var~Var?Function1:Function2)                                          |          |
| CALC(Result, VarA, VarB, Method)                                         | 17       |
| Reserved Word                                                            | 17       |
| Styles List Setup List                                                   | 18<br>19 |
| Character Fonts                                                          | 20       |
| Colour Chart                                                             | 21       |
| COIOGI CIIGIT                                                            |          |
| Getting Started                                                          | 22       |

# 3.5" itron SMART TFT Module

320x240 pixels 262,144 Colours (18 bit) 100 Page Display RAM 128M Byte Flash 4G+ Micro SDHC Slot LED Backlight Control 5V Supply 3.3V Logic ASCII + MultiFonts

RS232 Port
SPI - I2C Interfaces
Sync Serial Controller
USB 2.0 Interface
Resistive Touch Screen
Up to 12 x 12 Key Control
Up to 24 User Digital I/O
2 Analogue Inputs
2 PWM Outputs
Real Time Clock + Date

Run Animations Auto Menu Control Screen Rotation - 90, 180 Object Oriented Program Graphic User Interface Integrated Debugger

#### Downloads

Full Spec (pdf) - A
Full Spec (compiled) A
2D Mechanical

The 4.55mm TFT thickness includes a touch screen. This dimension is reduced for non touch versions

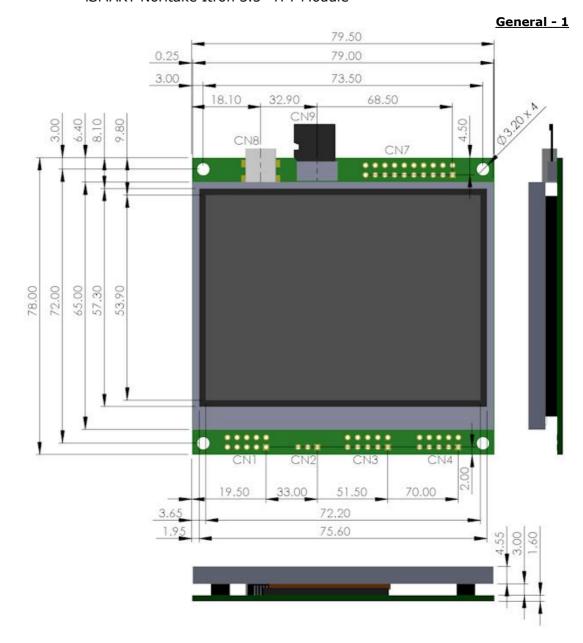

## Part Number Structure

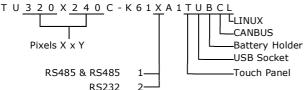

This product has been designed to simplify the implementation of TFT technology into your product. The high level text based object oriented command structure, entity library and 100 page screen memory allow most of the processing to be undertaken by the TFT module leaving the host CPU to concentrate on the core application processes. This allows proven firmware running on small 8 bit microcontrollers to be modified to drive this TFT module with a minimum of work and risk.

## **TFT Module and Kit Options**

| Module Part Number  | CN1 Interface | TFT Module | + тоисн  | + USB CN8 | +TOUCH & USB |
|---------------------|---------------|------------|----------|-----------|--------------|
| TU320x240C + suffix | RS232         | -K612A1    | -K612A1T | -K612A1U  | -K612A1TU    |
| module only         | RS232 + RS485 | -K611A1    | -K611A1T | -K611A1U  | -K611A1TU    |

Other module suffix options available

| Kit Part Number                                   | CN1 Interface | + TOUCH & USB | + Battery Holder | + CANBUS      | LINUX         |
|---------------------------------------------------|---------------|---------------|------------------|---------------|---------------|
| KTU320x240C + suffix includes USB cable + SD Card | RS232         | -K612A1TU 🚡   | -K612A1TUB 🚡     | -K612A1TUBC 🚡 | -K612A1TUBL 🚡 |
|                                                   | RS232 + RS485 | -K611A1TU 🚡   | -K611A1TUB 🚡     | -K611A1TUBC 📜 | -K611A1TUBL 🔚 |

Pre-fitted connector options are available. Battery holder and CANBUS connector are supplied with fitting instructions. Hover over cart to view unit kit price which excludes freight and VAT. Option to pay in GBP £.

## **Optical & Environmental Parameters**

| Screen Type           | 320x240 pixels - RGB Stripe - Pixel Pitch 0.22x0.22mm                             |
|-----------------------|-----------------------------------------------------------------------------------|
| Display Area          | 70x53mm - 3.5" diagonal                                                           |
| RGB Colours           | 262,144 (18 bit)                                                                  |
| Display Type          | Transmissive                                                                      |
| Contrast Ratio        | 250:1                                                                             |
| View Angle (typ)      | 60 degrees                                                                        |
| Response Time         | 25ms @ 25C                                                                        |
| Default Viewing Angle | 6 o'clock (12 o'clock-Invert the PCB and set 180 degrees orientation in software) |
| Weight                | 69g including touch screen                                                        |
|                       |                                                                                   |

| Operating Temperature | -20C to +70C                                                                |
|-----------------------|-----------------------------------------------------------------------------|
| Storage Temperature   | -30C to +80C                                                                |
| Humidity              | 20% to 70% RH                                                               |
| Vibration             | 10-55-10Hz, all amplitude 1mm, 30Min., X-Y-Z (Non operating)                |
| Shock                 | 392m/s <sup>2</sup> (40G) 9mS X-Y-Z, 3 times each direction (Non operating) |

#### **Electrical Parameters**

| Parameter                     |     | Sym  | Min  | Тур | Max     | Unit | Condition            | Note                             |
|-------------------------------|-----|------|------|-----|---------|------|----------------------|----------------------------------|
| Supply Voltage                |     | VCC  | 4.5  | 5   | 5.5     | VDC  | VSS=0V               | Absolute Max 6.0VDC              |
| Logic Supply Output           |     | VDD  | 3.2  | 3.3 | 3.4     | VDC  | VCC=5V               | Max50mA                          |
| Logic Townt Voltage           | "H" | VIH  | -0.5 | -   | 3.4 (1) | VDC  | VCC=5V               | /RES, K0-K24, SCK, /SS, HB, SIN, |
| Logic Input Voltage           | "L" | VIL  | VSS  | -   | VSS+0.5 | VDC  | VSS=0V               | SCL,SDA                          |
| Logic Output Voltage          | "н" | VOH  | 3.0  | -   | 3.4     | VDC  | IOH=2mA<br>VCC=5v    | K0-K24, SDA, SCL, SOUT, MB       |
| Logic Output Voitage          | "L" | VOL  | 0    | -   | 0.7     | VDC  | IOL=-2mA<br>VCC=5V   | 100 K24, 3DA, 3CL, 3001, 11B     |
| "H" Level Logic Input Current |     | IIH  | 1    | ı   | 1.0     | uADC | VCC=5.5V             | /RES, K0-K24, SCK, /SS, SIN,     |
| "L" Level Logic Input Curren  | t   | IIL  | -    | -   | 1.0     | uADC | VCC=5.5V             | SCL, SDA                         |
|                               | "H" | VIH  | 2    | ı   | 15      | VDC  | VCC=5V               | -V                               |
| RS232 Input Voltage           | "L" | VIL  | -15  | -   | VSS+0.5 | VDC  | VCC=5V               | RXD, CTS, DSR                    |
| DS222 Output Voltage          | "H" | VOH  | 4    | 7   | -       | VDC  | 3kΩ to GND<br>VCC=5V | TXD, DTR, RTS                    |
| RS232 Output Voltage          | "L" | VOL  | -    | -3  | -2      | VDC  | 3kΩ to GND<br>VCC=5V | IXU, DIK, KIS                    |
| Power Supply Current 1        |     | ICC1 | 220  | 260 | 270     | mADC | VCC=5V               | All dots on                      |
| Power Supply Current 2        |     | ICC2 | 120  | 140 | 170     | mADC | VCC=5V               | LED Backlight Off                |
| Power Supply Current 3        |     | ICC3 | 50   | 60  | 70      | mADC | VCC=5V               | Reset LOW                        |

Note (1) The voltage applied to logic signals must not exceed the rising VCC at power on as this could affect module initialisation

## **Connector Pin Assignment**

| CON | Function                   | 1   | 2   | 3   | 4    | 5   | 6    | 7    | 8    | 9   | 10  | Note                            |
|-----|----------------------------|-----|-----|-----|------|-----|------|------|------|-----|-----|---------------------------------|
| CN1 | RS232 Port                 | NC  | DTR | TXD | CTS  | RXD | RTS  | DSR  | NC   | GND | 5V  | Fits 9 way IDC D type pin 1-9   |
|     | RS232+RS485                | T+  | R-  | TXD | CTS  | RXD | RTS  | R+   | T-   | GND | 5V  | Available on -K611xxx           |
| CN2 | 5V Power In / Piezo to GND | 5V  | /PZ | 0V  | -    | -   | -    | -    | -    | -   | -   | Connect piezo negative          |
| CN3 | I2C Serial Mode            | 5V  | SCL | -   | SDA  | 0V  | -    | -    | /RES |     |     | 3v3 Logic (5v in option)        |
|     | Asynchronous Serial Mode   | 5V  | -   | SI  | -    | 0V  | -    | S0   | /RES | MB  | HB  | 3v3 Logic (5v in option)        |
|     | Clock Serial / SPI Mode    | 5V  | SCK | /SS | MOSI | 0V  | MISO | /IRQ | /RES | MB  | HB  | /IRQ flags read request to host |
| CN4 | Analogue In, PWM Audio     | AN1 | AN2 | 0V  | 5V   | PW1 | PW2  | ATX  | ARX  | ACK | AFS | AC97 Audio Pins 7-10            |
|     | User I/O                   | K16 | K17 | 0V  | 5V   | K18 | K19  | K20  | K21  | K22 | K23 | Additional I/O                  |

| CON | Function                | 1/2 | 3/4 | 5/6 | 7/8 | 9/10 | 11/12 | 13/14 | 15/16 | 17/18 | 19/20 | Note                |
|-----|-------------------------|-----|-----|-----|-----|------|-------|-------|-------|-------|-------|---------------------|
| CN7 | 8x8 Keyboard Matrix and | 5V  | 3V3 | K0  | K2  | K4   | K6    | K8    | K10   | K12   | K14   | 3V3 output max 50mA |
|     | user I/O Ports          | 0V  | 0V  | K1  | K3  | K5   | K7    | K9    | K11   | K13   | K15   |                     |

| CN8 | USB Connector | Standard Mini B can be omitted on user request. 5V power is then provided from the PC |
|-----|---------------|---------------------------------------------------------------------------------------|
|     | SD Card Slot  | Micro SD Card slot allows permanent installation for large storage                    |

<sup>5</sup>V pins are common un-fused input /outputs. 3V3 pins are outputs only with a total 50mA capacity. Do not connect pins '-' or NC

## **Jumper and Additional Connector Information**

| JMP/CON | Function                       | Note                                                                                      |
|---------|--------------------------------|-------------------------------------------------------------------------------------------|
| BT1     | Battery Connector              | Apply solder bump to center pad before fitting holder. CR1216 battery positive up.        |
| BATT1   | RTC alternate power 3VDC       | Apply right angle connector top side soldered.                                            |
| BL      | LED Backlight alternate supply | When the backlight is software disabled, 30VDC at 20mA can be applied by the user.        |
| J4      | RTS Jumper                     | Solder 1 and 2 for RTS.                                                                   |
| J8      | RS485 Half Duplex Jumper       | Solder 1 and 2 for Full Duplex, Solder 2 and 3 for Half Duplex                            |
| J15     | RTS+RS4/DTR Jumper             | Solder 1 and 2 for RTS and RS485 if fitted, solder 2 and 3 for DTR when RS485 not fitted. |
| J16     | CTS+RS4/DSR Jumper             | Solder 1 and 2 for CTS and RS485 if fitted, solder 2 and 3 for DSR when RS485 not fitted. |
| xWP     | Write protect jumpers          | Solder to prevent data update of non volatile memory where fitted.N=Nand, EE=EEPROM.      |

Note: RTS/CTS or DTR/DSR can be selected, not both. When RS485 fitted in model K611A1xx then only RTS/CTS are possible.

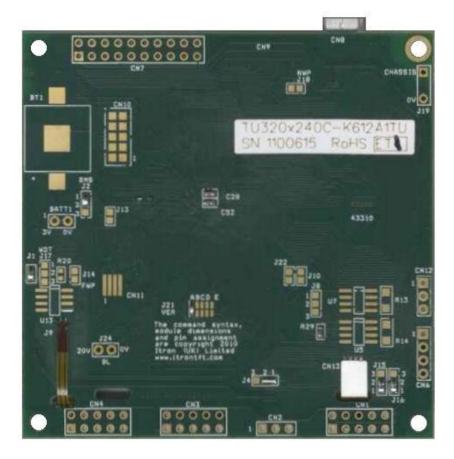

Pin Assignments, Module Dimensions and Function Syntax Copyright 2010 Noritake Co Limited

#### **Accessories**

Noritake- Itron offers a range of accessories to get you up and running quickly.

**USB Cable** IFCKUSBminiB2M

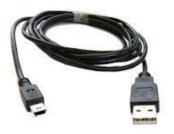

RS232 Cable IFCK232-610A

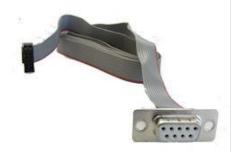

**CAN Bus Interface** EMBCK33A Maximum speed 1MHz

More Details...

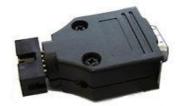

**USB Adaptor** MCBK36A for CN3

More Details...

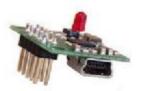

**Battery Holder** CONFSCR1216 Uses a CR1216 battery Solders to rear of TFT

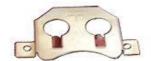

1GB micro SD card

Supplied with adaptor

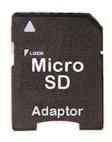

Micro SD 1GB

IDC Interface Cable IFCK10IDC10-200A 10 way 200mm length

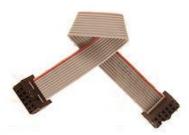

AC97 Audio Module MCBK-AC97P1 Bi-directional stereo codec and 80hm mono speaker

output.

TBA 51x51x10mm

#### itron SMART TFT Module Overview

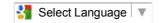

#### **Product Overview**

This product has been designed to simplify the implementation of TFT technology into your product yet provide a high level functionality. The high level text based object oriented command structure, entity library and multi page screen memory allow most of the processing to be undertaken by the TFT module leaving the host CPU to concentrate on the core application processes. This allows proven firmware running on small 8 bit microcontrollers to be modified to drive this TFT with a minimum of work and risk.

#### Hardware for 4.3"

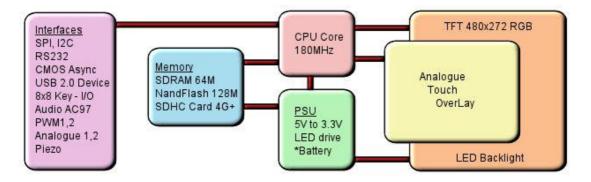

\*option

#### **Software Overview**

Several customers have asked why we developed our own object oriented programming language rather than provide a product with Linux or an operating system supporting compiled 'C'. If we look back at the original requirements we can see some of the reasons.

Prime: A combined operating and communication software offering unique capabilities for slave / host applications.

- 1/ The customer's end user or distributor could write code and insert images to add in their own functionality with a text editor.
- 2/ The program code could be updated or expanded by the host system using ASCII text over a serial link.
- 3/ The product should be license free and use simple development tools.
- 4/ The customer can create his own large images and control them like fonts.
- 5/ The SD card should be able to stream video and audio with the minimum of user programming.
- 6/ An existing host software requires only limited changes to upgrade a display from 4X20 LCD to a full colour TFT.
- 7/ The module has the intelligence to operate as a host and the compact command language to act as a high speed slave.
- 8/ The number of commands should be minimized by using 'overloading' and provide a higher level of functionality than C functions.
- 9/ The parameters for interfaces and screen entities should be held in styles similar to HTML.
- 10/ The application development time should take days or weeks rather than months.
- 11/ If the software engineer leaves the company, it is relatively easy for the engineering manager to amend the program.

These reasons may not be key to your application, but we believe it does offer new product opportunities.

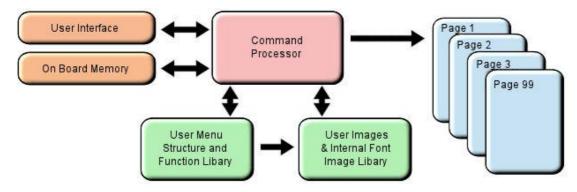

## **High Level Object Oriented Commands**

The module has an integrated compiler and debugger so that users can write the high level object oriented language commands in a text file or send via an interface to develop their application. Although pictures and fonts can be loaded via an interface, it is best to store these on an SD card or transfer via USB from on a PC. The multi faceted commands are divided into 4 groups as shown below.

You may be thinking how can 25 commands operate a host system, so lets take a look at the **LOAD** command. It can perform the equivalent language functions of strcpy, strcat, format, inp, outp and a page collation function. Please study our application example code for an understanding of this compact language.

| library & system               | page & visibility                                               | draw on page                     | functions                          |
|--------------------------------|-----------------------------------------------------------------|----------------------------------|------------------------------------|
| FPROG:Load Menu/Img to Flash   | PAGE: Create a page of entities                                 | POSN: Position cursor on page    | FUNC: Create a function            |
| LIB: Load Image/Font to RAM    | STYLE: Set parameters                                           | TEXT: draw text on page          | VAR: Create a variable             |
| INC:Include a sub file         | SHOW: Show a page or entity                                     | DRAW: draw box circle line graph | IF ? : Conditional test-true/false |
| RUN:Call function or user code | HIDE: Hide a page or entity                                     | IMG: draw image on page          | LOOP: Repeat commands              |
| RESET:Reset system, NAND       | <b>DEL:</b> Delete entity from Library                          | KEY:create touch or external key | CALC: Calculation and string edit  |
| ;; Refresh current page        | <b>LOAD:</b> Copy and format pages, strings, interface and data |                                  | WAIT: Set delay period             |
| ; Terminate command            | strings, interface and adda                                     |                                  | INT: Set an interrupt              |

#### Styles make your Application Consistent

All entities and buffers use parameters stored in a Style similar to HTML web pages. These are extensive and define colours, entity types, buffer size and interface parameters like baud rate, clock edges and data format. Styles can be embedded in parent styles to reduce repetition and simplify changes.

#### **Screen Page Creation and Control**

Pages can be smaller than the screen for pop up help menus, status information and lists. Buttons can be varying size, with radio, rectangle or check box style with special types for navigation actions. The cursor position command allows relative or absolute positioning for reduced instructions during page layout. Entities can be updated by incoming host commands and their associated functions can run all the time or only when the entity or it's page is visible. When a text is numeric, it can be compared, incremented or decremented or form part of an equation using the CALC command. Buffers or variables can be created for interfaces, on-board memory, the SD Card, timers, counters and text. Hex code can be included in text variables when prefixed by \\.

When creating your page structures and functions in a file, // prefixes user comments.

#### **Uploading your Menu Structure, Functions and Images**

Data received from interfaces or flash memory is processed and stored in RAM libraries for high speed access to create or refresh pages and entities. Every entity has a text name for easy reference by future update commands.

In a similar way to a PC, your software could be permanently retained on an SD card and auto loaded at Power On or saved in internal flash by transferring it from an SD card or uploading it via an interface port. SD cards of 1G size and SDHC cards of 4G, 8G, 16G and 32G size are supported. 2G SD cards are not supported.

If an SD Card is used, the module will look for a file called 'TU480A.MNU' which will reference all other menu or image files. This may be your only menu file with all functions included. It would have a header similar to the example below to copy other files on the SD card to the internal flash memory. See the 'example projects' section

```
RESET(LIBRARY); FPROG;
LIB(BACKIMAGE,"SDHC/backmain.bmp");
LIB(STARTIMAGE,"SDHC/startbut.bmp");
....... FEND;
//load background picture into the onboard flash library
//load start button into the onboard flash library
```

Entities can be changed via the user interfaces by direct reference to there name or style with version v44 firmware.

Examples:

LOAD(homestyle.back,BLUE"); change the background colour of the page called homepage to blue LOAD(rs2.set, "96e"); change the rs232 baud rate to 9600 baud with even parity LOAD(GenText.font, "40X56Kata"); change font size of all text using style GenText

We have a first the first transfer of the first transfer of the fi

We hope you find the online examples suitable for understanding the functional techniques and rapid implementation in your application. Please do not hesitate to contact our tech team by email for assistance. <a href="tech@noritake-itron.com">tech@noritake-itron.com</a>

## **System Hardware Setup Parameters & Development Status - 4**

**System Hardware Setup Parameters and Development Status**This page identifies the current and expected operating status of interfaces with release dates which are subject to revision.

The introduction of interface protocols (Modbus RTU) will take place in November 2011. The parameters for an interface are defined using the command setup(Name) {....}.

| Parameters                    | Description                                             | Status       | View    |
|-------------------------------|---------------------------------------------------------|--------------|---------|
| asynchronous interfaces       | set up rs2, rs4, as1, as2, dbg                          |              | RS2     |
| set="96NC"                    | quick set up combination                                | OK           | ASY     |
| baud = num;                   | num = 110 to 6,250,000                                  | OK           | 7.01    |
| data = num;                   | num = 5, 6, 7, 8                                        | OK           | +       |
| stop = num;                   | num = 1, 15, 2 15 is 1.5 bits                           | OK OK        |         |
| parity = ch;                  | parity = Odd, Even, None, Mark, Space                   | OK           |         |
| rxi= Y or C or N;             | set receive buffer interface active                     | OK           |         |
| proc = ";" \\0D or other      | process on receive string terminator                    | OK           |         |
| procDel = Y or N              | delete or keep termination character.                   | OK           | +       |
|                               |                                                         |              | +       |
| rxb= num;                     | set size of receive buffer in bytes.                    | OK           | +       |
| txi= Y or E or N;             | set transmit buffer interface                           | OK           | -       |
| txb= num;                     | set size of transmit buffer in bytes.                   | OK Lov       | +       |
| encode = s , w, m;            | s= single byte ASCII, w=2 byte UNI, m= UTF8             | OK           |         |
| flow = N , H, S;              | flow control - none, hardware, software XON XOFF        | OK           |         |
|                               |                                                         |              |         |
| spi interface                 | set up spi                                              | Slave OK v43 | SPI     |
| set = "SHFC";                 | quick set up combination                                | OK           |         |
| active= M or S or N;          | set as Master, Slave or None                            | Slave Only   | 1       |
| edge= LR, LF, HR or HF;       | uses idle High or Low and Rising or Falling clock edge  | lok ,        |         |
| speed = 100;                  | set transmit speed in master mode                       |              |         |
| rxi= Y or C or N;             | set receive buffer interface as active                  | OK           |         |
| proc=";",\\OD or other        | process on receive string terminator                    | OK           |         |
| procDel = Y or N              | delete or keep termination character.                   | OK           |         |
| encode = s , w, m;            | s= single byte ASCII, w=2 byte UNI, m= UTF8             | OK           |         |
|                               | <del></del>                                             | OK OK        |         |
| rxb= num;                     | set size of receive buffer in bytes                     |              |         |
| rxo= M or L;                  | set receive data order                                  | OK .         |         |
| rxf = N , H;                  | use none or hardware MB                                 |              |         |
| txi= Y or E or N;             | set transmit buffer interface as active                 |              | 1       |
| end= " <u>\\nn</u> ";         | byte returned when no data left in buffer               |              |         |
| dummy= " <mark>\\nn</mark> "; | dummy byte sent to TFT to allow data to be sent to host |              |         |
| txb= num;                     | set size of transmit buffer in bytes.                   |              |         |
| txo= M or L;                  | set transmit data order                                 |              |         |
| txf = N , H;                  | none or hardware HB in Master mode                      |              |         |
| txs = N , Y;                  | use select output \SS in Master mode                    |              |         |
|                               |                                                         | •            |         |
| i2c interface                 | set up i2c                                              |              | I2C     |
| set = "S7E";                  | quick set up of I2C - Slave and Address                 | OK           | 120     |
| ·                             |                                                         | OK           | +       |
| addr= "nn"                    | address pair where nn write, nn+1 read                  |              |         |
| end= "nn"                     | byte returned when no data left in buffer               | OK .         | +       |
| active= M or S or N;          | set as Master Slave or None                             | OK           | +       |
| speed = 100;                  | set transmit speed value in master mode                 | OK           |         |
| rxi= Y or C or N;             | set receive buffer interface as active with command     | OK           |         |
| proc = ";" \\OD or other      | process on receive string terminator                    | OK           |         |
| procDel = Y or N              | delete or keep termination character.                   | OK           |         |
| encode = s , w, m;            | s= single byte ASCII, w=2 byte UNI, m= UTF8             | OK           |         |
| rxb= num;                     | set size of receive buffer in bytes                     | OK           |         |
| txi= Y or E or N;             | set transmit buffer interface as active with echo       | OK           |         |
| txb= num;                     | set size of transmit buffer in bytes.                   | OK           |         |
| •                             | ,                                                       |              |         |
|                               | W22 in the highest and white and W0 the lawest          |              | LIZEV   |
| key i/o interfaces            | K23 is the highest order bit and K0 the lowest          | lov.         | KEY     |
| active                        | ihigh is active "\\000000" >"\\FFFFF"                   | OK           |         |
| inp                           | high is input, low output"\\000000" >"\\FFFFF"          | OK Lov       | 1       |
| trig                          | high is trigger interrupt                               | OK .         | 1       |
| edge                          | high is rising edge, low is falling edge                | OK           |         |
| keyb                          | high is scanned keyboard connection                     | OK           |         |
|                               |                                                         |              |         |
| pwm controller                | pwm1, pwm2 - 160Hz to 1MHz                              | OK           | PWM     |
| active=N,1,2,12;              | set pwm activity None, pwem1, pwm2, pwm1 and 2          |              | 1 441-1 |
| polin=H or L;                 | poll1, poll2 is High or Low on first phase              |              |         |
|                               | value in microseconds for cycle1, cycle2                |              |         |
| cyclen=hhh;                   |                                                         |              | +       |
| dutyn=hh;                     | value as a percentage of High period                    |              |         |
| delay=nnn;                    | delay in microseconds between pwm1 and pwm2             |              |         |
|                               |                                                         |              |         |
| analogue converters           | adc1, adc2 are processed at 1000 samples per second     | OK           | ADC     |
| active=N,1,2,12;              | set none, ADC1, ADC2 or both                            |              |         |
| calib1=function name;         | set user function to use for calibrate/scale ADC1       |              |         |
| calib2=function name;         | set user function to use for calibrate/scale ADC2       |              |         |
| avg1= 1-16;                   | number of samples taken and averaged for ADC1           |              |         |
| avg1= 1-16;<br>avg2= 1-16;    | number of samples taken and averaged for ADC1           |              |         |
| avg2- 1-10;                   | promoter or samples taken and averaged for ADC2         |              |         |
|                               |                                                         |              |         |
| buzz = buzzer output          | Use LOAD(BUZZ,var) var=ON,OFF, or time in millisecs     | OK           | BUZ     |
|                               |                                                         |              |         |
| other interface references    |                                                         |              |         |
| internal eeprom               | parameter storage using extended variables VarE         | OK           | VAR     |
| птогнат сергоні               | parameter storage using extended variables vail         | IOIC         | VAR     |
|                               |                                                         |              |         |

| sdhc = SD Card (1G, 4G+) | FAT16/32 - 8 character file names, no directory. Not 2G | Read OK. Write v44                        | SD   |
|--------------------------|---------------------------------------------------------|-------------------------------------------|------|
| internal NAND flash      | Proprietary structure                                   | Active v43 for firmware+ user code/images | NAND |
| usbcom = usb com port    | use MCBK36A adaptor                                     | v43                                       | COM  |
| CAN adaptor - 1MHz       | adaptor connects to CN3                                 | OK                                        | CAN  |
| ac97= audio buffer       | adaptor connects to CN4                                 | TBD                                       | I2S  |

#### RS232 Interface - 5

#### RS232 Interface - RS2

The asynchronous communication speed and parity can be set with the setup command. The hardware lines RTS-CTS and DTR-DSR enable communication between host and module and are selected by jumpers on the back of the module. Only one pair can be selected at any one time. (RTS-CTS or DTR-DSR).

If RS485 is available on the module (suffix -K611xxx) then only RTS-CTS can be used.

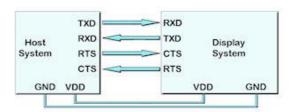

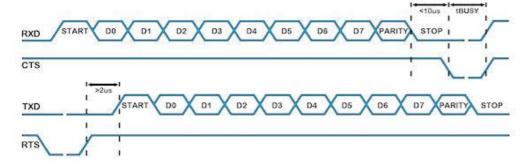

#### rs232 set up parameters

```
setup(RS2)
 set="96NC";
                    //quick set up combination "48, 96, 192, 384, 768, 1150 with parity N, O, E and Command option".
setup(RS2)
                 //user must test the application to establish the maximum viable baud rate.
 baud=38450;
                  //num = 110 to 6,250,000. Any value can be set to allow trimming for deviating clocks i.e. 38450
                 //num = 5, 6, 7, 8
//num = 1, 15, 2 - note 15 is 1.5 bits
 data=6;
 stop=15;
 parity=N;
                 //first letter of Odd, Even, None, Mark, Space
 rxi=Y;
                 //set receive interface as active (Y), a command processing source (C) or disable (N). Default = N
 proc=";";
                 //process on receive termination character. See below
 procDel=Y;
                 //remove or keep the termination character(s) before processing
 procNum=5;
                 //interrupt on n bytes received as alternative to proc and procDel.
                 //set size of receive buffer in bytes. Default = 8192 bytes maximum = 256K bytes.
 rxb=8246;
 txi=Y;
                 //set transmit interface as active (Y), to echo command processing (E) or disable (N)
                 //set size of transmit buffer in bytes. Default = 8192 bytes
 txb=8350;
                  //set s=ASCII, w=UNICODE, m=UTF8 or use sr, wr and mr specifying raw text bytes and sd, wd and md for raw data.
 encode=s:
                  //none (N), hardware RTS/CTS or DTR/DSR (H), software XON XOFF (S).
 flow=N:
```

#### **Data Processing Interrupt Characters**

Termination characters can be specified to generate an interrupt to process a string of data.

The proc parameter is used in the port setup to define the termination characters.

```
proc = all;
                    <- trigger on all received characters
proc = CRLF;
                     <- trigger on a CR followed by LF (0Dh 0A)
proc = CR;
                     <- trigger on CR (0Dh) ...in command mode rxi=C this is fixed
proc = LF;
                     <- trigger on LF (0Ah)
proc = NUL;
                     <- trigger on NUL (00h)
proc = \xx;
                    <- trigger on xxh (hex value)
proc = "ABCD";
                    <- string in format defined by SYSTEM encode param
proc = "\xx\x";
                      <- string in format defined by SYSTEM encode param
```

When sending commands (rxi=C) to the module, processing only occurs when \\0D or 0D hex is received.

Example: TEXT(MyText,"Hello World");;\\0D

#### Data Encode Modes

encode=s; 8 bit ASCII data. Codes 00-1F and 80-FF are converted to ASCII "\\00" - "\\1F", "\\ encode=sr; 8 bit data. Codes 00-07 are processed as cursor commands. 20-FF are processed as ASCII+ data encode=sd; 8bit data. All bytes are processed as raw data.

#### Other mode styles are available:

```
D8M - 8 bit data with U16's, U32's etc output most significant byte first - same as sd D8L - 8 bit data with U16's, U32's etc output least significant byte first
```

D16M - 16 bit data with bytes processed as most significant byte first - interrupt occurs after two bytes - same as wd D16L - 16 bit data with bytes processed as least significant byte first - interrupt occurs after two bytes

D32M - 32 bit data with bytes processed as most significant byte first - interrupt occurs after four bytes - same as md

D32L - 32 bit data with bytes processed as least significant byte first - interrupt occurs after four bytes

#### Using hex pairs

```
sh or h8m or h8l = Ascii-Hex Char x 2 = U8; eg "A8" -> \ \\A8
 h16m = Ascii-Hex Char x 4 = U16 (Most significant hex-pair first) eg "ABCD" -> \\ABCD
 h16l = Ascii-Hex Char x 4 = U16 (Least significant hex-pair first) eg "ABCD" -> \\CDAB
h32m = Ascii-Hex Char x 8 = U32 (Most significant hex-pair first) eg "12345678" -> \12345678" h32l = Ascii-Hex Char x 8 = U32 (Least significant hex-pair first) eg "12345678" -> \12345678" -> \1234567
```

#### **Dot Operator**

Parameters can be updated using the dot operator LOAD(RS2.baud,19200);

```
LOAD(RS2.proc,"CR");
```

## **Example usage**

Active v22 except flow control

#### RS485 Interface - 6

#### RS485 Interface - RS4

RS485 is available on the module (suffix -K611xxx) The asynchronous communication speed and parity can be set with the setup command.

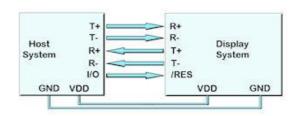

#### rs485 set up parameters

```
setup(RS4)
  set="96NC":
                         //quick set up combination "48, 96, 192, 384, 768, 1150 with parity N, O, E and Command option".
setup(RS4)
  { //user must test the application to establish the maximum viable baud rate.
  baud=38450;
                      //num = 110 to 6,250,000. Any value can be set to allow trimming for deviating clocks i.e. 38450
                      //num = 5, 6, 7, 8
//num = 1, 15, 2 - note 15 is 1.5 bits
  data=6;
  stop=15;
  parity=N;
                      //first letter of Odd, Even, None, Mark, Space
  rxi=Y;
                      //set receive interface as active (Y), a command processing source (C) or disable (N). Default = N
  proc=";"
                      //process on receive termination character(s). See below
  procDel=Y;
                      //remove or keep the termination character(s) before processing
  procNum=5;
                   //interrupt on n bytes received as alternative to proc and procDel.
  rxb=8196;
                      //set size of receive buffer in bytes. Default = 8192 bytes, maximum 256K bytes.
                     //set transmit interface as active (Y), to echo command processing (E) or disable (N) //set size of transmit buffer in bytes. Default = 8192 bytes
  txi=Y;
  txb=8196;
  encode=s;
                     //set s=ASCII, w=UNICODE, m=UTF8 or use sr, wr and mr specifying raw text bytes and sd, wd and md for raw data.
                         //none (N), software XON XOFF (S)
  flow=N:
  duplex=F;
                        //set Full Duplex (F) or Half Duplex (H). Half duplex uses connector CN1 pins 1 and 8.
  }
Data Processing Interrupt Characters
Termination characters can be specified to generate an interrupt to process a string of data.
The proc parameter is used in the port setup to define the termination characters.
    proc = all:
                          <- trigger on all received characters
    proc = CRLF;
                            <- trigger on a CR followed by LF (0Dh 0A)
    proc = CR;
                            <- trigger on CR (0Dh) ...in command mode rxi=C this is fixed
                            <- trigger on LF (0Ah)
    proc = LF;
    proc = NUL;
                            <- trigger on NUL (00h)
    proc = \xx;
                           <- trigger on xxh (hex value)
    proc = "ABCD";
                           <- string in format defined by SYSTEM encode param
    proc = "\xx\x";
                             <- string in format defined by SYSTEM encode param
When sending commands (rxi=C) to the module, processing only occurs when \( \lambda OD \) or 0D hex is received.
Example: TEXT(MyText,"Hello World");;\\0D
Data Encode Modes
     encode=s; 8 bit ASCII data. Codes 00-1F and 80-FF are converted to ASCII "\\00" - "\\1F", "\\
     encode=sr; 8 bit data. Codes 00-07 are processed as cursor commands. 20-FF are processed as ASCII+ data
     encode=sd; 8bit data. All bytes are processed as raw data.
     Other mode styles are available:
     D8M - 8 bit data with U16's, U32's etc output most significant byte first - same as sd D8L - 8 bit data with U16's, U32's etc output least significant byte first
      D16M - 16 bit data with bytes processed as most significant byte first - interrupt occurs after two bytes - same as wd
      D16L - 16 bit data with bytes processed as least significant byte first - interrupt occurs after two bytes
      D32M - 32 bit data with bytes processed as most significant byte first - interrupt occurs after four bytes - same as md
      D32L - 32 bit data with bytes processed as least significant byte first - interrupt occurs after four bytes
      Using hex pairs
      sh or h8m or h8l = Ascii-Hex Char x 2 = U8; eg "A8" -> \ \\A8
      h16m = Ascii-Hex Char x 4 = U16 (Most significant hex-pair first) eg "ABCD" -> \\Delta "ABCD h16l = Ascii-Hex Char x 4 = U16 (Least significant hex-pair first) eg "ABCD" -> \\Delta "ABCD h32m = Ascii-Hex Char x 8 = U32 (Most significant hex-pair first) eg "12345678" -> \\Delta "12345678"
      h32l = Ascii-Hex Char x 8 = U32 (Least significant hex-pair first) eg "12345678" -> \\78563412
Dot Operator
Parameters can be updated using the dot operator
LOAD(RS4.baud,19200);
LOAD(RS4.proc, "CR");
Example usage
setup(RS4)
  set="96NC"
                         //quick set up combination "48, 96, 192, 384, 768, 1150 with parity N, O, E and Command option".
 PAGE( PageName, PageStyle)
  POSN(100,100); TEXT ( RecvTxt, "Example", stRecvTxt);; //show received ASCII data on screen
```

INT( SerRxInt, RS4RXC, SerRxEvent ); //Used when rxi=Y

```
}

FUNC( SerRxEvent )
{
LOAD( Var, RS4 ); // Must read RS4 to empty buffer and clear interrupt

TEXT ( RecvTxt, Var);; //show received ASCII data on screen and refresh. To update, no style is specified.
}
```

**Operational** 

#### CMOS Asynchronous Interfaces - AS1, AS2, DBG (3v3 level)

The asynchronous communication speed and parity can be set with the setup commands. The host busy line (HB) stops the module from sending data to the host. The use of the HB and MB busy lines are optional, and can be connected together if not required.

# SO SI SO Display HB System MB VDD GND

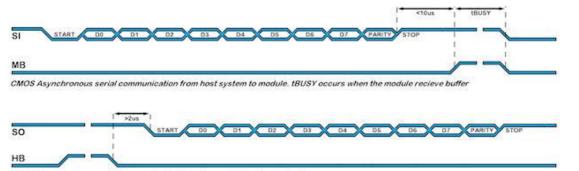

CMOS Asynchronous serial communication from the module to the host system.

#### AS1, AS2, DBG set up parameters

```
//can setup AS1, AS2 or DBG
setup(AS1)
 set="96NC":
                        //quick set up combination "48, 96, 192, 384, 768, 1150 with parity N, O, E and Command option".
setup(AS1)
                       //can setup AS1, AS2 or DBG
                  //user must test the application to establish the maximum viable baud rate.
 baud=38450:
                   //num = 110 to 6,250,000. Any value can be set to allow trimming for deviating clocks i.e. 38450
                  //num = 5, 6, 7, 8
//num = 1, 15, 2 - note 15 is 1.5 bits
 data=7;
 stop=2;
                 //first letter of Odd, Even, None, Mark, Space
 parity=N;
                 //set receive buffer interface as active (Y), a command processing source (C) or disable (N). Default = N
 rxi=Y:
 proc=";"
                 //process on receive termination character(s). See below
 procDel=Y;
                 //remove or keep the termination character(s) before processing
 procNum=5;
                 //interrupt on n bytes received as alternative to proc and procDel.
 rxb=8246;
                 //set size of receive buffer in bytes. Default = 8192 bytes, maximum 256K bytes.
                 //set transmit buffer interface as active (Y), to echo command processing (E) or disable (N)
 txi=Y:
                 //set size of transmit buffer in bytes. Default = 8192 bytes
 txb=8246;
                 //set s=ASCII, w=UNICODE, m=UTF8 or use sr, wr and mr specifying raw text bytes and sd, wd and md for raw data.
 encode=s;
                 //none (N), hardware RTS/CTS or DTR/DSR (H), software XON/XOFF (S).
 flow=N;
```

#### **Data Processing Interrupt Characters**

```
Termination characters can be specified to generate an interrupt to process a string of data.
```

The proc parameter is used in the port setup to define the termination characters.

```
proc = all;
                    <- trigger on all received characters
proc = CRLF;
                     <- trigger on a CR followed by LF (0Dh 0A)
proc = CR;
                     <- trigger on CR (0Dh) ...in command mode rxi=C this is fixed
proc = LF;
                     <- trigger on LF (0Ah)
proc = NUL;
                     <- trigger on NUL (00h)
proc = \xx;
                    <- trigger on xxh (hex value)
proc = "ABCD";
                    <- string in format defined by SYSTEM encode param
proc = "\xx\x";
                      <- string in format defined by SYSTEM encode param
```

When sending commands (rxi=C) to the module, processing only occurs when  $\\underline{\D}$  or 0D hex is received. Example: TEXT(MyText,"Hello World");;\\0D

#### Data Encode Modes

```
encode=s; 8 bit ASCII data. Codes 00-1F and 80-FF are converted to ASCII "\\00" - "\\1F", "\\
encode=sr; 8 bit data. Codes 00-07 are processed as cursor commands. 20-FF are processed as ASCII+ data encode=sd; 8bit data. All bytes are processed as raw data.
```

#### Other mode styles are available:

```
D8M - 8 bit data with U16's, U32's etc output most significant byte first - same as sd
D8L - 8 bit data with U16's, U32's etc output least significant byte first
D16M - 16 bit data with bytes processed as most significant byte first - interrupt occurs after two bytes - same as wd
D16L - 16 bit data with bytes processed as least significant byte first - interrupt occurs after two bytes
D32M - 32 bit data with bytes processed as most significant byte first - interrupt occurs after four bytes - same as md
D32L - 32 bit data with bytes processed as least significant byte first - interrupt occurs after four bytes
```

#### Using hex pairs

#### **Dot Operator**

```
Parameter can be updated using the dot operator LOAD(AS1.baud,19200); //can load AS1, AS2 or DBG LOAD(AS1.proc,"CR"); //can load AS1, AS2 or DBG
```

#### Example

#### **CANBUS Adaptor**

When attaching a CANBUS adaptor type EMCBK33 to CN3 using a 10 way IDC cable, the connector is fitted to the backside of the module and the following set up is required to match the default settings in the adaptor.

The default receive address for the adaptor is ID=155h with 11bit or 29bitID packets accepted (2.0a or 2.0b spec) All bytes are received on AS1 with 1 to 8 bytes of data.

The transmit ID is also 155H. with data sent via AS1 with data length of 1.

Connection to an iSMART TFT is shown below.

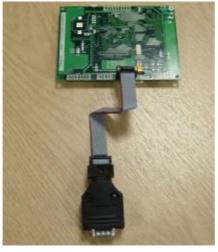

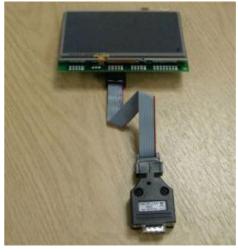

Active

#### **SPI Interface**

#### SPI Interface - SPI (3v3 level)

With synchronous communications enabled, data can be clocked into the TFT module using the rising or falling edge of SCK. This is selectable by the setup command which also sets other parameters. By default, data is clocked in on the rising edge with the most significant bit sent first. The /SS pin can be used as an enable pin if other devices are connected to the serial line and also allows byte synchronization. If MB is set high, the input buffer is full or disabled. A dummy/end byte for reading and buffer status can be set by the user.

#### LINK the SPI jumpers on the back of the 4.3, 5.7 and 7.0 inch modules. Solder pads 1&2, 3&4, 5&6, 7&8.

In slave mode the /SS input must be pulled LOW if not used. In slave mode the /IRQ pin is driven LOW to signify data is present in the transmit buffer.

Although the clock is capable of 90MHz, the practical speed is probably a maximum of 1MHz for external SPI communication. Please test your implementation extensively.

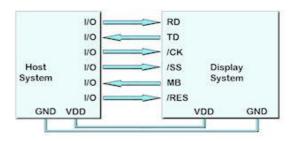

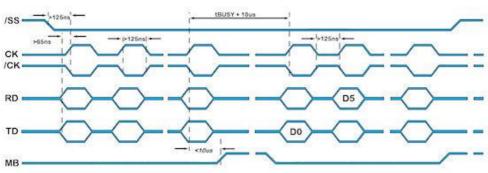

SPI Synchronous Serial Communication

#### spi - set up parameters

```
setup(spi)
  set="SHRC";
                         //quick set up as (M)aster/(S)lave, idle (L)ow/(H)igh, edge (R)ising/(F)alling, (C)ommand and speed 350-90000
setup(spi)
 active=S;
                      //set as Master, Slave or None for both transmit and receive. Default = N
 mode=LR LF HF HR;
                        //set idle state Low or High and Rising or Falling clock edge. Default = LR
  speed=100;
                    //set transmit speed value in kilobits/sec from 350 to 90000 for master mode. Default = 1000
                    //set receive buffer interface as active (Y), a command processing source (C) or disable (N). Default = N
 rxi=Y;
 proc="
                    //process on receive termination character(s). See below.
 procDel=Y;
                  //remove or keep the termination character(s) before processing
 procNum=5;
                  //interrupt on n bytes received as alternative to proc and procDel.
                  //set s=ASCII, w=UNICODE, m=UTF8 or use sr, wr and mr specifying raw text bytes and sd, wd and md for raw data.
 encode=s:
 rxb = 8264;
                  //set size of receive buffer in bytes. Default = 8192 bytes
 rxo=M;
                  //set receive data order as most significant bit (M) or least significant bit (L). Default = M
                    //use none or hardware MB to signify receive buffer full. Default = N
 rxf= N:
 txi=Y:
                    //set transmit buffer interface as active (Y), to echo command processing (E) or disable (N)
 end="<u>\\nn</u>";
                    //byte sent to host when no data left in display's spi transmit buffer.
 dummy="\\nn";
                   //dummy byte sent to module which is ignored so that data can be received by the host.
 txb=8244;
                   //set size of transmit buffer in bytes. Default = 8192 bytes
                   //set transmit data order as most significant bit (M) or least significant bit (L). Default = M
 txo=M:
 txs=N;
                  //use select output \SS in master mode. Default = N
Data Processing Interrupt Characters
Termination characters can be specified to generate an interrupt to process a string of data.
```

```
The proc parameter is used in the port setup to define the termination characters.
```

```
proc = all;
                    <- trigger on all received characters
proc = CRLF;
                     <- trigger on a CR followed by LF (0Dh 0A)
proc = CR;
                      <- trigger on CR (0Dh) ...in command mode rxi=C this is fixed
proc = LF;
                     <- trigger on LF (0Ah)
proc = NUL;
                      <- trigger on NUL (00h)
proc = \xx;
                    <- trigger on xxh (hex value)
proc = "ABCD";
                    <- string in format defined by SYSTEM encode param
proc = "\\xx\\xx";
                      <- string in format defined by SYSTEM encode param
```

When sending commands (rxi=C) to the module, processing only occurs when \\OD or 0D hex is received. Example: TEXT(MyText,"Hello World");;\\0D

#### Data Encode Modes

encode=s; 8 bit ASCII data. Codes 00-1F and 80-FF are converted to ASCII "\\00" - "\\1F", "\\

```
encode=sr; 8 bit data. Codes 00-07 are processed as cursor commands. 20-FF are processed as ASCII+ data
encode=sd; 8bit data. All bytes are processed as raw data.
```

```
Other mode styles are available:
      D8M - 8 bit data with U16's, U32's etc output most significant byte first - same as sd
       D8L - 8 bit data with U16's, U32's etc output least significant byte first
      D16M - 16 bit data with bytes processed as most significant byte first - interrupt occurs after two bytes - same as wd
       D16L - 16 bit data with bytes processed as least significant byte first - interrupt occurs after two bytes
D32M - 32 bit data with bytes processed as most significant byte first - interrupt occurs after four bytes - same as md
D32L - 32 bit data with bytes processed as least significant byte first - interrupt occurs after four bytes
       Using hex pairs
       sh or h8m or h8l = Ascii-Hex Char x 2 = U8; eg "A8" -> \L
      h16m = Ascii-Hex Char x 4 = U16 (Most significant hex-pair first) eg "ABCD" -> \\Delta "ABCD h16l = Ascii-Hex Char x 4 = U16 (Least significant hex-pair first) eg "ABCD" -> \\Delta "ABCD h32m = Ascii-Hex Char x 8 = U32 (Most significant hex-pair first) eg "12345678" -> \\Delta "12345678"
       h32I = Ascii-Hex Char x 8 = U32 (Least significant hex-pair first) eg "12345678" -> \
Dot Operator
Parameter can be updated using the dot operator
LOAD(spi.proc, "CR");
Example usage
setup(SPI)
  set="SHRY"
                             //quick set up combination "48, 96, 192, 384, 768, 1150 with parity N, O, E and Command option".
PAGE( PageName, PageStyle)
   POSN(100,100); TEXT ( RecvTxt, "Example", stRecvTxt);; //show received ASCII data on screen
   INT( SPIRxInt, SPIRXC, SPIRxEvent ); //Used when rxi=Y
 FUNC( SPIRxEvent )
   LOAD( Var, SPI ); // Must read SPI to clear interrupt
   TEXT ( RecvTxt, Var);; //show received ASCII data on screen and refresh. To update, no style is specified.
```

SPI slave active v47. Master planned for v48/49

#### **I2C Interface**

#### TWI / I2C Interface - I2C (3v3 level)

The I2C interface operates as a slave either in 'slave receive' or 'slave transmit' mode with a user defined address set in the I2C setup. Receive (i2c.rxb) and transmit (i2c.txb) buffers of 8192 bytes are created which can be cleared and set by the command processor. An end byte indicating empty buffer can be set.

The user must fit 10K pull up resistors to SDA and SCL somewhere on their I2C bus.

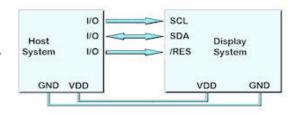

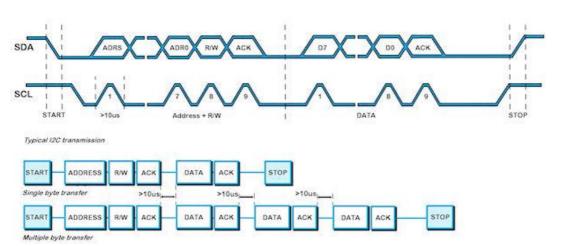

#### An overview of how TWI / I2C communicates

A START condition is signalled by driving SDA low while SCL is high. A STOP condition is signalled by driving SDA high while SCL is high. After a START condition is detected followed by address + R/W bit, the command / data bytes are stored in a 8192 byte buffer. The module will pull SDA low during the 9thclock cycle of a data transfer to acknowledge the receipt of a byte. Additional data may be sent providing the host receives an Ack. If the host has not detected an Ack the data transfer must be started again by providing a STOP and START condition and address + R/W bit low. When reading an I2C packet must be sent with address+1 read the data bytes from the I2C transmit buffer.

#### twi / i2c set up parameters

```
setup(i2c)
                       //quick set up of I2C - Slave with Command and Address
 set = "C7E";
setup(i2c)
 addr="\3E";
                      //address pair where nn for write and nn+1 for read with range 02 to FE.
 end="\\00";
                      //byte returned when no data left in display's i2c transmit buffer
 active=S;
                     //set as Master (M) or Slave (S) or disabled (N). Default = N
                      //set transmit speed value in kilobits/sec from 20 to 400 for master mode. Default = 100
 speed=100;
 rxi=Y;
                     //set receive buffer interface as active (Y), a command processing source (C) or disable (N). Default = N
 proc=":'
                     //process on receive termination character(s)
 procDel=Y;
                      //remove or keep the termination character(s) before processing
                  //interrupt on n bytes received as alternative to proc and procDel.
 procNum=5;
                     //s= ASCII, w=UNICODE, m=UTF8 or use sr, wr and mr specifying raw text bytes and sd, wd and md for raw data. //set size of receive buffer in bytes. Default = 8192 bytes
 encode=s:
 rxb=8192:
                     //set transmit buffer interface as active (Y), to echo command processing (E) or disable (N)
 txi=Y:
 txb=8192:
                      //set size of transmit buffer in bytes. Default = 8192 bytes
```

When sending data in a protocol to the TFT module in slave mode, set up an interrupt either globally or in a PAGE for context functionality. INT(I2Crecv,I2CRXC,I2Cfunc);

#### **Data Processing Interrupt Characters**

Iermination characters can be specified to generate an interrupt to process a string of data.

```
The proc parameter is used in the port setup to define the termination characters.
```

```
<- trigger on all received characters
proc = all;
proc = CRLF;
                     <- trigger on a CR followed by LF (0Dh 0A)
proc = CR;
                      <- trigger on CR (0Dh) ...in command mode rxi=C this is fixed
proc = LF;
                     <- trigger on LF (OAh)
                     <- trigger on NUL (00h)
proc = NUL;
proc = \xx;
                    <- trigger on xxh (hex value)
proc = "ABCD";
                    <- string in format defined by SYSTEM encode param
proc = "\xx\x";
                      <- string in format defined by SYSTEM encode param
```

When sending commands (rxi=C) to the module, processing only occurs when  $\frac{\0}{0}$  or 0D hex is received. Example: TEXT(MyText,"Hello World");;\\0D

#### Data Encode Modes

```
encode=s; 8 bit ASCII data. Codes 00-1F and 80-FF are converted to ASCII "\\00" - "\\1F", "\\
encode=sr; 8 bit data. Codes 00-07 are processed as cursor commands. 20-FF are processed as ASCII+ data
encode=sd; 8bit data. All bytes are processed as raw data.
```

Other mode styles are available:

```
D8M - 8 bit data with U16's, U32's etc output most significant byte first - same as sd
       D8L - 8 bit data with U16's, U32's etc output least significant byte first
       D16M - 16 bit data with bytes processed as most significant byte first - interrupt occurs after two bytes - same as wd
       D16L - 16 bit data with bytes processed as least significant byte first - interrupt occurs after two bytes
D32M - 32 bit data with bytes processed as most significant byte first - interrupt occurs after four bytes - same as md
       D32L - 32 bit data with bytes processed as least significant byte first - interrupt occurs after four bytes
       Using hex pairs
      h16I = Ascii-Hex Char x 4 = U16 (Most significant hex-pair first) eg "ABCD" -> \\\ABCD h16I = Ascii-Hex Char x 4 = U16 (Least significant hex-pair first) eg "ABCD" -> \\\CDAB
      h32m = Ascii-Hex Char x 8 = U32 (Most significant hex-pair first) eg "12345678" -> \frac{1}{2345678} h32l = Ascii-Hex Char x 8 = U32 (Least significant hex-pair first) eg "12345678" -> \frac{1}{2345678} h32l = Ascii-Hex Char x 8 = U32 (Least significant hex-pair first) eg "12345678" -> \frac{1}{2345678} h32l = Ascii-Hex Char x 8 = U32 (Least significant hex-pair first) eg "12345678" -> \frac{1}{2345678}
Dot Operator Parameter can be updated using the dot operator
LOAD(i2c.baud,19200);
LOAD(i2c.proc, "CR");
Please view the I2C Master Mode example project from which this section is taken.
SETUP( I2C ) //master mode setup
active = M;
                  //necessary to choose a character for end of string
end = \frac{\text{FF}}{};
speed = 100;
encode = sr; //use raw data
rxi = Y:
txi = Y;
}
VAR(null,0,U8);
// measure temperature using I2C sensor which has 40ms processing time
// the 2nd byte of the load command defines the device base address. The iSMART adjusts this depending on read or write instruction.
// the 3rd byte defines the number of bytes to read after commands (4th+ bytes) are sent.
LOOP{readTempLoop,forever) {
  LOAD(I2C,addr_temp,null,0);//addr_temp variable has \72 for temperature sensor I2C address. Command 0 is sent with no bytes read.
  WAIT(40);
  LOAD(I2C,addr_temp,2);
                                          // read 2 bytes of data into I2C buffer
  WAIT(2);
  LOAD(temp_high, I2C);
LOAD(temp_low, I2C);
                                          // each byte is read one at a time since raw data (encode=sr;) is defined in setup.
  IF(tuvar=1?convertt);
                                          //the function convertt is used to combine the 2 bytes and show degrees C or F according to user setting
  TEXT(tempval, temp_high);;
                                          //update textbox and refresh screen
Operational
```

05/12/2011 www.itrontft.com Page 19 of 77

#### Keyboard and I/O interface - 10

#### Keyboard and I/O Interfacing + PWM, ADC and Piezo

#### **Keyboard Control**

24 I/O lines (K0-K23) can be configured to scan a key matrix with up to 144 keys configured using the setup commands for I/O control. When a key is pressed, a function can be initiated using a key command.

Dual key presses are supported to enable SHIFT functionality.

No diodes are required in the key matrix for dual key operation making it ideal for low cost membrane keyboards.

NOTE: The KEY() function requires Kn connects to Km.

To use Kn connects to GND, use an INT(Name,Kn,function); command

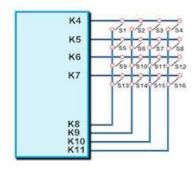

#### I/O Control

The module contains simple Input and Output functions for the 24 I/O lines (K0-K23).All inputs include an optional pull-up resistor  $\sim$ 50K-120K in value. The outputs can source  $\sim$ 1mA and sink  $\sim$ 3mA.

Certain I/O have expanded functions for customization.

#### At RESET or POWER ON, the I/O ports are initially pulled high.

NOTE: The ports K0 to K15 connect directly to the CPU without ESD protection. K16 to K23 have series 100R resistors and 10pF capacitors to GND.

K23 is the highest order bit and K0 the lowest.

NOTE: To use Kn connects to GND, use an INT(Name, Kn, function); command

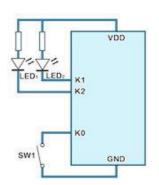

```
keyio K00-K23 24 bits of user i/o and keyboard operatonal setup(keyio)
```

```
{
active=\\0000FF; //high is active "\\000000" > "\\FFFFFF", default is inactive inp=\\00000C; //high is input, low is output "\\000000" > "\\FFFFFF" //high is trigger interrupt "\\000000" > "\\FFFFFF" as defined by edge edge=\\000000; //high is rising edge, low is falling edge "\\000000" > "\\FFFFFF" keyb=\\000FF; //high is scanned keyboard connection "\\000000" > "\\FFFFFFF" //high is scanned keyboard connection "\\0000000" > "\\FFFFFFF" //high is scanned keyboard connection "\\0000000" > "\\FFFFFFF" //high is scanned keyboard connection "\\0000000" > "\\FFFFFFF" //high is scanned keyboard connection "\\0000000" > "\\FFFFFFF" //high is scanned keyboard connection "\\0000000" > "\\FFFFFFF" //high is scanned keyboard connection "\\0000000" > "\\FFFFFFF" //high is scanned keyboard connection "\\0000000" > "\\FFFFFFF" //high is scanned keyboard connection "\\0000000000" > "\\FFFFFFFF" //high is scanned keyboard connection "\\000000000000" > "\\FFFFFFF" //high is scanned keyboard connection "\\0000000000000" > "\\FFFFFFF" //high is scanned keyboard connection "\\000000000000" > "\\00000000" > "\\0000000" > "\\0000000" > "\\0000000" > "\\00000000" > "\\0000000" > "\\0000000" > "\\0000000" > "\\0000000" > "\\00000000" > "\\0000000" > "\\0000000" > "\\00000000" > "\\00000000" > "\\0000000" > "\\00000000" > "\\0000000" > "\\0000000" > "\\00000000" > "\\00000000" > "\\0000000" > "\\000000000" > "\\00000000" > "\\00000000" > "\\0000000" > "\\00000000" > "\\00000000" > "\\0000000" > "\\00000000" > "\\00000000" > "\\0000000" > "\\0000000" > "\\00000000" > "\\0000000" > "\\0000000" > "\\0000000" > "\\0000000" > "\\0000000" > "\\0000000" > "\\0000000" > "\\0000000" > "\\0000000" > "\\0000000" > "\\0000000" > "\\0000000" > "\\0000000" > "\\0000000" > "\\0000000" > "\\00000000" > "\\0000000" > "\\00000000" > "\\0000000" > "\\0000000" > "\\0000000" > "\\00000000" > "\\00000000" > "\\00000000" > "\\0000000" > "\\00000000" > "\\00000000" > "\\0000000" > "\\000000000" > "\\00000000" > "\\00000000" > "\\00000000" > "\\00000000" >
```

Single bit variables can be set and tested K00, K01, K02...K23 once enabled 8 bit variables can be set and tested KA, KB, KC, KD, KE once enabled KA = K07,K06,K05,K04,K03,K02,K01,K00 KB = K15,K14,K13,K12,K11,K10,K09,K08 KC = K14,K12,K10,K08,K06,K04,K02,K00 KD = K15,K13,K11,K09,K07,K05,K03,K01 KE = K23,K22,K21,K20,K19,K18,K17,K16

#### example usage to set

```
 \begin{split} & LOAD(K01,1); \text{ set } K1 \text{ to high} \\ & LOAD(K02,0); \text{ set } K2 \text{ to low} \\ & LOAD(KA,\\02); \text{ set } K0,K2-K7 \text{ low and } K1 \text{ high} \end{split}
```

LOAD(myVar,K01) load port into user variable LOAD(myVar,KA) load 8bit port into user variable

#### example usage with interrupt

```
SETUP(keyio)
 active=\\000001:
                         // set K00 to be active
 inp=\\000001;
                         // set K00 as input
                         // enable trigger interrupt on K00
 trig=\\000001;
 edge=\000000;
                         // set to trigger in falling edge
PAGE(mypage,pagestyle)
 //set up entities or keys on page
 INT(myInt,K00,myEvent);
                               // setup interrupt to call 'myEvent' on every K00 event
 //rest of page
FUNC(myEvent) // This function is called each time a falling edge is detected on K00
  // some actions
```

The current firmware requires the K parameter to be 3 characters in length

They require the I/O to be set as an interrupt but **do not** require an associated INT() command. Counter increment depends on the rising or falling edge of the interrupt. The command RESET(CNTK00) resets to zero the I/O counter on K00.

The maximum counter speed is 0-10kHz+ but is dependent on other interrupt and entity usage.

CNTK00 Counter on I/O K00 (CN7)
CNTK01 Counter on I/O K01 (CN7)
|
CNT22 Counter on I/O K22 (CN4)
CNT23 Counter on I/O K23 (CN4)

Example Usage IF(CNTK00>300?Func300); //if greater than 300 run function called Func300

TEXT(K00Text,CNTK00);; //update counter value on page and refresh screen

operational v40

#### pwm controller PWM1,PWM2 operational setup(pwm) active=12; //use 12 to synchronize PWM 1 and 2. N=none pol1=H; //polarity = High or Low on first phase of PWM1 pol2=H; //polarity = High or Low on first phase of PWM2 cycle1="200" //cycle time in microseconds of PWM1. Range 160Hz to 1MHz cycle2 = "300"; //cycle time in microseconds of PWM2. Range 160Hz to 1MHz duty1= "44"; //value of first phase as a percentage for PWM1 = 1-99 duty2= "56" //value of first phase as a percentage for PWM2 = 1-99 delay= "50"; //delay between first phase of PWM1 and first phase of PWM2 in microseconds

Duty cycle values <1 are forced to 1 and values >99 are forced to 99 to prevent a DC condition. The parameter values can be adjusted using the LOAD command with a dot (.) operator....LOAD(pwm.cycle1,350); or using an adjustable variable as in LOAD(pwm.cycle1,cycvar);

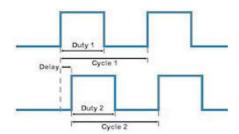

a to d converters ADC1, ADC2 operational

The input voltage range is 0V to 3VDC max. Ref voltage is filtered from 3.3VDC. ADC1 and ADC2 are sampled each 1ms using 10bit successive approximation. If the result is copied to an 8 bit variable, the high order bits are used.

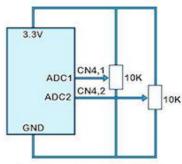

Input impedance 150R - 6500R

## example usage

```
//TU480A.MNU Menu file for TU480X272C with single red pen.

STYLE(BlackPg, Page) { Back=\\00FF66;} //green background

STYLE(stGraphRed,DRAW)\{type=graph; col=red; width=4; maxX=490; maxY=300; curRel=CC; } //red pen for graph

SETUP( adc )\{active=1; calib1=0.2; avg1=8; }

VAR(varADC1,0,U16);

VAR(PixXVal,1,U16);

Page(GraphPage,BlackPg)
{
POSN(240,136);
DRAW(MyGraphRed,480,272,stGraphRed);
LOOP(GraphLoop,FOREVER)
{
LOAD(varADC1,ADC1);
DRAW(MyGraphRed,PixXVal,varADC1);;
IF(PixXVal>478?[LOAD(PixXVal,1); RESET(MyGraphRed);]:[CALC(PixXVal,PixXVal,4,"+");]); //Move to next X Pixel
}
SHOW(GraphPage);
```

## piezo - BUZZ

CN2 is a pin connector where the centre pin (2) is connected to a 30V FET switching to 0V with maximum 200mA.

Users can attach a piezo sounder with integrated oscillator or similar low ripple device to provide an audible output or drive an LED indicator. The negative terminal of the device should be connected to the TFT and the positive to a supply from 5V to 24VDC.

Use the reserved interface word BUZZ to control the output. LOAD(BUZZ,ON); LOAD(BUZZ,OFF); LOAD(BUZZ,500); //sounds for 500ms - half a second. LOAD(BUZZ,varBuzz); // varBuzz is a user declared variable with a duration variable.

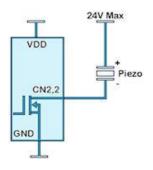

## **SD Nand EEprom and USB Interface - 11**

## SD Card

The SD card slot supports 1G SD in FAT16 or FAT 32 format and 4G, 8G and 16G SDHC cards in FAT32 format. When loading new boot file updates, a 1G SD card must be used. 8.3 character file names are supported.

An SD card can be used to load production software into the internal NAND flash memory using the FPROG and LOAD command. An option to encrypt this will be available.

Large files can be retained on SD card for access during operation of the application for slide shows and tutorials.

Data can be written to the SD card for data logging purposes. (planned operational v48/v49)

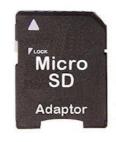

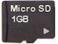

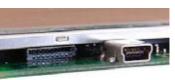

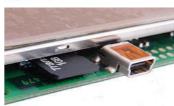

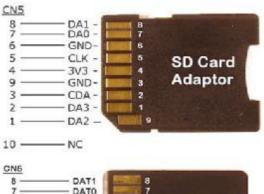

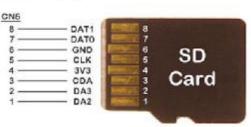

The SD Card can be connected to CN5 on the TFT using a suitable cable and adaptor.

The pictures to the left show the pin out of the SD Card Adaptor and SD Card with respect to the pins on CN5

The picture on the right shows an 800mm cable with various connectors and cable stubs to evaluate SD card reading which proved successful when uploading the 88 files of the demonstration software.

We recommend the use of screened flat IDC cable of minimum length with a ferrite collar.

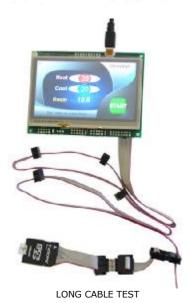

#### **NAND Flash**

The 128Mbyte NAND Flash memory is organised into 3 drives. A protected drive containing boot and operating files  $\sim$  4Mbyte, a user accessible menu file drive and an image / font file drive with variable partition to allow large image and fonts to occupy the maximum space of 124Mbyte

The user area of the NAND flash can be cleared using the RESET (NAND) command.  $\label{eq:command} % \begin{subarray}{ll} \begin{subarray}{ll} \begin{suba$ 

Data can be written to the NAND flash from an SD card or via the serial interfaces using the FPROG and LOAD commands

Only file names of mnu, fnt and image files can be sent to a serial port to protect user IPR. Encryption will be available.

Operational v44

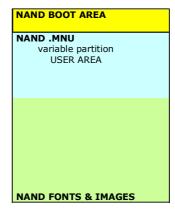

#### **EEPROM**

The internal EEPROM has 7.5K bytes of user space and 500 bytes for system parameters like touch screen calibration and screen orientation. Data variables can be created for storage in EEPROM with the VAR command. These are protected by checksum and in the event of corruption, the default value assigned to a variable will be used.

It may be necessary to clear the EEPROM with a RESET(EEPROM); command. After this default parameters will be applied for touch screen calibration and orientation.

The process of installing a new boot file (boot.bin) will also clear the  $\ensuremath{\mathsf{EEPROM}}.$ 

Operational

| EEPROM SYSTEM         |  |  |  |  |
|-----------------------|--|--|--|--|
| EEPROM USER VARIABLES |  |  |  |  |
|                       |  |  |  |  |
|                       |  |  |  |  |
|                       |  |  |  |  |
|                       |  |  |  |  |
|                       |  |  |  |  |
|                       |  |  |  |  |
|                       |  |  |  |  |
|                       |  |  |  |  |

#### **Internal USB Device**

The connector CN8 allows users of USB enabled modules to connect directly to a PC using a standard miniB cable. Files can then be upload to the itron SMART TFT internal NAND or SDRAM using a terminal software or the iDEVTFT development environment.

To enable the USB when a TUxxx.mnu file is operational include the following program code:

SETUP(USB) {rxi=C;}

When the TFT modue is connected to a PC, a pop up will indicate a new device has been detected. Download the USB .INF files applicable to the PC OS and install as directed.

If a TUxxx.mnu file is not present in the NAND or SD card, the module will enable USB communication and installation can be achieved using the appropriate .INF file.

#### **USB Interface Adaptor MCBK36A/B**

An adaptor MCBK36A is available to provide a USB interface to a PC via the async port AS1 on CN3. The baud rate is pre-set at 500 kHz on the MCBK36A.

Setup your AS1 port in your TUxxx.mnu file with SETUP(AS1) {baud=500000;rxi=C;txi=Y;flow=H;} or download this file and copy to an SD card. You may need to rename it to the start up file required by your size of module (TU320A,TU640A,TU800A). This is also useful in case the AS1 setup gets changed in NAND during development when used by other peripherals.

The MCBK36A can be directly soldered into the TFT module with the square solder pad (pin 1) on each PCB common or connected via a ribbon cable. The 5V to power the module can also be derived from the PC.

During first plug in of the USB adaptor, your PC will ask for a USB driver which can be downloaded here. This .inf file requests the PC to use the standard com port driver supplied with Windows.

#### **Download XP Driver Here**

#### **Download Win7 Driver Here**

The iDevTFT software can upload files to the TFT module during the development phase as well as send test commands to emulate slave operation.

The best strategy is to load your images and fonts to NAND flash via SD card, then update your .mnu file changes via USB to the RAM. Once complete, These can then be transferred to NAND.

Note that when SD card and NAND are empty, AS1 and RS2 are automatically initialised to receive command data. However, once NAND has a .mnu file installed, this must include the SETUP(portname) command otherwise communication with the AS1/RS2 ports will not be possible.

Datasheet MCBK36A

Operational v45

USB Enabled Hardware TU320X240C v3+

TU320X240C V3+ TU480V272C v7+

TU640X480C v3+

TU800X480C v3+

Download Internal USB Driver Windows XP/7

There are 2 .INF se files in TUxxUSB1.ZIP
Un ZIP and locate in an accessible directory on the PC and use the .INF for your PC operating sytem.

You may need administrator rights to install the USB.

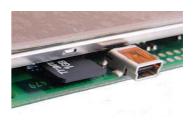

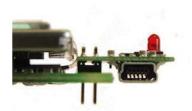

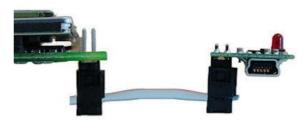

Connection via CN3

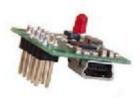

You can force the iSMART AS1 port to default communication with the MCBK36A operation by linking connector CN6 pins 3 & 4 on the iSMART module.

#### **Command Overview - 12**

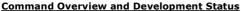

This page identifies the current and expected operating status of commands and styles Click command view column for detailed description and check release dates which are subject to revision.

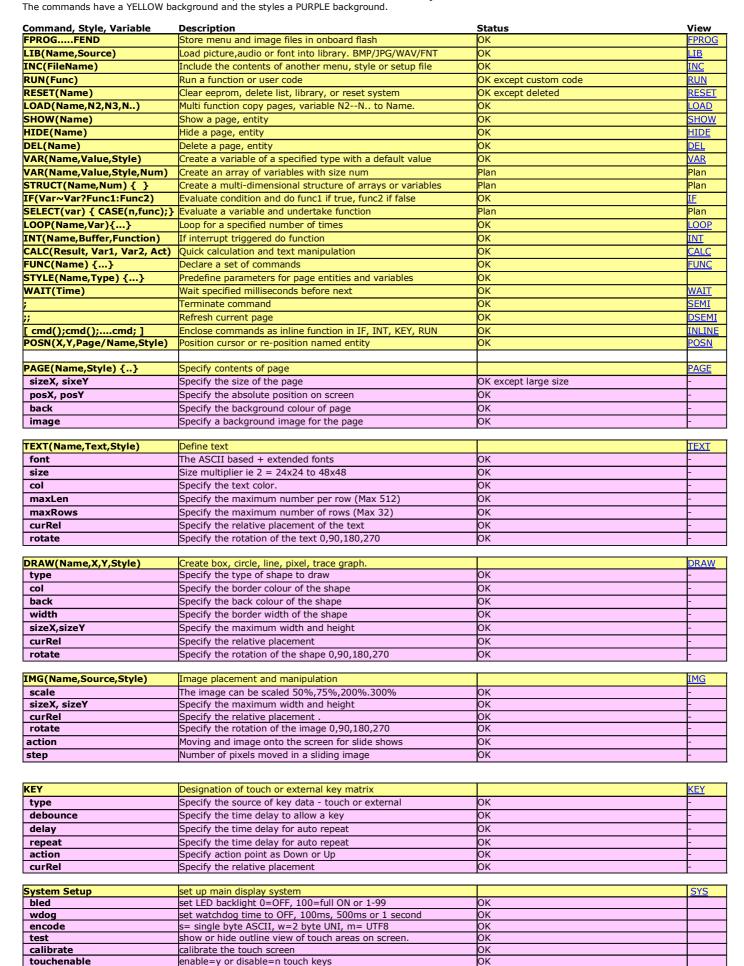

| touchsamples             | set the number of samples per touch test                 | ОК                 |               |
|--------------------------|----------------------------------------------------------|--------------------|---------------|
| touchdebounce            | set the time period between touch tests                  | ок                 |               |
| touchaccuracy            | set the matching accuracy between consecutive tests      | ОК                 |               |
| angles                   | set the system angles ot degrees or radians              | OK                 |               |
| startup                  | set screen start up messages to none, bar or all.        | ОК                 |               |
| rotate                   | set screen orientation with respect to PCB.              | 0,180. Plan 90,270 |               |
| clkfreq                  | set the external bus clkfreq. 80MHz to 92MHz             | ок                 |               |
|                          |                                                          | Lov                |               |
| Real Time Clock and Date | Specify real time clock                                  | OK                 | RTC           |
| RTCSECS                  | numeric variable containing seconds (0-59)               |                    |               |
| RTCMINS                  | numeric variable containing minutes (0-59)               |                    |               |
| RTCHOURS                 | numeric variable containing hours (0-23)                 |                    |               |
| RTCDAYS                  | numeric variable containing days (1-31)                  |                    |               |
| RTCMONTHS                | numeric variable containing month (1-12)                 |                    |               |
| RTCYEARS                 | numeric variable containing year (1900-2099)             |                    |               |
| Real Time Clock Alarm    | Specify real time clock alarm                            | ОК                 | RTC           |
| RTASECS                  | numeric variable containing seconds (0-59)               |                    | KIC           |
| RTAMINS                  | numeric variable containing minutes (0-59)               |                    | $\overline{}$ |
| RTAHOURS                 | numeric variable containing hours (0-23)                 |                    |               |
| RTADAYS                  | numeric variable containing days (1-31)                  |                    |               |
| RTAMONTHS                | numeric variable containing days (1 51)                  |                    |               |
| RTAYEARS                 | numeric variable containing year (1900-2099)             |                    |               |
|                          | manner or randone containing you. (1900 2099)            |                    |               |
| Run Time Counter         | Predefined variables which can be set and tested.        | OK                 |               |
| CNTMILLI                 | increments every millisecond 0-999                       |                    |               |
| CNTSECS                  | increments every second 0-59                             |                    |               |
| CNTMINS                  | increments every minute 0-59                             |                    |               |
| CNTHOURS                 | increments every hour 0-23                               |                    |               |
| CNTDAYS                  | increments every day 0-n                                 |                    |               |
|                          |                                                          |                    |               |
| CNTRUN                   | millisecond increments from last system reset            | OK                 |               |
|                          |                                                          |                    |               |
| I/O Counters             | The 24 I/O can have a software counter connected to each | ОК                 |               |
| CNTK00 - CNTK23          | Counter connected to K0 through to K23                   |                    |               |

#### System Commands - 13

#### **System Setup**

Set up the system. These parameters can be set at initialisation or at any time during operation by specifying the parameter to be changed. Example: setup( system ){ bled=50; }. To change a setting use a dot operator as follows: LOAD(system.bled,50);

startup=all; display messages and progress bar at start up using startup=all or none or bar. bled = 100;set backlight to OFF=0 or ON=100 (1-99 brightness levels available v4 PCB, v32 firmware) wdog = 1000;set the watchdog time out period in milliseconds. rotate = 0;set the rotation of the screen with respect to PCB. This is stored in EEPROM for use with boot messages. test=hide/showTouchAreas; hide or show touch areas during product development angles=degrees; select degrees or radians for calc functions encode = s, w, m; menu text strings can contain single byte ASCII (s), 2 bytes for UNIcode (w) or multibyte for UTF8 (m) initialise the internal touch screen calibration screen. This automatically returns to the previous page on calibrate = n: completion. If it is necessary to abort then send setup( system )  ${calibrate=n}$ ; touchsamples = 20: define the number of touch samples per interrupt. Defaults:4.3" = 12; 5.7" = 12; 7" = 22; define the time period between each sampling period. Defaults: 4.3" = 25; 5.7" = 30; 7" = 25; define the 0.25 pixel accuracy of the samples. Defaults: 4.3" = 50; 5.7" = 14; 7" = 12;

touchdebounce = 10; touchaccuracv = 20:

touchenable = y; enable touch keys globally with y or n

clkfreq=92000000; Main external bus clock is changeable in 2MHz steps from 80MHz to 92MHz (default).

#### Example system set up

```
setup(system)
 bled=100;
 wdog=100;
 rotate=0:
 calibrate=n;
 test=showTouchAreas;
 angles=degrees;
 startup=all;
 encode=s; s
 touchenable=y;
 touchsamples = 10;
 touchdebounce = 5; //drag and drop setting
 touchaccuracy = 30;
 clkfreq=92000000;
```

#### system version

The software and hardware versions can now be read to a serial port or text variable. LOAD( RS2, VERS\_IBOOT ) returns NAND bootloader version

LOAD( RS2, VERS\_ILOADER ) returns main loader version LOAD( RS2, VERS\_IAPP ) returns main application version LOAD( RS2, VERS\_IMODULE ) returns module name and version

operational

#### RESET(Name)

Clear the contents of the RunTime Counter, Delete List, Library Files or do a System reset. Reset the System so that it re-boots as at power ON using RESET(SYSTEM)

Clear the runtime counter with RESET(RUNTIME);

Clear the EEPROM and reload defined variables RESET(EEPROM);

Clear the deleted entity list with RESET(DELETED);
Clear the NAND flash memory with RESET(NANDMNU);
Clear the MNU files in NAND flash with RESET(NANDMNU);
Clear the BMP, FNT, WAV files in NAND flash with RESET(NANDLIB);
Clear the library with RESET(LIBRADY);
(Allows now program to lea

Clear the library with RESET(LIBRARY); //Allows new program to load. Interface setup unchanged.

Note: When a RESET(SYSTEM); or hardware reset occurs, the boot software in the module looks to see if a valid start up file type TUxxxA.mnu is present on the SD card, if not, it looks in the internal NAND flash memory. If no TUxxx.mnu file is found, the module initializes the interface RS2 in command mode as 115200,8,1,N and AS1 as 500000,8,N,1,H.

Reset 'Deleted' TBA

#### FPROG ..... FEND

FPROG and FEND are used to program subsequent commands into internal flash memory. Use the RESET(NAND) command after FPROG if the existing files are to be replaced, otherwise the files are appended to NAND. Subsequent LIB commands then load images and files from NAND. When the module starts up, it checks for the correct TUxx.mnu start file in NAND, loads it into memory but skips the code between FPROG and

Example content of TU480A.mnu file on SDHC card

```
FPROG;
RESET(NAND);
LOAD(NAND, "SDHC/TU480A.mnu"); //copies itself
LOAD(NAND, "SDHC/imgfile1.bmp");
LOAD(NAND, "SDHC/imgfile2.bmp");
FEND;

LIB(img1, "NAND/imgfile1.bmp");
LIB(img2, "NAND/imgfile2.bmp");
LIB(img3, "SDHC/img3.bmp"); //loaded from SDHC each boot up. etc
```

Each file is copied into a buffer before writing to NAND.

A file called FPROG.MNU can be created by accessing the FILES >> Create Project Flash File in the iDevTFT development software. This can be included into the main TUxxx.mnu file using the INC command as follows:

FPROG INC("SDHC/fprog.mnu"); FEND

v43.

#### INC(Source)

Include another menu, style or setup file in the current file. 7 levels of include are possible.

This command can be used to reference a file containing styles and commands on the SDHC card so that it's contents are included at that point in the command process.

This enables modular design of the menu system.

The system does not recognize directory structures in the SDHC card. Please put all active files in the root. All file names are 8 characters maximum length.

**Example:** INC("sdhc/submenu.mnu") specifies the file path on the SDcard. INC(File1,File2,File3,...FileN); multiple files are possible

**Operational** 

## **Timer and Counter Commands - 14**

#### **Real Time Clock RTC**

The real time clock requires a battery to be fitted to the rear of the module or a 3VDC supply applied via a connector fitted to the rear of the PCB. The default format is 14 Sep 2010 09:50:06 which can be modified to suit the application which is achieved by loading the RTC into a variable having the required format. Another method is to use predefined variables of individual RTC values.

```
SET RTC
The RTC is set using 24 hour time with LOAD( RTC, "YYYY:MM:DD:hh:mm:ss" );
 with fixed format where:
 - YYYY is year 1900-2099
 - MM is month 01-12
 - DD is day of month 01-31
 - hh is hours 00-23
 - mm is minutes 00-59
 - ss is seconds 00-59
Use vars to setup the time in a user page
VAR(years, 2010, U16);
VAR(months, 11, U8);
VAR(days,2,U8);
VAR(hours,10,U8);
VAR(mins, 30, U8);
User changes the vars via buttons then a SAVE button would load the RTC
LOAD(RTC,years,":",months,":",days,":",hours,":",mins,":00");
READ RTC
You can LOAD the RTC into a variable where the format is specified in a style as follows:
STYLE( myRtcStyle, Data )
 tvpe = text:
                     // Setup a text variable
                     // with max length of 64 chars
 length = 64;
 format = "jS F Y g:ia"; // RTC format string
VAR( RtcVar, "", myRtcStyle ); \, // Create a var to store formatted string
LOAD( RtcVar, RTC );
                         // Grab the formatted RTC time and date
TEXT( Txt1, RtcVar );;
                          // Show the formatted time on display in Txt1 and refresh screen
LOAD( RS2, RtcVar );
                        // Send formatted time on RS232 port
The RTC date/time can be displayed as a formatted string using special characters
> Day:
        Day of month with leading zeros
  d
        Day of month without leading zeros
                                                                1-31
  Š
        Ordinal suffix for day of month
                                                                st, nd, rd, th
> Month:
       Full textual representation of month
                                                                January-December
        Numeric representation of month with leading zeros
                                                                 01-12
  m
        Short textual representation of month, three letters
                                                                 Jan-Dec
  М
        Numeric representation of month without leading zeros
                                                                 1-12
  n
> Year:
        Full numeric representation of year, 4 digits
                                                                1900-2099
  Υ
        Two digit representation of year
                                                                00-99
> Time:
        Lowercase Ante meridiem and Post meridiem
                                                               am, pm
        Uppercase Ante meridiem and Post meridiem
                                                               AM, PM
        12-hour format of hour without leading zeros
                                                                1-12
  Ğ
        24-hour format of hour without leading zeros
                                                                0-23
        12-hour format of hour with leading zeros
                                                               01-12
  h
        24-hour format of hour with leading zeros
                                                                00-23
        Minutes with leading zeros
                                                                00-59
       Seconds with leading zeros
                                                               00-59
 > other characters not in list will be shown as is
Format examples:
 d M Y H:i:s" will display as: 14 Sep 2010 09:50:06 (default format)
 "d/m/y" will display as: 14/09/10
"jS F Y g:ia" will display as: 14th September 2010 9:50am
Predefined variables below can be read, but not set.
numeric variable containing seconds (0-59) which can be tested or loaded into a text.
numeric variable containing minutes (0-59) which can be tested or loaded into a text.
```

RTCHOURS RTCDAYS RTCMONTHS RTCYEARS numeric variable containing seconds (0-59) which can be tested or loaded into a text. numeric variable containing minutes (0-59) which can be tested or loaded into a text. numeric variable containing hours (0-23) which can be tested or loaded into a text. numeric variable containing days (1-31) which can be tested or loaded into a text. numeric variable containing month (1-12) which can be tested or loaded into a text. numeric variable containing year (1900-2099) which can be tested or loaded into a text.

# Real Time Clock Alarm (RTA)

RTCSECS

**RTCMINS** 

Support for an RTC Alarm is provided using RTA. This can be set for duration, time or time and date. You can set an alarm every 20 seconds, at 17.45 every day or on the 15th March at 12.52 each year. To setup the interrupt which is triggered at the alarm point:

INT(name,RTA,function);

To load the alarm time, use same format as setting RTC.

Only populated values are used to set the alarm, therefore alarms can be set to go off every minute, hour, hour:minute:second, day or month etc..

Note, the alarm does not support the years parameter, and is ignored when setting the alarm.

#### Setting the alarm:

LOAD(RTA,"::5:26:14:7:03"); // Alarm will occur every year on 26th May at 14:07:03
LOAD(RTA,"::13:15:"); // Alarm will occur every day at 13:15:00
LOAD(RTA,":::",hours,":",mins,":",secs); // Alarm will occur every day at hours:mins:secs
LOAD(RTA,"::::20"); // Alarm will occur every 20 seconds past the minute.

LOAD(RTA,0); // Clear Alarm LOAD(RTA,"::::"); // Clear Alarm

Settings can be read by accessing the built in variables RTAYEARS, RTAMONTHS, RTADAYS, RTAHOURS, RTAMINS, RTASECS If a value has not been set then -1 is returned.

operational

#### I/O Counters

The 24 I/O counters use pre-define variables which can be reset and tested for value.

The counter uses an unsigned 32bit register (U32) with names CNTKxx where xx=00 to 23.

They require the I/O to be set as an interrupt but do not require an associated INT() command.

Counter increment depends on the rising or falling edge of the interrupt.

The command RESET(CNTK00) resets to zero the I/O counter on K00.

The maximum counter speed is 0-10kHz+ and is dependent on other interrupt and entity usage.

CNTK00 Counter on I/O K00 (CN7) CNTK01 Counter on I/O K01 (CN7) CNTK22 Counter on I/O K22 (CN4) CNTK23 Counter on I/O K23 (CN4)

Example Usage IF(CNTK00>300?Func300); //if greater than 300 run function called Func300

TEXT(K00Text,CNTK00);; //update counter value on page and refresh screen

operational

#### **Runtime Counter**

The RUNTIME counter uses pre-define variables which can be set and tested for values

The command Reset(RUNTIME) sets all vales to zero and starts the timer.

This runtime counter is independent of the real time clock and runs continually so no setup is required.

Increments every millisecond 0-999 Increments every second 0-59 **CNTMILLI** CNTSECS Increments every minute 0-59 **CNTMINS CNTHOURS** Increments every hour 0-23 **CNTDAYS** Increments every 24 hours

**CNTRUN** Increments every millisecond since system reset. 86,400,000 = 1 day.

IF(CNTMINS>30?FuncHalfHour); //if greater than 30 minutes run function called FuncHalfHour **Example Usage** 

TEXT(MinsText,CNTMINS);; //update counter value on page and refresh screen

**RunTime Counter Interrupts** Wrap-around interrupt for the RunTime counter have been added.

INT(name,CNTMILLI,function); // function called every 1000ms INT(name,CNTSECS,function); // function called every 60s INT(name,CNTMINS,function); // function called every 60mins INT(name,CNTHOURS,function); // function called every 24hours INT(name,CNTDAYS,function); // function called every 2^32days For timer resolutions of less than a second, use TIMER0 to TIMER9.

operational

#### Timers (TIMERO - TIMER9)

```
Ten (10) count-down timers with 1ms resolution - TIMER0 to TIMER9

To setup the interrupts:
    INT(name,TIMER0,function); to INT(name,TIMER9,function);

To read the remain time before expiry
    LOAD(var,TIMER0);

To run the timer once
    LOAD(TIMER0,time); // time is in milliseconds

To run the timer multiple times
    LOAD(TIMER0,time,num); // time is in milliseconds
    num is number of times timer runs, 1 = 1 time, 2 = 2 times etc, 0 = non-stop

To clear the timer
    LOAD(TIMER0,0);
```

#### **Example Timer Usage**

LOAD(TIMER6,1000); // TIMER6 runs once and expires after one second LOAD(TIMER9,1000,0); // TIMER9 runs forever, expiring every second LOAD(TIMER4,500,5); // TIMER4 runs five times, expiring every 500ms LOAD(TIMER3,0); // Clear TIMER3 LOAD(TIMER7,time); // TIMER7 runs once and expires after value in var time

operational

## WAIT(Time)

Wait for a period of milliseconds before processing menu commands. Interrupts and key presses will still occur and can be processed. Wait timer accuracy increased, now running off system tick timer (max error 200ns). Operational.

# Page and Group Commands - 15

### PAGE(Name,Style) {......}

Create a Page or Group of entities. Pages contain entities to be shown on the display plus functions that will run as a background task only on that page. Entities are listed so that they are layered from back to front. Create the style and declare the page before using the SHOW(PageName); command.

# **Example:**

```
In the Aircon example, the main page image has buttons which need a touch area located over each of them. Position the cursor then draw a
touch key area.
PAGE(MainPage, MainPgStyle)
 POSN( 400, 208 ); KEY( StopKey, StopEvent, 95, 95, TOUCH ); //call function StopEvent
 POSN( 76, 252 ); KEY( SaveKey, SaveEvent, 62, 24, TOUCH );
                                                                    //call function SaveEvent
                                                                      /call function CalibEvent
 POSN( +80, +0 ); KEY( CalibKey, CalibEvent, 62, 24, TOUCH );
 POSN( +80, +0 ); KEY( ClockKey, [Show(Clock);], 62, 24, TOUCH ); //inline code to show clock
Page Refreshing v47
A new mode has been added for pages which allows for either
All entities to be redrawn on a page when a double semicolon (;;) refresh is encountered (default),
Only the entities that have been modified since last refresh to be redrawn when a double semicolon (;;) is encountered.
 A SHOW(page); command will always redraw all the entities on a page.
 STYLE(name, PAGE) { update=all; } // default: refreshes all entities on a ;;
 STYLE(name,PAGE) { update=changed; } // refreshes only changed entities on a ;;
Page Styles
The style defines the page size, position and background.
STYLE(stPage, Page) //create a style name and define as type Page
update=all; //define page refresh method with ;; options: 'all' or 'changed' sizeX=480; //specify width of page 1 to 3* LCD width
sizeY=272; //specify height of page 1 to 3* LCD height
            //specify the absolute X position of page on screen. -4 * LCD width to 4 * LCD width
posX=0;
posY=0;
            //specify the absolute Y position of page on screen. -4 * LCD height to 4 * LCD height
back=black; //specify background colour of page as hex \\000000 to \\FFFFF or colour name
image=pageimg; //specify background image of page as SDHC path or entity name using LIB.
```

Page with screen or smaller.

### POSN(X,Y,Page/Name,Style)

Position Cursor +X or -X or X, Y, Page with a defined style. The cursor can be positioned on the display using absolute co-ordinates or moved in relation to it's current position by using +/- offset values. The origin is located at the top left of the screen.

Re-position a previously placed entity by specifying the new coo-ordinates and it's name.

This can be useful for indicator bars, simple movement animations and moving text.

# **Examples:**

POSN(+25,+0); moves the cursor 25 pixels to the right.

POSN(236,48); absolute position of x=236, y=48.

POSN(24,56,CalcPage); position cursor on calc page at x=24, y=56.

POSN(VarX, Vary); use variables with absolute values to control position of cursor

POSN(VarX,Vary,VertBar); use variables to move an entity - vertical bar

POSN(TOUCHX,TOUCHY,MyRectCursor); move a cursor to the contact point on the screen.

### Move multiple entities at the same time

Multiple entities can be moved at the same time POSN(x0,y0,Ent1,Ent2,Ent3,Ent4,...); POSN(+10,+10,Img1,keyup,keydn); moves both image and keys 10 pixels in X and Y direction This is useful for slider bars where the bar image, key up and key down objects move in sync.

#### TEXT(Name, Text, Style)

Create or update Text. Use Carriage Return and Line Feed for multi line entry \\0A\\0D The font and colour are defined in the style. If the cursor relative position is 'CC' (Centre Centre) it is easy to locate text in the centre of images like buttons.

Text areas can overlap other text areas when for example a 'drop shadow' is required. Text can include embedded hex codes to access Unicode fonts and a cursor.

Faster display updates occur if text uses a solid background colour (ie no alpha blending).

#### **Examples:**

```
TEXT(EditBox,"Hello World",st8Red12); //creates Edit Box with user defined style st8Red12
TEXT(EditBox,"Hello People"); //modifies content of EditBox
TEXT(EditBox,TextVar); //modifies content of EditBox with content of variable
TEXT(EditBox,"Hello\\w0020World"); // example of unicode embedded character (see fonts page)
```

### **Editable Text and Visible Cursor**

```
A text can contain single byte hex of the form \\00 to \\FF
A text can contain hidden codes for use in password and editable fields.
\\01 defines the text as a PASSWORD so that only ***** are shown.
\\02 defines a hidden cursor and \\03 a hidden cursor with insert ON
\\04 defines an underline cursor and \\05 an underline cursor with insert ON
\\06 defines a block cursor and \\07 a vertical cursor with insert ON
Always place the cursor before the applicable character.
When a page or text is hidden, the cursor remains at it's current location.
The CALC command can then be used to manipulate the text and cursor in EditBox.
```

# Example Editable Text:

TEXT(EditBox,"Hello \\04World",8ptTextRed); this places an underline cursor at W

#### **TEXT Styles**

Fonts are available using single byte, 2 byte and UTF8 multi-byte coding. Built in ASCII fonts have the reserved names Ascii8, Ascii16, Ascii32 (case sensitive). Other library fonts are uploaded using the LIB command and have file type .FNT These are available for download from the character fonts web page at <a href="https://www.itrontft.com">www.itrontft.com</a>.

<u>Unique Font Overlay</u>
It is possible to overlay one font over another to enable single byte operation with ASCII from 20H to 7FH and Cyrillic, Greek, Hebrew, Bengali, Tamil, Thai or Katakana from 80H to FFH. The LIB command is used to load the extended font at 0080H instead of it's normal UNICODE location.

The style for a text can then specify **font**="MyASCII,MyThai"; causing the Thai to overlap the ASCII from 80H to FFH.

#### DRAW(Name, X, Y, Style)

```
Draw or update a Line, Box, Circle or Graph of size X,Y. The entities can be an outline or filled.
The colour can be enhanced using alpha blending within the draw style.
Graphs of a different colour can be superimposed on top of each other.
Faster display updates occur if draw uses a solid background colour (ie no alpha blending).
DRAW accepts VARs, signed/unsigned integers
         (U8, U16, U32, S8, S16, S32), floats (FLT) and pointers (PTR)
DRAW( PTR, VAR|INT|FLT|PTR, VAR|INT|FLT|PTR, Style );
         Note PTR refers to the entity being pointed to by PTR and not the PTR itself. Use LOAD( PTR > "Name" ); to set a pointer.
Example Draw
DRAW(MyCircle, 32, 32, DrawCircle);
DRAW(MyCircle, 64, 64);
                                      //modified circle is double diameter.
DRAW(MyBox,VarX,VarY);
                                      //modified box using variables. Should not exceed MaxX,maxY.
DRAW(MyLine,10,10,lineStyle); //draws line 45 degrees top left to bottom right.
DRAW(MyLine2,10,-10,lineStyle); //draws line 45 degrees bottom left to top right.
Graph
DRAW(MyGraph,100,100,GraphStyle); //draws a graph window of 100x100 pixels.
DRAW(MyGraph, 20, 30); //draws a pixel on the graph at 20, 30 relative to the origin.
DRAW(MyGraph,varX,varY); //use variables to plot a pixel on the graph.
RESET(MyGraph); //clears the graph
Graphs
A number of graph styles now exist as draw types:
                        // Pixel Scatter - places a point at x,y
// Trace/Line - joins the dots between current point and previous point.
 type=p; type=pixel;
 type=t; type=trace;
                          // Bar Y - draws vertical line from 0 to y and clears from y+1 to ymax
 type=y; type=yBar;
                          // Bar X - draws horizontal line from 0 to x and clears from x+1 to xmax
 type=x; type=xBar;
 The origin on the graph can be changed
  xOrigin=val; // (default=0)
  yOrigin=val; // (default=0)
The scaling of pixels can be set:
  xScale=val; // (default=100.0) [val can be float and is a percentage]
  yScale=val; // (default=100.0) [val can be float and is a percentage]
Note to draw graph with 0,0 at top and n,n at bottom, use yScale=-100;
The graph can be made to scroll (currently right-to-left only supported)
 xScroll=val; // where val=0 (default - no scroll); val=n (scroll left n pixels before each plot
Please refer to the ADC analogue input section for a graph application example.
Draw Styles
It is possible to specify transparency values with colours if the colour is entered as a 32-bit hex number the top 8 bits specify the alpha blending
level.
                    back = \\aarrggbb; where aa = alpha level.
col = \\aarrggbb;
For example, col = \80FFFF00; gives 50% transparent yellow.
STYLE(gstyle, DRAW) {
   type=trace; //The shape to draw. type = B/Box; C/Circle; L/Line;, T/Trace; P/Pixel; y/yBar; x/xBar;
   maxX=100; // Declare the maximum width allowing for rotation
   maxY=100; // Declare the maximum height allowing for rotation
   col=green; //Specify the line border colour of the shape. Use hex, colour name + alpha
   back=black; //Specify the fill colour of the shape. Use hex, colour name + alpha
   width=3; //Specify the line border width of the shape default = 1
   rotate=0;
                // Specify the rotation of the shape with respect to the screen. 0,90,180,270
   \hbox{curRel=cc;} \quad // \hbox{specify placement relative to cursor. CC Centre Centre }, \ \hbox{TC Top Centre etc.}
  xOrigin=50; //specify graph x origin wit respect to declared graph yOrigin=50; //specify graph y origin wit respect to declared graph
   xScale=200; //scale the value automatically to fit the graph
   yScale=200; //scale the value automatically to fit the graph
   xScroll=1; //define scroll direction and increment 1=left to right one pixel, 0=none, -1=right to left
```

Operational Box/Circle/Line v39 Graph = v47

#### IMG(Name, Source, Style)

```
Draw or update an Image. Source has several techniques.

If an image is pre-stored in the library, it's entity name is used for Source.

If it is to be directly loaded from the SDHC card or NAND flash, the path is the Source.

Scaling and rotation can also be specified in the LIB command.

The system does not recognize directory structures in the SDHC card.

Please put all active files in the root. All file names are 8 characters maximum length.

LIB can be used with BMP and JPG although due to the lossy nature of jpeg, it is used for non transparency images like backgrounds
```

#### **Example:**

```
IMG(MyPic,TopBtn,MyImage); //previously stored as TopBtn using LIB command IMG(MyPic,"sdhc/TopBtn.bmp",90,60,MyImage); //stored on SDHC card

Image Styles
The image may be larger than the size specified so it is necessary to define how it will be scaled.
```

```
STYLE(MyImage,Image)
  scale=100;
                    // The image is scaled down or up by a percentage.
                     //Supports 5% steps below 100 and 100% steps above 100.
  maxX=160;
                     // Declare the maximum width allowing for rotation
  maxY=40;
                     // Declare the maximum height allowing for rotation
                     // Specify the rotation of the shape with respect to the screen. 0,90,180,270
  rotate=0;
  action =i;
                    // defines the way in which an image is presented on screen
  step=20;
                    //sets the number of pixels an image moves when the action is a moving. 1-minimum of TFT screen's x or y.
                    // specify placement relative to cursor. CC Centre Centre , TC Top Centre, // BC Bottom Centre, LC Left Centre, RC Right Centre, TL Top Left,
  curRel=CC:
                    // BL Bottom Left, TR Top Right, BR Bottom Right
```

If maxX and maxY are the same size as the loaded file or unspecified, the library image is used rather than a copy created which saves memory space. 24 bit images are stored as 32 bit data. 16 bit images are stored as 16 bit and only expanded to 32 bit during page refresh so optimizing memory usage.

#### Actions

```
* The way in which an image is displayed can be changed for slideshows.

STYLE(imgSt,Image){ action=type; step=pixels; }
> action type options are:
- i or instant = Instant (default);
- u or up = Move Up;
- d or down = Move Down;
- l or left = Move Left;
- r or right = Move Right;
- ur or ru or upright = Move Diagonal Up-Right
- dr or rd or downright = Move Diagonal Down-Right
- ul or lu or upleft = Move Diagonal Up-Left
- dl or ld or downleft = Move Diagonal Down-Left
- a or all = Sequence through all (except instant);
```

### **Operational**

05/12/2011 www.itrontft.com Page 41 of 77

#### KEY(Name, Function, X, Y, Style)

Create a Touch Area of size X,Y or define a Key on the external keyboard.

The touch area can have a One Touch function by using the built in style TOUCH or TOUCHR (repeat)

More sophisticated function is available on touch change with TOUCHC

An external key can use the default style KEYIO.

Both these built in styles process when the key is depressed.

For processing at press and release, create 2 keys at the same location with different styles, one with action=DOWN; and the other with action=UP:.

When specifying an external key action, the values for X and Y indicate the contact points on the key board matrix where K0 is \\\\000000 through to K23 which is \\17

This method allows dual key press capability as in SHIFT key operation.

Key scan uses ports K0-K23 which can be configured as shown in the I/O section.

Switches connected to 0V should use the I/O interrupt command INT(...);

The last touch co-ordinates are stored in predefined variables TOUCHX and TOUCHY

The touch screen can be calibrated using the command setup( system ) { calibrate=y; } The position of touch keys can be temporarily viewed as a grey area using setup( system ) { test=showTouchAreas; } and hidden again using test=hideTouchAreas. See the SYSTEM command for global touch screen debounce, sampling and accuracy parameters.

KEY(name,func,width,height,style); now accepts ints and vars for width and height. v47

#### Examples KEY

```
Key(TopKey,TopFnc,90,50,MyTouch); a touch area 90x50 pixels. Create your own style MyTouch
Key(ExtKey,ExFunc,\\07,\\10,KEYIO); This external key operates when K7 and K16 connect. Key(ExtKey,ExFunc,K07,K16,KEYIO); This external key operates when K7 and K16 connect.
Key(TKey,[Hide(SPage);Show(TPage);],50,50,TOUCH); Inline commands instead of function
```

Plan: Key(ExtKey,ExFunc,K07,K16,PushKey); This external key operates when K7 and K16 connect.

Specify the source of key data. Touch debounce and sampling is setup globally in SYSTEM If you require a dual action, specify 2 keys at the same location, one with action D and one with U.

```
STYLE(myTouch,key)
   type=touch:
                     //specify 'touch' screen or external 'keyio'
   debounce=250; //Specify the time delay to allow external key press to stabilise in milliseconds.
   delay=1000;
                     //Specify the time delay before key auto repeat occurs in milliseconds. 0=off.
                     //Specify the repeat period if the key is held down in milliseconds
   repeat=500;
                     //Specify D or Down and U or Up and C for change. See note below
   action = D;
   curRel=CC;
                    //specify touch key placement relative to cursor. CC Centre Centre, TC Top Centre,
                   //BC Bottom Centre, LC Left Centre, RC Right Centre, TL Top Left,
                  // BL Bottom Left, TR Top Right, BR Bottom Right
```

# **Action Types**

Styles for touch keys action=u|d|c; (up|down|change) - where change detects key down and key up Built in touch styles

- TOUCH with type=touch; debounce=50; repeat1=0; repeat2=0; action=D;
- TOUCHR with type=touch; debounce=50; repeat1=1000; repeat2=200; action=D;
- TOUCHC with type=touch; debounce=50; repeat1=1000; repeat2=200; action=C;
- a) key(name,func,width,height,style);
- supports existing implementation plus must be used for external keys
- 'func' is called for key down, up and repeat, depending on key style action
- b) key(name,downFunc,upFunc,width,height,style);
- 'downFunc' called when key down detected and for key repeat, depending on key style action
- 'upFunc' called when key up detected, depending on key style action
- either 'downFunc' and/or 'upFunc' can be omitted if no function call required
- c) key(name,[downFunc],[upFunc],[repFunc],width,height,style);
- 'downFunc' called when key down detected, depending on key style action - 'repFunc' called when key up detected, depending on key style action

- 'upFunc' called when key up detected, depending on key style action
   either 'downFunc' and/or 'upFunc' and/or 'repFunc' can be omitted if no function call required
- \* Note external keys still only support actions of up and down and command key(name,func,x,y,style);

```
* Examples
```

```
KEY(key1,[LOAD(rs2,"a");],90,84,TOUCH); - 'a' is output on key down only KEY(key2,[LOAD(rs2,"b");],90,84,TOUCHR); - 'b' are output on key down and key repeat KEY(key3,[LOAD(rs2,"c");],90,84,TOUCHC); - 'c' are output on key down, key repeat and key up
```

 $\label{eq:KEY(key4,[LOAD(rs2,"d");],[LOAD(rs2,"e");],90,84,TOUCHC);-'d'$ are output on key down and key repeat, 'e' is output on key up $$ KEY(key5,[LOAD(rs2,"f");],[LOAD(rs2,"h");],90,84,TOUCHC);-'f'$ is output on key down, 'h' on key repeat, 'g' on key up $$ KEY(key6,,[LOAD(rs2,"i");],[LOAD(rs2,"j");],90,84,TOUCHC);-'j'$ are output on key repeat, 'i' on key up $$ KEY(key6,,[LOAD(rs2,"i");],[LOAD(rs2,"j");],90,84,TOUCHC);-'j'$ are output on key repeat, 'i' on key up $$ KEY(key6,,[LOAD(rs2,"i");],[LOAD(rs2,"i");],90,84,TOUCHC);-'j' are output on key repeat, 'i' on key up $$ KEY(key6,,[LOAD(rs2,"i");],[LOAD(rs2,"i");],90,84,TOUCHC);-'j' are output on key repeat, 'i' on key up $$ KEY(key6,,[LOAD(rs2,"i");],[LOAD(rs2,"i");],90,84,TOUCHC);-'j' are output on key repeat, 'i' on key up $$ KEY(key6,,[LOAD(rs2,"i");],[LOAD(rs2,"i");],90,84,TOUCHC);-'j' are output on key repeat, 'i' on key up $$ KEY(key6,,[LOAD(rs2,"i");],[LOAD(rs2,"i");],90,84,TOUCHC);-'j' are output on key repeat, 'i' on key up $$ KEY(key6,,[LOAD(rs2,"i");],90,84,TOUCHC);-'j' are output on key repeat, 'i' on key up $$ KEY(key6,,[LOAD(rs2,"i");],90,84,TOUCHC);-'j' are output on key repeat, 'i' on key up $$ KEY(key6,,[LOAD(rs2,"i");],90,84,TOUCHC);-'j' are output on key repeat, 'i' on key up $$ KEY(key6,,[LOAD(rs2,"i");],90,84,TOUCHC);-'j' are output on key repeat, 'i' on key up $$ KEY(key6,,[LOAD(rs2,"i");],90,84,TOUCHC);-'j' are output on key repeat, 'i' on key up $$ KEY(key6,,[LOAD(rs2,"i");],90,84,TOUCHC);-'j' are output on key repeat, 'i' on key up $$ KEY(key6,,[LOAD(rs2,"i");],90,84,TOUCHC);-'j' are output on key repeat, 'i' on key up $$ KEY(key6,,[LOAD(rs2,"i");],90,84,TOUCHC);-'j' are output on key repeat, 'i' on key up $$ KEY(key6,,[LOAD(rs2,"i");],90,84,TOUCHC);-'j' are output on key repeat, 'i' on key up $$ KEY(key6,,[LOAD(rs2,"i");],90,84,TOUCHC);-'j' are output on key repeat, 'i' on key up $$ KEY(key6,,[LOAD(rs2,"i");],90,84,TOUCHC);-'j' are output on key up $$ KEY(key6,,[LOAD(rs2,"i");],90,84,TOUCHC);-'j' are output on key up $$ KEY(key6$ 

KEY(key7,,,[LOAD(rs2,"k");],90,84,TOUCHC);- 'k' are output on key repeat only KEY(key8,,[LOAD(rs2,"I");],,90,84,TOUCHC);- 'I' is output on key up only

### SHOW(Name)

Show a Page on the Display or reveal a hidden Group or Entity

This puts the selected page on the top layer of the screen. If the HIDE() command has previously been used for an entity, it will now appear on a page when the page is shown on the display.

Show(Page) can also be used to refresh a page if entities have changed.

Reserved names provide relative navigation when the name of a page may not be known..

Show(PREV\_PAGE); Show the page which launched the current page.
Show(THIS\_PAGE); Refresh the current page

Show(Entity1, Entity2, Entity3...);; multiple show entities then refresh current page

#### Operational

# **HIDE(Name)**

Hide a Page, Group or Entity.

If the page on which a small sized page, group or entity is placed is showing on the screen and the page refreshed, the named page, group or entity will disappear from view. Touch, external keys are disabled.

Hide(Entity1, Entity2, Entity3...);; multiple hide entities then refresh current page

#### **Operational**

# DEL(Name)

Delete a Page, Group, Entity, Variable or Buffer from SDRAM.

If visible on the display, it will remain until the page is refreshed. If the name refers to an image, font or file stored in the flash library then this is set for memory to be freed using RESET(DELETED);

The command DEL("LIBRARY") is used prior to renewing all the application files.

Del(Entity1, Entity2, Entity3...); multiple delete entities

### Delete is operational V17

The function RESET( DELETED ) to free memory is planned

# ;; - page refresh

```
Refresh the current page. Can be used for refreshing a page after a series of entity updates without knowing which page is showing. LOAD(VOLTS,"34");LOAD(AMPS,"100");;
;; = SHOW(this_page);
Page Refreshing v47
A new mode has been added for pages which allows for either
1/ All entities to be redrawn on a page when a double semicolon (;;) refresh is encountered
```

- (default), or 2/ Only the entities that have been modified since last refresh to be redrawn when a double semicolon (;;) is encountered.

  A SHOW(page); command will always redraw all the entities on a page.

  STYLE(name,PAGE) { update=all; } // default: refreshes all entities on a ;;

  STYLE(name,PAGE) { update=changed; } // refreshes only changed entities on a ;;

# **Function Commands - 16**

### **RUN(Name)**

Run previously defined user code or functions. User code is supplied in C and compiled by our firmware department subject to order. Functions can be run as macros for compact menu design. RUN(Func1,Func23,Func3...FuncN); or a pointer to a function RUN(func-ptr); RUN(Func1); or Operational except User code TBD.

#### FUNC(Name) {...}

Create a function called by commands which returns to the next command on completion. Functions can call other functions and themselves. No storing or passing of variables occurs as these are all global even if created in a function. Max 12 nested loops or functions.

#### end functions Exit() -

- > exit(); // exit current loop/function
- > exit(name); // exit nested loops/functions up to and including loop/function with name
- > func(fn1) { if(x=5?[exit(fn1);]); ..... } // exits function when x=5 without running rest of code > func(fn2) { loop(lp3,100){ load(rs2,"\*"); if(quit=1?[exit(fn2);;]); // sends 100 \*'s through RS2 unless quit is set to 1, then loop and the function are exited (A screen refresh occurs before the exit)

- \* Note, if the name provided in the exit(name); command does not exist in the current function/loop nesting, then all loops and functions are exited up to the top level. It is not possible to exit the page loop in this way.

### **Operational**

### [ cmd(..); cmd(...); .....cmd(..); ] - Inline Functions

The commands which require a function as a parameter ie IF, RUN, INT and KEY can have the function code embedded inside the commands by enclosing the required code in square brackets.

This allows you to reduce the number of lines of code for simple functions and where the function is unlikely to be used elsewhere.

# Without inline:

KEY(keyFlr15,floor15fnc,104,84,TOUCH); //calls function floor15fnc

```
FUNC(floor15fnc)
 LOAD(vReqd,15);
                     TEXT(txtCurFlr,"15");
                                            RUN(fncGo);
```

#### With inline:

KEY(keyFlr15, [ LOAD(vReqd,15); TEXT(txtCurFlr,"15"); RUN(fncGo); ],104,84,TOUCH);

### LOOP(Name, Var1) { ......}

Repeats the specified actions a number of times in a PAGE then continue. Max 12 nested loops or functions. The value for Var1 can be a number from 1-65000 or the text FOREVER. You can terminate a LOOP using the command DEL(Name); Loops can be nested and used in PAGES or FUNCTIONS.

```
Examples:
```

```
LOOP(MyLoop,12) \{Show(Page1); wait(100); show(page2); wait(100); \} \ // repeat \ 12 \ times
LOOP(MyLoop,FOREVER) {Show(Page1); wait(100); show(page2); wait(100);}
Loop Example 1
  func(fn1)
    var(ii,0,U8);
    var(jj,0,U8);
    var(kk,0,U8);
    loop(lp0,10)
      loop(lp1,10)
        loop(lp2,10)
         load(rs2,ii,",",jj,",",kk,"<u>\\0d</u>");
calc(kk,kk,1,"+");
        calc(jj,jj,1,"+");
     calc(ii,ii,1,"+");
   load(rs2,"\\0d");
    RS2 Outputs: 0,0,0\0d0,0,1\0d\0,0,2\0d...9,9,9\0d\0d
Loop Example 2
     key(k0,[loop(klp,10){load(rs2,"*");}load(rs2,"\\0d\\0a");],480,136,TOUCH);
RS2 outputs on key press: ********\\0d\\0a
Exit() - end loops
     > exit(); // exit current loop
     > exit(name); // exit nested loops up to and including loop with name
     * Examples:
     > loop(lp1,FOREVER){ calc(x,y,z,"+"); if(x=5?[exit(lp1);]); } // exit loop when x=5 > loop(lp2,FOREVER){ calc(x,y,z,"+"); if(x=5?[exit(lp2);]); } // exit loop when x=5 (as above)
     * Note, if the name provided in the exit(name); command does not exist in the current loop nesting, then all loops and functions are exited up to the top level. It is not possible to exit the page loop in this way.
```

### INT(Name, Buffer, Function)

If an interrupt occurs for the specified buffer, do function.

An interrupt will occur when a buffer's style parameters allow activity within the buffer and the appropriate type of interrupt is set. Serial interfaces can trigger on a byte received, a byte transmitted and a

semi-colon (command separator) received. I/O can trigger on input change.

Use HIDE(Name); to disable an interrupt.

Interrupts are available for counters and timers CNTMILLI...TIMERO. See relative section.

This is currently set to interrupt on each character received for the 'Buffer':

```
> RS2RXC = RS232 Receive Character
> RS4RXC = RS485 Receive Character
> AS1RXC = Async1 Receive Character
> AS2RXC = Async2 Receive Character
> DBGRXC = Debug Receive Character
> I2CRXC = I2C Receive Character
```

NOTE: The Buffer must be read to clear the interrupt otherwise the Function will keep getting called!

# **Example:**

#### LIB(Name, Source)

Store image, font, user font or user code file in the library.

#### Image and Fonts from an SD Card (Onboard Flash)

Image and Font files can be BMP and FNT formats. Use iDevTFT to auto convert GIF, JPG, PNG.

Since BMP format does not contain transparency information, a colour can be specified after the file name. The rotation and scaling of an image can also be specified as in the IMG command.

LIB(asc16x16fnt,"SDHC/asc16B.fnt?start=\\0020");

JPG image handling
LIB(libImg1, "SDHC/image.jpg");
NOTE: Use of JPEG files instead of bitmaps can significantly decrease load time. However the lossy nature of jpeg may not provide accurate transparency capability and is therefore most suitable for backgrounds. Fast start can be achieved by only loading the main menu images at start up then loading other images on demand and setting a flag to indicate they have been loaded.

# Image and User Font loaded from a Serial Link TBD

Where the image or font is sent over a serial interface use the following command structure.

Examples LIB(myimage,"rs2/myimg.bmp?back=\\FFFFF&rotate=180&scale=75"); LIB(myimage, "rs4/mypic.bmp?back=\\FFFFFF"); LIB(myfont,"spi/fnt?start=\\0000");

#### User Code TBD

User code is submitted in 'C' and compiled by our firmware engineers subject to quotation and agreement. The resultant file is of type .BIN. The user code can then be used with the RUN(Name) command.

LIB(myprog,"sdhc/ourprog.bin"); LIB(myprog,"rs2/bin?bytes=36574");

The system does not yet recognize directory structures in the SDHC card.

Please put all active files in the root. All file names are 8 characters maximum length.

.BMP is operational v17. **User Compiled Code and User Font Array TBD** 

#### LOAD(Dest, Name, Name, ....)

Copy Pages and Groups into a previously defined Page or Group. The background and page attributes for 'Dest' apply to the result so only entities are copied from previous pages. This allows simple templates to be merged to form a complex page.

Combine Variables, Buffers and Text and copy the result to a Variable or Buffer. This allows absolute text and variables to be joined together and sent to an interface.

#### Example:

```
LOAD(num,2); //load variable num with value 2
LOAD(EditText,EditText,"D"); //Concatonate contents of EditText with D
LOAD(RS2,"DATE=", DTIME, "; TEMP=",ACTVAL, "; \\0D\\0A"); //send concatenated data to RS232
LOAD(NumImg,"Image",num,".bmp"); //Create a name like Image2.bmp
LOAD(BasePage,BaseBack,BaseEnglish); //Create page from template pages
```

### Text to Integer/Float

 $\overline{\text{LOAD}(\text{MyInt,MyText})}$ ; //The text string is parsed until a non-valid numeric value.  $\overline{\text{LOAD}(\text{MyInt,"1","2","3"})}$ ; //MyInt = 123 If the string does not start with a number or +/- then the result is 0.  $\sqrt{0.36}$ 

# Example Pointers

```
To set/change which entity the entity pointer is pointing to you use '>' instead of ','.

LOAD( EntPtr1>"Var1" ); // Set EntPtr1 to point to Var1

LOAD( EntPtr1>"Var1",num,"3" ); // Set EntPtr1 to point to Var123 (very power full not found in C)
```

To put data or an entity name into the entity pointed to by the entity pointer use quotes. LOAD( EntPtr1, "ABC" ); // Load the Entity pointed to by EntPtr1 with "ABC"

# Change Setup Parameters

To change setup parameters use the dot operator. Do not change size and watchdog parameters. This operator works for: RS2, RS4, AS1, AS2, DBG, I2C, SPI, PWM, ADC, KEYIO, SYSTEM LOAD( system.bled, 50 ); LOAD( rs2.baud, 9600); LOAD( rs2.baud, baudvar); //use a variable

### Write files to NAND v43

Files can also be transferred from SDHC or serial port to NAND flash

LOAD(NAND, "SDHC/TU480A.mnu"); //use in conjunction with FPROG

# LOAD(NAND,"EXT/filename.ext?size=xxxx&timedate=yyyyyyy");

Reads xxxx bytes from the current serial port and copies the specified file to NAND setting the file date to yyyyyyyy which is a string with the same date/time format as used by the RTC

Plan in v43.2 to allow change of style parameters

#### VAR(Name, Value, Style)

+ pointer usage

+ non volatile parameter storage

```
Create a variable having a certain style and a default value.
```

A variable contains text or numbers which can be amended and be referred to as a single name in an equation or to show information on the display. Variable names must start with a letter or \_

Variables can be pointers to other variables and entities and use the '>' operator.

Non volatile parameter storage is also handled by VAR which initially loads the default value, then at subsequent power ON reloads the last stored value which was saved using LOAD(varname,newval);

```
<u>Example Numbers</u> VAR(lowval,32.4,FLT1); define lowval as a single decimal float and default value 32.4
VAR(lowval,22.4,FLT1E); define lowval as a single decimal float and default value 22.7
                            or load EEPROM value if already exists.
                         Use RESET(EEPROM); to clear and reload only current values.
```

#### **Example Pointers**

```
Create a pointer which is defaulted to null using the '>' symbol.
VAR(EntPtr1>"",PTR);
```

To set/change which entity the entity pointer is pointing to you use '>' instead of ','. LOAD( EntPtr1>"Var1"); // Set EntPtr1 to point to Var1

To put data into the entity pointed to by the entity pointer, enclose data / source entity in quotes. LOAD( EntPtr1, "ABC" ); // Load the Entity pointed to by EntPtr1 with ABC

```
The following commands now support entity pointers where ( | means 'or this') > LOAD(name | ptr | "ptr", | > num | "txt" | var | ptr,...);
 > CALC(var | ptr, var | ptr, num | var | ptr,"op");
> TEXT(name | ptr, "txt" | var | ptr,...);
> IF(var | ptr op num | "txt" | var | ptr ? func | func_ptr : func | func_ptr);
  > KEY(name, func | func_ptr,...);
  > INT(name, buf, func | func_ptr,...);
  > SHOW(name | ptr,...);
  > HIDE(name | ptr,...);
  > RUN(name | func_ptr,...);
  > IMG(name | img_ptr, lib | img_ptr,...);
```

#### **VAR Data Styles**

Specify your own style for integer, float, pointer or text or use a built in style name

```
STYLE(stVar, Data)
 type = U8;
               // U8, U16, U32 - unsigned 8, 16 and 32 bit integer
              // S8, S16, S32 - signed 8, 16, 32 bit integer
              // TEXT for text strings
              // FLOAT for higher resolution calculation up to 17 decimal places
              // POINTER for use with images
              // For text, specify the length from 1 to 8192, default = 32
 length=64;
 decimal=3;
              // Specify the number of decimal places when type is float. Range 0 to 17, default=2
 format="dd mm YY";
                         //Specify RTC format. see RTC page for format character types
 location=SDRAM;
                          //Specify the data location as SDRAM (default) or EEPROM
```

```
Built In Styles (Add E for EEPROM types Example FLT4E)
The following pre defined 'built in' style names are available

U8/U8E - type = U8, U16/U16E - type = U16, U32/U32E - type = U32

S8/S8E - type = S8, S16/S16E - type = S16, S32/S32E - type = S32

PTR/PTRE - type = pointer, TXT/TXTE - type = TEXT, length=32

FLT1/FLT1E - type = float, decimal = 1, FLT2/FLT2E - type = float, decimal = 2

FLT3/FLT3E - type = float, decimal = 3, FLT4/FLT4E - type = float, decimal = 4
```

#### **Arrays**

Arrays are an efficient way to organise and access data. Providing a 4 dimensional capability allows users to store data for multiple pages, each containing multiple objects with associated text and image entities.

A typical application would be a multi-page soft key menu system allowing user editing of key labels and images. Multiple language support is easier to achieve rather than using pointers to a list of variables.

Arrays can be handled using a single name to simplify transfer to and from the host. In this example a single command sends the array data to the RS2 port with STX, array length in 4 byte padded 0 Hex, the contents of the array "PArray" then ETX. Checksum can be added as required. The length of the array will have been pre-defined during creation.

```
LOAD(RS2, "\\02", %H04%lenArray, %r%PArray, "\\03");
```

Arrays are defined using an extension to the VAR() command.

Each required dimension is passed as an additional parameter to the command.

VAR(name,init,type,size0); One-dimensional (or single dimension) array VAR(name,init,type,size0,size1); Two-dimensional array VAR(name,init,type,size0,size1,size2); Three-dimensional array VAR(name,init,type,size0,size1,size2,size3); Four-dimensional array

#### Definitions

Array: A data structure consisting of a collection of elements (values), each identified by at least one index.

Index: A non-negative integer used to index a value in an array. Indices can also be called subscripts.

Element: A location in the array data structure which is used to store a value.

Dimension: The dimension of an array is the number of indices needed to select an element.

#### **Indexing Arrays**

Arrays use zero-based indexing, i.e. the first element of the array is indexed by 0. For example, we define a 20 element array as: VAR( A, 0, U8, 20 );
Then the elements of the array are indexed A.0 through to A.19.
Array elements are accessed by separating the indices with a dot.
Single dimension with A.0 through to 4 dimensions with name.idx0.idx1.idx2.idx3

### Future Releases

Arrays currently accept numeric values. The next release 47.30 will allow loading of text strings rather than individual characters. The CALC() command currently only accepts single elements from an array, however it is intended to add the ability to process a range on elements of an array in the future. If this is a critical requirement for your project then please email us. Structures will be achieved using U8 arrays with the user defining U8,U16,U32, FLT, TXT entities and the TFT will take care of handling each type according to its format.

# Single Dimension Arrays

```
These are defined as
VAR( name, init, type, size0 );
For example, to create an 8 element array, named A, storing U8 data and initial values of 0,
VAR( A, 0, U8, 8 );
Accessing the elements of a single dimension array uses just a single subscript.
LOAD( ivar, A.4 );
LOAD( A.x, ivar );
As an addition to this, all elements of the array can be loaded with a single value. LOAD( {\rm A,\,45} );
LOAD( A, ivar );
The whole array can be passed to a serial port, text box, text variable or another array.
LOAD( rs2, A );
LOAD( tvar, A );
TEXT(txt, A);
LOAD(A1, A);
TEXT( txt, %h02%A );
When the array is passed, the elements are sent A.0 to A.7
The array can be loaded with the contents of a serial buffer.
LOAD(A, as1);
A series of elements of an array can be loaded.
LOAD( A, 1, 2, 3, \\04, 5, ivar, 7, 8);
```

The existing text variables are like a single dimension array of 32 characters when using style TXT.

### **Two-Dimensional Arrays**

```
These are defined as VAR( name, init, type, size0, size1);

This can be pictured as a table with size0 rows and size1 columns.

For example, to create a 2 (row) by 32 (column) element array, named B, storing S16 data and initial values of 0, VAR( B, 0, S16, 2, 32 );

This type of array could be used to store 32 points (x,y) for a graph, row 0 holds x values, row 1 holds y values. Accessing the elements of a two-dimensional array uses two subscripts.

LOAD( ivar, B.1.12 );

LOAD( B.x.pt, ivar );
```

As an addition to this, all elements of the array can be loaded with a single value. LOAD(  $B,\,45$  );

```
LOAD( B, ivar );
A single row can be loaded with a value by specifying only the first (row) subscript.
LOAD( B.1, ivar );
The whole array can be passed to a serial port, text box, text variable or another array.
LOAD( rs2, B );
LOAD( tvar, B );
TEXT( txt, B );
LOAD(B1, B);
TEXT(txt, %h02%B);
When the whole array is passed, the elements are sent a row at a time,
i.e. B.0.0, B.0.1, B.0.2, ..., B.0.31, B.1.0, B.1.1, B.1.2, ..., B.1.31
A single row can be passed by specifying only the first (row) subscript.
LOAD( rs2, B.0 );
When the single row is passed, the elements are sent B.0.0 to B.0.31
The array (or row of) can be loaded with the contents of a serial buffer.
LOAD(B, as1);
LOAD( B.1, rs2 );
A series of elements of an array can be loaded.
LOAD( B.0, 1, 2, 3, \\04, 5, ivar, 7, 8);
A graph can automatically be plotted when passed a two-dimensional array in the format B.2.n, where n is the
number of points and row 0 contains the x-values, row 1 the y-values.
DRAW( graph, B.0, B.1 );
Three-Dimensional Arrays
These are defined as
VAR( name, init, type, size0, size1, size2 );
This could be used to store data for three graphs each containing 50 (x,y) points.
For example, to create a 3 by 2 by 50 element array, named C, storing U8 data and initial values of 0,
VAR( C, 0, U8, 3, 2, 50 );
Accessing the elements of a three-dimensional array uses three subscripts.
LOAD( ivar, C.1.1.5 );
LOAD( C.g.x.pt, ivar );
As an addition to this, all elements of the array can be loaded with a single value.
LOAD( C, 45 );
LOAD( C, ivar );
A single dimension can be loaded with a value by specifying only the first two subscripts.
LOAD( C.1.0, ivar );
This loads C.1.0.0 to C.1.0.49 with ivar.
Two dimensions can be loaded with a value by specifying only the first subscript.
LOAD( C.1, ivar );
This loads C.1.0.0 to C.1.1.49 with ivar.
The whole array can be passed to a serial port, text box, text variable or another array.
LOAD( rs2, C );
LOAD( tvar, C);
TEXT( txt, C );
LOAD(B1, C);
TEXT( txt, %h02%C );
When the whole array is passed, the elements are sent as,
C.0.0.0, C.0.0.1, ..., C.0.0.49, C.0.1.0, ..., C.0.1.49, C.1.0.0, ..., C.1.0.49, C.1.1.0, ..., C.1.1.49, C.2.0.0, ..., C.2.0.49, C.2.1.0, ..., C.2.1.49
A single dimension can be passed by specifying only the first two subscripts.
LOAD( rs2, C.2.0 );
The elements are sent C.2.0.0 to C.2.0.49
Two dimensions can be passed by specifying only the first subscript.
LOAD( rs2, C.2 );
The elements are sent C.2.0.0 to C.2.0.49 then C.2.1.0 to C.2.1.49
The array (or dimension) can be loaded with the contents of a serial buffer.
LOAD( C, as1 );
LOAD( C.1, rs2 );
LOAD( C.1.1, i2c );
A series of elements of an array can be loaded.
LOAD( C.0.0, 1, 2, 3, \\04, 5, ivar, 7, 8 );
Graphs can automatically be plotted when passed a two-dimensional array in the format C.g.2.n,
where n is the number of points and row 0 contains the x-values, row 1 the y-values.
DRAW( graph0, C.0.0, C.0.1 );
DRAW( graph1, C.1.0, C.1.1 );
DRAW( graph2, C.2.0, C.2.1 );
```

# **Four-Dimensional Arrays**

These are defined as VAR( name, init, type, size0, size1, size2, size3);

For example, to create a 4 by 3 by 2 by 5 element array, named D, storing U8 data and initial values of 0,

VAR( D, 0, U8, 4, 3, 2, 5); This could be used to represent touch panel game with 4-rows by 3-columns of buttons where each button has a text string (maximum length 5 characters including terminating character) for the button when it is 'up' and when is 'down'. The player has to 'quess' where the "YES!" is. This can be pictured as Buttons Up Buttons Down
"1" "2" "3" "no" "no" "no"
"4" "5" "6" "no" "no" "YES!" "7" "8" "9" "no" "no" "no" "no" "10" "11" "12" "no" "no" "no" "no" Accessing the elements of a four-dimensional array uses four subscripts. LOAD( ivar, D.2.1.1.4 ); LOAD( D.r.c.u.s, ivar ); As an addition to this, all elements of the array can be loaded with a single value. LOAD( D, 45 ); LOAD( D, ivar ); A single dimension can be loaded with a value by specifying the first three subscripts. LOAD( D.1.0.0, ivar ); This loads D.1.0.0.0 to D.1.0.0.4 with ivar. Two dimensions can be loaded with a value by specifying the first two subscripts. LOAD( D.1.2, ivar ); This loads D.1.2.0.0 to D.1.2.1.4 with ivar. Three dimensions can be loaded with a value by specifying only the first subscript. LOAD(D.1, ivar) This loads D.1.0.0.0 to D.1.2.1.4 with ivar. The whole array can be passed to a serial port, text box, text variable or another array. LOAD( rs2, D ); LOAD( tvar, D ); TEXT( txt, D ); LOAD(B1, D); TEXT( txt, %h02%D ); When the whole array is passed, the elements are sent as, D.0.0.0.0, D.0.0.0.1, ..., D.3.2.1.4 A single dimension can be passed by specifying the first three subscripts. LOAD( rs2, D.1.2.0 ); TEXT( but1, %r%D.1.2.0 ); The elements are sent D.1.2.0.0 to D.1.2.0.4 Two dimensions can be passed by specifying the first two subscripts. LOAD( rs2, D.2.1 ); The elements are sent D.2.1.0.0 to D.2.1.1.4 Three dimensions can be passed by specifying the first subscript. LOAD( rs2, D.2 ); The elements are sent D.2.0.0.0 to D.2.2.1.4 The array (or dimension) can be loaded with the contents of a serial buffer. LOAD( D, as1 ); LOAD( D.1, rs2 ); LOAD( D.1.1, i2c ); LOAD( D.1.1.1, rs4 );

A series of elements of an array can be loaded.

LOAD( D.0.0.0, 1, 2, 3, \\04, 0 );

#### Formatting Text and Serial Data Output

Numbers can now be formatted for storing into text vars, text areas, and transmission from serial ports. Uses %fomat% in front of a variable.

The following examples use a variable VAR containing a value of 2031 and VARF containing 3.1415927

```
Decimal - s or no format supplied
    > text(tx,VAR);; -> shows "2031"
    > load(rs2,%%VAR); -> stores "2031"

Hex - h or H to store variable as hex where h=lowercase a-f, H = uppercase A-F.
    > text(tx,%h%VAR);; -> shows "7ef"
    > text(tx,%H%VAR);; -> shows "7ef"

Use h1 to h8 and H1 to H8 to store a variable with a field width where padding uses spaces
    > text(tx,%H8%VAR);; -> shows "7EF"

Use h1 to h08 and H01 to H08 to store a variable with a field width where padding uses o's
    > text(tx,%H8%VAR);; -> shows "7ef"

Use h01 to h08 and H01 to H08 to store a variable with a field width where padding uses 0's
    > text(tx,%H08%VAR);; -> shows "000007EF"
    > text(tx,%h02%VAR);; -> shows "7ef"

Float - f to store variable as float
    > text(tx,%f%VARF);; -> shows "3.141593"

f1 to f8 to store variable with number of decimal places
    > text(tx,%f%VARF);; -> shows "3.1416"
    > text(tx,%f%WARF);; -> shows "3.14159270"

Raw - r to store variable as raw number
    > text(tx,%f%VARF);; -> shows "3.14159270"

Raw - r to store variable as raw number
    > text(tx,%*e%VARF);; -> converts to "%08X" and shows "000007EF"
    > text(tx,%*e%VARF);; -> converts to "%08X" and shows "000007EF"
    > text(tx,%*e%VARF);; -> converts to "%08X" and shows "000007EF"
    > text(tx,%*e%VARF);; -> converts to "%e" and shows "3.141593e+00"
```

### IF(Var~Var?Function1:Function2)

Compare variables, buffers or text for value or length.

If true, do function1, if false do function2 (optional).

The ~ operator types can compare text length with another text or a numeric length.

When comparing floating point numbers (max 17 decimal places) the lowest bit is masked prior to comparison.

The operators allowed for numeric values are: =, == equal to

<>,!= not equal to less than greater than <= less than or equal to >= greater than or equal to sum not equal to zero + difference not equal to zero multiplication not equal to zero division not equal to zero , % modulus not equal to zero &

& logical AND | logical OR | logical exclusive-OR

=- equal to the negative of 88 Boolean AND

|| Boolean OR

The operators allowed for text strings are:

=, == equal to > greater than < less than

>= greater than or equal to <= less than or equal to

<>,!= not equal
~= same text length
~< text length shorter than
~> text length longer than
~! not same text length

## **Examples:**

 $IF(KO=``L''?HELPFNC); //single condition \\ IF(HIGHVAL < ACTVAL? HIGHFUNC: LOWFUNC); \\ IF(STRVAR~>0? SHOWFUNC); //if STRVAR length > 0 show data \\ IF(STARVAL>= -STARTMP?SHOWSTAR); \\ IF(STARVAL>0? [ LOAD(vReqd,15); TEXT(txtCurFlr,"15"); RUN(fncGo); ] ); //uses in line code [...]$ 

### CALC(Result, VarA, VarB, Method)

CALC is used for numerics, maths, trigonometric, text and buffer manipulation plus file handling and checksums.

```
Numeric Handling
```

This provides a fast simple calculation placed in the Result variable according to the type of Method using + , - , / , \*, %(modulus) or logical functions | (OR) & (AND) ^ (EXOR) for non float. The source parameters can be text, numeric, variables or pointers as appropriate. More complex calculation methods for maths, trigs, text and buffers are described below.

# Maths Functions

Absolute Value of varX - CALC( varD, varX, "ABS" );
Exponential Function of varX - CALC( varD, varX, "EXP" );
Natural Logarithm of varX - CALC( varD, varX, "LOG" ); ABS -EXP -LOG -LOG10 - Base-Ten Logarithm of varX - CALC( varD, varX, "LOG10" ); POW varX Raised to the Power of vary - CALC( varD, varX, varY, "POW"); SQRT -Non-Negative Square Root of varX - CALC( varD, varX, "SQRT" ); Cube Root of varX - CALC( varD, varX, "CBRT" ); CBRT -

**Trigonometric Functions:** varD is result, varX is source, set system parameter angle=degres or radians; Cosine of varX - CALC( varD, varX, "COS" ); Sine of varX - CALC( varD, varX, "SIN" ); COS -SIN -TAN -Tangent of varX - CALC( varD, varX, "TAN" ); Arc Cosine of varX - CALC( varD, varX, "ACOS" ); Arc Sine of varX - CALC( varD, varX, "ASIN" ); ACOS -ASIN -Arc Tangent of varX - CALC( varD, varX, "ATAN" ); Arc Tangent of varX/varY - CALC( varD, varX, varY, "ATAN2" ); ATAN -ATAN2 -Hyperbolic Cosine of varX - CALC( varD, varX, "COSH" );
Hyperbolic Sine of varX - CALC( varD, varX, "SINH" );
Hyperbolic Tangent of varX - CALC( varD, varX, "TANH" );
Hyperbolic Arc Cosine of varX - CALC( varD, varX, "ACOSH" );
Hyperbolic Arc Sine of varX - CALC( varD, varX, "ASINH" ); COSH -SINH -TANH -ACOSH -ASINH -ATANH -Hyperbolic Arc Tangent of varX - CALC( varD, varX, "ATANH" );

### Text and Cursor Handling

Calc can be used for text and cursor manipulation where editable text is to be placed on the screen as in a calculator or editable text field. Various methods allow cursor movement and type, text insertion and deletion, find or delete text, cursor position and length.

VarA contains the existing text and VarB the modifier text, cursor position or a text length.

Example: CALC(EditBox, EditBox, "A", "INS"); Inserts the letter 'A' into the text at the cursor position

# Cursor and Text Types

\\01 defines the text as a PASSWORD so that only \*\*\*\*\* are shown until another \\01 or end;.

\\02 defines a hidden cursor with over write and \\03 a hidden cursor with insert ON

\\04 defines an underline cursor with over write and \\05 an underline cursor with insert ON

\\06 defines a block cursor with over write and \\07 a ertical cursor with insert ON

Text and Cursor Method Types - The first character in a string is position 0.

Add text in VarB at cursor position according to cursor type and move cursor (Overwrite/Insert) Delete text of length VarB at cursor position and shift remaining text left INS

DEL If VarB is negative then text is deleted before the cursor as in Back Space

TRIM Remove characters from the beginning and end of string specified in a list VarB

LTRIM Remove characters from the start of string as specified in VarB

RTRIM Remove characters from the end of string as specified in VarB

POS Move cursor to absolute position in text as specified in VarB 0-n

REL  $\,$  Move cursor relative to existing position specified in VarB -n to +n

FIND Result gives the start position of first case sensitive text VarB in VarA

LFIND Result gives the start position of last case sensitive text VarB in VarA

IFIND Result gives the start position of first case insensitive text VarB in VarA

ILFIND Result gives the start position of last case insensitive text VarB in VarA

REM Any case sensitive occurrence of the text VarB in VarA is removed and the text shifted left.

IREM Any case insensitive occurrence of the text VarB in VarA is removed and the text shifted left.

SPLIT Scans the string for a character and puts first part in result with remainder in VarA

CUR The cursor or text type is changed at the current position to type VarB (\\01 to \\07) Result contains the current length of the text in characters plus VarB. LEN

PIXX Result contains the current length of the named text entity in pixels plus VarB.

Result contains the current height of the named text entity in pixels plus VarB. **PIXY** 

LOC Result contains the position of the cursor in the text plus offset in VarB (-n to +n)

Result contains the type of text and cursor used - \\01 to \\07 or \\00 if none present. TYPE Result contains VarB characters after cursor position in string VarA. If no cursor, use first AFT

Example CALC(result,"abc\\02defghij",4,"AFT"); result="defg'

Result contains VarB characters before cursor position in string VarA. If no cursor, use end

Example CALC(result,"abc\\02defghij",2,"BEF"); result="bc'

UPPER Convert string VarA to upper case

LOWER Convert string VarA to lower case

# Buffer Handling

BEF

Buffer Method Types - for use with raw data. The first byte is position 0. Buffer Copy - Copy n bytes from start, end or position Buffer Cut - Cut n bytes from start, end or position **BCOPY BCUT BINS** Buffer Insert - Insert bytes at position **BREP** Buffer Replace - Replace bytes at position Buffer Find - Locate first data from position Buffer Find - Locate last data from position **BFIND** BLFIND Get Buffer Length - Calculate number of bytes BLEN **BTRIM** Buffer Trim Start and End - Remove bytes beginning and end

BLTRIM Buffer Trim Start - Remove bytes from start BRTRIM Buffer Trim End - Remove bytes from end

#### BREM Buffer Remove - Find and remove bytes

#### File Handling

FEXISTS Checks for existence of file in NAND or on SDHC cardCALC(dstVar, src, "FEXISTS");

A text file can be read into a text buffer CALC(dstTxtVar, src, "FREAD"); **FREAD** 

NAND directory listing loaded into text variable with comma separation options

#### A detailed description follows for each method.

'dst' and 'src' can be the same text variable.

'src' is unmodified unless same text variable as 'dst'.

Supported data types:

The parameters can be text, numeric, variables or pointers as appropriate

# <u>"POS" - Move Cursor to Absolute Position</u> CALC( dst, src, pos, "POS" );

Moves cursor in text 'src' to absolute position 'pos' and stores result text in 'dst'.

If 'pos' is less than zero, then cursor is put before first character ('pos'=0). If 'pos' is greater than

the length of 'src' then the cursor is placed after the last character.

<u>"REL" - Move Cursor to Relative Position</u>
CALC( dst, src, mov, "REL" );
Moves cursor in text 'src' by displacement specified in 'mov' and stores result text in 'dst'.

Positive values of 'mov' move the cursor to the right and negative values of 'mov' move the cursor to the left. If the move results in a cursor position of less than zero, then the cursor is put before first character. If the move results in a cursor position greater than the length of 'src' then the cursor is placed after the last character.

<u>"INS" - Insert / Overwrite Text at Cursor</u>
CALC( dst, src1, src2, "INS" );
Puts text from 'src2' into 'src1' at the cursor and stores the result text in 'dst'.

The text will either be overwritten or inserted depending on the cursor type in 'src1'.

If no cursor is present then the text is appended to the end of 'src1'.

'src1' and 'src2' are unmodified unless same text variable as 'dst'

#### "DEL" - Delete Text at Cursor

CALC( dst, src, num, "DEL" );

Deletes 'num' characters from text 'src' at the cursor and stores the result text in 'dst'.

If 'num' is positive, then 'num' characters will be deleted after cursor. If 'num' is negative, then -'num' characters will be deleted before cursor (backspace).

If no cursor is present and 'num' is negative, then -'num' characters will be deleted from the end of the text in 'src'. If no cursor is present and 'num' is positive, then 'num' characters will be deleted from the start of the text in 'src'.

# Trim Characters from Start and End of Text String

CALC( dst, src, list, "TRIM" );

Removes all text characters found in 'list' from the start and end of text in 'src' and stores the result text in 'dst'. If 'list' is "" (empty string) then spaces (20hex), tabs (09hex), line feeds (0Ahex), and carriage returns (0Dhex) are removed.

# "LTRIM" - Trim Characters from Start of Text String

CALC( dst, src, list, "LTRIM" );
Removes all text characters found in 'list' from the start of text in 'src' and stores the result text in 'dst'. If 'list' is "" (empty string) then spaces (20hex), tabs (09hex), line feeds (0Ahex), and carriage returns (0Dhex) are removed.

# "RTRIM" - Trim Characters from End of Text String

CALC( dst, src, list, "LTRIM" );

Removes all text characters found in 'list' from the end of text in 'src' and stores the result text in 'dst'. If 'list' is "" (empty string) then spaces (20hex), tabs (09hex), line feeds (0Ahex), and carriage returns (0Dhex) are removed.

# "UPPER" - Convert Text to Uppercase

CALC( dst, src, 0, "UPPER" );

Converts the characters 'a'-'z' to uppercase 'A'-'Z' in text 'src' and stores result text in 'dst'.

# "LOWER" - Convert Text to Lowercase

CALC( dst, src, 0, "LOWER" );

Converts the characters 'A'-'Z' to lowercase 'a'-'z' in text 'src' and stores result text in 'dst'.

# <u>"BEF" - Get Characters from Before Cursor</u> CALC( dst, src, num, "BEF" );

'num' characters are copied from before the cursor in text 'src' and stored in text 'dst'.

If no cursor in present then 'num' characters are copied from the end of 'src'.

If 'num' is larger than the number of characters available in 'src' then only the available characters are copied. If 'num' is negative, then the function performs as "AFT".

# "AFT" - Get Characters from After Cursor

CALC( dst, src, num, "AFT" );

'num' characters are copied from after the cursor in text 'src' and stored in text 'dst'.

If no cursor in present then 'num' characters are copied from the start of 'src'.

If 'num' is larger than the number of characters available in 'src' then only the available characters are copied. If 'num' is negative, then the function performs as "BEF".

<u>"CUR" - Change Cursor Type</u> CALC( dst, src, type, "CUR" ); The cursor in text 'src' is changed to type 'type' and the result is stored in text 'dst'.

If no cursor is present, then the new cursor is appended to the end.

If 'type' is a string then the first character is taken as the cursor type.

'type' => integer variable | pointer to integer variable | integer | text variable | pointer to text variable | "string"

# "LEN" - Get Text Length

CALC( len, src, num, "LEN" );

The length of text 'src' plus 'num' is stored in variable 'len'.

Page 57 of 77 05/12/2011 www.itrontft.com

Cursor characters are not included in the length.

#### "LOC" - Get Cursor Location

CALC( loc, src, num, "LOC" );

The location of the cursor in text 'src' plus 'num' is stored in variable 'loc'.

If no cursor is present then a value of 0 is used.

<u>"TYPE" - Get Cursor Type</u> CALC( type, src, 0, "TYPE" );

The cursor type in text 'src' is stored in variable 'type'.

If no cursor is present then a value of 0 is used.

# <u>"FIND" - Find Location of Text1 in Text2</u> CALC( loc, src1, src2, "FIND" );

The first location of the match of text 'src2' (needle) in text 'src1' (haystack) is returned in 'loc'.

If no matches are found then -1 is returned in 'loc'.

Cursor characters are not included in the calculation.

# <u>"LFIND" - Find Location of Text1 in Text2</u> CALC( loc, src1, src2, "FIND" );

The last location of the match of text 'src2' (needle) in text 'src1' (haystack) is returned in 'loc'.

If no matches are found then -1 is returned in 'loc'.

Cursor characters are not included in the calculation.

# "IFIND" - Find Location of Case Insensitive Text1 in Text2

CALC( loc, src1, src2, "FIND" );

The first location of the case insensitive match of text 'src2' (needle) in text 'src1' (haystack)

is returned in 'loc'

If no case insensitive matches are found then -1 is returned in 'loc'.

Cursor characters are not included in the calculation

# <u>"ILFIND" - Find Location of Case Insensitive Text1 in Text2</u> CALC( loc, src1, src2, "FIND" );

The last location of the case insensitive match of text 'src2' (needle) in text 'src1' (haystack)

is returned in 'loc'

If no case insensitive matches are found then -1 is returned in 'loc'.

Cursor characters are not included in the calculation.

# "REM" - Remove Every Text1 in Text2

CALC( dst, src1, src2, "REM" );

Remove every occurrence of text 'src2' (needle) from text 'src1' (haystack) and store the result

text in 'dst'.

# <u>"IREM" - Remove Every Case Insensitive Text1 in Text2</u> CALC( dst, src1, src2, "IREM" );

Remove every case insensitive occurrence of text 'src2' (needle) from text 'src1' (haystack) and store the result text in 'dst'.

<u>"SPLIT" - Split Text at Character</u> CALC( dst, src, char, "SPLIT" ); CALC( num, src, char, "SPLIT" );

Split the text 'src' at the character 'char' storing the text after 'char' back into 'src' and storing the text before 'char' into 'dst' or converting to number 'num'.If no 'char' is present then the whole of 'src' is processed. If 'char' is a string then the first character is taken as the split character. 'src' is modified during this operation.

# "PIXX" - Get Width of Entity

CALC( size, ent, num, "PIXX" );

The display width in pixels of entity 'ent' plus 'num' is stored in 'size'.

Note, variables do not have a size and return 0. Text, image, draw, touch keys, and pages do have sizes.

<u>"PIXY" - Get Height of Entity</u> CALC( size, ent, num, "PIXY" );

The display height in pixels of entity 'ent' plus 'num' is stored in 'size'.

Note, variables do not have a size and return 0. Text, image, draw, touch keys, and pages do have sizes.

CALC(dst,src,len,"BCOPY"); Copy length from start of buffvar or if length negative, from end

CALC(dst,sc,pos,len,"BCOPY"); Copy length from posn of buffvar or if length negative, before posn

<u>Buffer Cut - Cut n bytes</u> CALC(dst,src,len,"BCUT"); Cut length from start of buffvar or if length negative, from end

CALC(dst,src,pos,len,"BCUT"); Cut length from posn of buffvar or if length negative, before posn

# Buffer Insert - Insert bytes at position

CALC(dst,src,insvar,pos, "BINS"); Insert insvar at posn of buffvar

# Buffer Replace - Replace bytes at position

CALC(dst,src,insvar,pos,"BREP"); Replace insvar over src content from pos of src

### Buffer Find - Locate data from position

CALC(dst,src,fvar,"BFIND"); Find first location of fvar content from pos of src

# Buffer Find Last - Locate last data from position

CALC(dst,src,fvar,"BLFIND"); Find last location of fvar content from pos of src

## Get Buffer Length - Calculate number of bytes

CALC(dst,src,num,"BLEN"); Dst is length of srcr + num

# Buffer Trim Start and End - Remove bytes beginning and end

CALC(dst,src,trimvar,"BTRIM"); Remove bytes in trimvar from front and end of src

# Buffer Trim Start - Remove bytes from start

CALC(dst,src,trimvar,"BLTRIM"); Remove bytes in trimvar from front of src

### Buffer Trim End - Remove bytes from end

05/12/2011 Page 58 of 77 www.itrontft.com

CALC(dst,src,trimvar,"BRTRIM"); Remove bytes in trimvar from end of src

```
<u>Buffer Remove - Find and remove bytes</u>
CALC(dst,src,remvar,"BREM"); Remove every occurance of remvar from src
NAND directory listing
Text variable can be populated with filenames in NAND:
CALC( dstTxtVar, src, filter, sep, "DIR" );
CALC( dstTxtVar, src, filter, "DIR" );
CALC( dstTxtVar, src, "DIR" );
dstTxtVar is a text variable and will contain number of files in list followed by specified separator between each filename.
src is "nand" (in quotes)
sep is separator character for filenames in string (must be in quotes), if not included then "," assumed
filter is types of files to list, supported filters:
"*.bmp", "*.jpg", "*.png" (or "img" to get all image files)
"*.wav", "*.mp3", "*.wma" (or "snd" to get all sound files)
"*.fnt",
"*.txt",
"*.mnu",
If not specified then "*" assumed.
Multiple filters can be included, separated by commas: "*.bmp, *.jpg, *.fnt"
Examples: (nand contains 1.bmp, 2.bmp, x.mnu)
CALC( txtVar, "nand", "*.bmp", ",", "DIR" ); // list all bitmap image files > txtVar = "2,1.bmp,2.bmp";
CALC( txtVar, "nand", "*.fnt", "DIR" ); // list all font files > txtVar = "0";
CALC( txtVar, "nand", "*.mnu", "DIR" ); // list all menu files
CALC( txtVar, "land", "limid, "bit'), // list all files
CALC( txtVar, "nand", "bIR"); // list all files
CALC( txtVar, "nand", "*", "DIR"); // same
CALC( txtVar, "nand", "*", ",", "DIR"); // same
> txtVar = "3,x.mnu,1.bmp,2.bmp";
Checksums
* CALC( dst, src, "type", "MCHK" ); // Copy src buf to dst buf, make checksum of "type" and append to dst buf 
* CALC( res, src, "type", "TCHK" ); // Test checksum of "type" in src buf and set res to 1 if checksums same, else 0.
where "type" is:
"SUM8ZA" - Sum all data in src as type U8, checksum is two's complement of the sum, stored as two ASCII hexadecimal characters
                                                                      (when sum added to checksum is zero, res is 1)
"SUM8ZD" - Sum all data in src as type U8, checksum is two's complement of sum, stored as single U8
                                                                     (when sum added to checksum is zero, res is 1)
"SUM8A" - Sum all data in src as type U8, checksum is sum, stored as two ASCII hexadecimal characters
                                                                     (when sum is same as checksum, res is 1)
"SUM8D" - Sum all data in src as type U8, checksum is sum, stored as single U8
                                                                      (when sum is same as checksum, res is 1)
"XOR8A" - Exclusive-OR (XOR) of all data in src as type U8, checksum is XOR, stored as two ASCII hexadecimal characters
                                                                     (when XOR of src with checksum is zero, res is 1)
"XOR8D" - Exclusive-OR (XOR) of all data in src as type U8, checksum is XOR, stored as single U8
                                                                      (when XOR of src with checksum is zero, res is 1)
* Example:
LOAD(txData,"1234");
FUNC(SendData)
CALC(txData,txData,"SUM8ZA","MCHK"); // Add checksum (txData="123436")
LOAD(RS2,txData); // Send data
FUNC(ReceiveData)
LOAD(rxData,RS2); // Read data CALC(res,rxData,"SUM8ZA","TCHK"); // Check for checksum error
IF(res=1?ProcessData:DataError);
Text, Draw and Image Entity Information
* More Calc commands added to obtain entity information

> CALC(var,ename, "ESIZE"); -> returns allocated display size in bytes

> CALC(var,ename, "EDEL"); -> returns 1 if entity has been deleted, else 0

> CALC(var,ename, "EVIS"); -> returns 1 if entity is visible, else 0

> CALC(var,ename, "EALIGN"); -> returns value representing alignment:
0 = Top Left, 1 = Top Centre, 2 = Top Right,
3 = Centre Left, 4 = Centre Centre, 5 = Centre Right,
6 = Bottom Left, 7 = Bottom Centre, 8 = Bottom Right
```

# **iSMART TFT Reserved Words**

| ISMART TFT Rese | erved Words                                                                                                    |
|-----------------|----------------------------------------------------------------------------------------------------|
| Words           | Description                                                                                                    |
| ;               | Terminate command                                                                                                    |
| 11              | Refresh current page                                                                                                    |
| ac97            | audio buffer. adaptor connects to CN4                                                                                    |
| action          | Specify action point as Down or Up. Used in Key settings                                                                 |
| action          | · · · · · · · · · · · · · · · · · · ·                                                                                    |
|                 | I2C used Master (M), Slave (S) or None (N) Key I/O high is active "\000000" > "\\FFFFFF"                                 |
| active          | PWM / ADC None (N), 1 (1), 2 (2), both (12)                                                                              |
|                 | RTC enable (Y) or disable (N)                                                                                            |
| adc1            |                                                                                                    |
| adc1            | analogue to digital converter 1 processes at 1000 samples per second                                                     |
| adc2            | analogue to digital converter 2 processes at 1000 samples per second                                                     |
| addr            | address pair where =nn write, =nn+1 read. Used with i2c interfaces                                                       |
| as1             | async1 interface                                                                                                    |
| as2             | async2 interface                                                                                                    |
| AS1RXC          | Async1 Receive Character                                                                                                 |
| AS2RXC          | Async2 Receive Character                                                                                                 |
| avg1            | number of samples taken and averaged for ADC1 (1-16)                                                                     |
| avg2            | number of samples taken and averaged for ADC2 (1-16)                                                                     |
| back            | Specify the back colour of the object                                                                                    |
| baud            | = 110 to 115200. Used for asynchronous interfaces                                                                        |
|                 |                                                                                                    |
| bled            | LED Backlight 0=OFF 100=FULL or use 1-99                                                                                 |
| buzz            | buzzer output                                                                                                    |
| CALC            | Quick calculation and text manipulation eg. CALC(Result, Var1, Var2, Act)                                                |
| calib1          | set user function to use for calibrate/scale ADC1                                                                        |
| calib2          | set user function to use for calibrate/scale ADC2                                                                        |
| calibrate       | used in setup(system) to calibrate touch screen                                                                          |
| CAN             | CANBUS adaptor - 1Mhz - adaptor connects to CN3                                                                          |
| CNTDAYS         | increments every day (0-n) Used with Runtime counter                                                                     |
|                 | increments every hour (0-23) Used with Runtime counter                                                                   |
| CNTHOURS        |                                                                                                    |
| CNTMILLI        | increments every millisecond (0-999) Used with Runtime counter                                                           |
| CNTMINS         | increments every minute (0-59) Used with Runtime counter                                                                 |
| CNTSECS         | increments every second (0-59) Used with Runtime counter                                                                 |
| CNTK00-CNTK23   | I/O counters which can be set up using interrupt and trig parameters                                                     |
| col             | Specify the text or border color                                                                                         |
| curRel          | Specify the relative placement of an object                                                                              |
| cycle1          | cycle1 value in microseconds                                                                                             |
| cycle2          | cycle2 value in microseconds                                                                                             |
| data            | = 5, 6, 7, 8 Used for asynchronous interfaces                                                                            |
|                 |                                                                                                    |
| dbg             | debugger interface                                                                                                    |
| DBGRXC          | Debug Receive Character                                                                                                  |
| debounce        | Specify the time delay to allow a key                                                                                    |
| DEL             | Delete a page, entity eg DEL(Name)                                                                                       |
| delay           | Specify the time delay for auto repeat                                                                                   |
| delay           | delay in microseconds between pwm1 and pwm2                                                                              |
| DELETED         | list of deleted entities                                                                                                 |
| DRAW            | Create box, circle, line, pixel, shape eg DRAW(Name,X,Y,Style)                                                           |
| duty1           | value as a percentage of High period                                                                                     |
| duty2           | value as a percentage of High period                                                                                     |
| edge            | uses Rising(R) or Falling(F) clock edge                                                                                  |
|                 | 51, 51, 5                                                                                                    |
| EEPROM          | internal EEPROM parameter storage using extended variables VarE                                                          |
| encode          | single byte of ASCII (s), 2 byte UNI (w), UTF8 (m) Used in system settings                                               |
| end             | byte returned when no data left in buffer. Used with spi and i2c interfaces                                              |
| FLOAT           | High resolution calculation data type                                                                                    |
| flow            | flow control - none (N), hardware (H), software (S) XON XOFF Used with asynchronous interfaces                           |
| font            | The ASCII based + extended fonts                                                                                         |
| format          | various characters specify the date and time format Used the real time clock and date settings                           |
| FPROGFEND       | Store SDHC menu and image files in onboard flash                                                                         |
| FUNC            | Declare a set of commands eg FUNC(Name) {}                                                                               |
| HIDE            | Hide a page, entity eg HIDE(Name)                                                                                        |
| i2c             | i2c interface                                                                                                    |
|                 |                                                                                                    |
| I2CRXC          | I2C Receive Character                                                                                                    |
| IF .            | Evaluate condition and do func1 if true, func2 if false eg IF(Var~Var?Func1:Func2)                                       |
| image           | Specify a background image for the page                                                                                  |
| IMG             | Image placement and manipulation eg IMG(Name,Source,Style)                                                               |
| INC             | Include the contents of another menu, style or setup file eg INC(FileName)                                               |
| inp             | high is input, low output"\\000000" >"\\FFFFFF" Used with Key I/O interfaces                                             |
| INT             | If interrupt triggered do function eg INT(Name,Buffer, Function)                                                         |
| KEY             | Designation of touch or key matrix                                                                                       |
| keyb            | high is scanned keyboard connection                                                                                      |
|                 |                                                                                                    |
| keyio           | K23 is the highest order bit and K0 the lowest                                                                           |
| LIB             | Load picture or font into library eg LIB(Name,Source)                                                                    |
| LIBARY          | list of all items stored in the libary                                                                                   |
| LOAD            | Multi function copy page, variable N2N to Name. eg LOAD(Name,N2,N3,N)                                                    |
| LOOP            | Loop for a specified number of times eg LOOP(Name,Var){}                                                                 |
| maxLen          | Specify the maximum number per row (Max 512)                                                                             |
| maxRows         | Specify the maximum number of rows (Max 32)                                                                              |
| NAND            | NAND Flash supports a Proprietary structure                                                                              |
|                 |                                                                                                    |
| PAGE            | Specify contents of page   eq PAGE(Name, Style) {}                                                                       |
| PAGE parity     | Specify contents of page   eg PAGE(Name,Style) {}     = Odd, Even, None, Mark, Space   Used with asynchronous interfaces |

| POINTER                                                                                                    | Images data type                                                                                                    |
|----------------------------------------------------------------------------------------------------|----------------------------------------------------------------------------------------------------|
| poll1                                                                                                    | poll1 is High (H) or Low (L) on first phase                                                                                                    |
| poll2<br>POSN                                                                                                    | poll2 is High (H) or Low (L) on first phase     Position cursor or re-position named entity   eq POSN(X,Y,Page/Name,Style)                                                                                                    |
|                                                                                                    |                                                                                                    |
| posx                                                                                                    | Specify the absolute x position on the screen  Specify the absolute y position on screen                                                                                                    |
| proc                                                                                                    | process on receive string terminator = ";" or \\OD or other                                                                                                    |
| procDel                                                                                                    | delete(Y) or keep(N) termination character.                                                                                                    |
| PTR                                                                                                    | entity pointer                                                                                                    |
| pwm                                                                                                    | pwm1 , pwm2 - 160Hz to 1MHz                                                                                                    |
| repeat                                                                                                    | Specify the time delay for auto repeat                                                                                                    |
| RESET                                                                                                    | Clears eeprom variable, delete list, library or reset system                                                                                                    |
| rotate                                                                                                    | Specify the rotation of the text, shape, image or screen 0,90,180,270                                                                                                    |
| rs2                                                                                                    | rs232 interface                                                                                                    |
| rs4                                                                                                    | rs485 interface                                                                                                    |
| RS2RXC                                                                                                    | RS232 Receive Character                                                                                                    |
| RS4RXC                                                                                                    | RS485 Receive Character                                                                                                    |
| rsync                                                                                                    | rsync interface                                                                                                    |
| RTC<br>RTCDAYS                                                                                                    | Real time clock and date numeric variable containing days (1-31)                                                                                                    |
| RTCHOURS                                                                                                    | numeric variable containing days (1-31)                                                                                                    |
| RTCMINS                                                                                                    | numeric variable containing mouts (0 23)                                                                                                    |
| RTCMONTHS                                                                                                    | numeric variable containing minutes (0 35)                                                                                                    |
| RTCSECS                                                                                                    | numeric variable containing month (1 12)                                                                                                    |
| RTCYEARS                                                                                                    | numeric variable containing seconds (0 35)                                                                                                    |
| RTADAYS                                                                                                    | numeric variable containing days (1-31)                                                                                                    |
| RTAHOURS                                                                                                    | numeric variable containing hours (0-23)                                                                                                    |
| RTAMINS                                                                                                    | numeric variable containing minutes (0-59)                                                                                                    |
| RTAMONTHS                                                                                                    | numeric variable containing month (1-12)                                                                                                    |
| RTASECS                                                                                                    | numeric variable containing seconds (0-59)                                                                                                    |
| RTAYEARS                                                                                                    | numeric variable containing year (1900-2099)                                                                                                    |
| RUN                                                                                                    | Run a function or user code eg RUN(Func)                                                                                                    |
| RUNTIME                                                                                                    | Runtime Counter The runtime counter is continually counting. It is independent of the real time clock                                                                                                    |
| rxb                                                                                                    | set size of receive buffer in bytes. Used with asynchronous, spi and i2c interfaces                                                                                                    |
| rxf                                                                                                    | use none (N) or hardware (H) MB. Used with spi interfaces                                                                                                    |
| rxi                                                                                                    | set receive buffer interface active ( Y or C or N ) Used with asynchronous, spi and i2c interfaces set receive data order ( M or L ) Used with spi interfaces                                                                                                    |
| rxo<br>rxs                                                                                                    | use select input \RSS. ( Y or N ) Used with spi interfaces                                                                                                    |
| S16                                                                                                    | signed 16 bit integer data type                                                                                                    |
| S32                                                                                                    | signed 32 bit integer data type                                                                                                    |
| S8                                                                                                    | signed 8 bit integer data type                                                                                                    |
| scale                                                                                                    | The image can be cropped to centre or fit                                                                                                    |
| sdhc                                                                                                    | SD Card (1G or 4G+ ) FAT32 format - 8 character file names, no directory. Not 2G                                                                                                    |
| set                                                                                                    | quick set up combination Used with asynchronous, spi and i2c interfaces                                                                                                    |
| SHOW                                                                                                    | Show a page, entity eg SHOW(Name)                                                                                                    |
| size                                                                                                    | Size multiplier ie 24x24 to 48x48                                                                                                    |
| sizeX                                                                                                    | Specify the maximum width                                                                                                    |
| sizeY                                                                                                    | Specify the maximum height set transmit speed in master mode Used with spi interfaces                                                                                                    |
| speed<br>spi                                                                                                    | spi interface                                                                                                    |
| startup                                                                                                    | show firmware version, progress bar or none at stat up                                                                                                    |
| stop                                                                                                    | equals num ( 1, 15, 2 15 is 1.5 bits ) Used with asynchronous interfaces                                                                                                    |
| STYLE                                                                                                    | Predefine parameters for page entities and variables eg STYLE(Name,Type) {}                                                                                                    |
| SYSTEM                                                                                                    | The second control of the second control of the second control of |
|                                                                                                    | Overall settings of the TFT                                                                                                    |
| test                                                                                                    | Overall settings of the TFT show (showTouchAreas) or hide (hideTouchAreas) outline of touch areas on screen.                                                                                                    |
| TEXT                                                                                                    |                                                                                                    |
|                                                                                                    | show (showTouchAreas) or hide (hideTouchAreas) outline of touch areas on screen.  Define text eg TEXT(Name,Text,Style) timer variables                                                                                                    |
| TEXT TIMER0-TIMER9 TOUCH                                                                                                    | show (showTouchAreas) or hide (hideTouchAreas) outline of touch areas on screen.  Define text eg TEXT(Name,Text,Style) timer variables A preset style for TOUCH Key                                                                                                    |
| TEXT TIMERO-TIMER9 TOUCH TOUCHX                                                                                                    | show (showTouchAreas) or hide (hideTouchAreas) outline of touch areas on screen.  Define text eg TEXT(Name,Text,Style) timer variables A preset style for TOUCH Key contains the last touch Y co-ordinate                                                                                                    |
| TEXT TIMERO-TIMER9 TOUCH TOUCHX TOUCHY                                                                                                    | show (showTouchAreas) or hide (hideTouchAreas) outline of touch areas on screen.  Define text eg TEXT(Name,Text,Style) timer variables A preset style for TOUCH Key contains the last touch Y co-ordinate contains the last touch X co-ordinate                                                                                                    |
| TEXT TIMER0-TIMER9 TOUCH TOUCHX TOUCHY touchaccuracy                                                                                                 | show (showTouchAreas) or hide (hideTouchAreas) outline of touch areas on screen.  Define text eg TEXT(Name,Text,Style) timer variables A preset style for TOUCH Key contains the last touch Y co-ordinate contains the last touch X co-ordinate acceptance accuracy of samples                                                                                                    |
| TEXT TIMER0-TIMER9 TOUCH TOUCHX TOUCHY touchaccuracy touchdebounce                                                                                   | show (showTouchAreas) or hide (hideTouchAreas) outline of touch areas on screen.  Define text eg TEXT(Name,Text,Style) timer variables A preset style for TOUCH Key contains the last touch Y co-ordinate contains the last touch X co-ordinate acceptance accuracy of samples time between sampling                                                                                                    |
| TEXT TIMERO-TIMER9 TOUCH TOUCHX TOUCHY touchaccuracy touchdebounce touchsamples                                                                      | show (showTouchAreas) or hide (hideTouchAreas) outline of touch areas on screen.  Define text eg TEXT(Name,Text,Style) timer variables A preset style for TOUCH Key contains the last touch Y co-ordinate contains the last touch X co-ordinate acceptance accuracy of samples time between sampling number of samples per touch point                                                                                                    |
| TEXT TIMERO-TIMER9 TOUCH TOUCHX TOUCHY touchaccuracy touchdebounce touchsamples trig                                                                 | show (showTouchAreas) or hide (hideTouchAreas) outline of touch areas on screen.  Define text eg TEXT(Name,Text,Style) timer variables A preset style for TOUCH Key contains the last touch Y co-ordinate contains the last touch X co-ordinate acceptance accuracy of samples time between sampling number of samples per touch point high is trigger interrupt                                                                                                    |
| TEXT TIMERO-TIMER9 TOUCH TOUCHX TOUCHY touchaccuracy touchdebounce touchsamples trig tsync                                                           | show (showTouchAreas) or hide (hideTouchAreas) outline of touch areas on screen.  Define text eg TEXT(Name,Text,Style) timer variables  A preset style for TOUCH Key contains the last touch Y co-ordinate contains the last touch X co-ordinate acceptance accuracy of samples time between sampling number of samples per touch point high is trigger interrupt tsync interface                                                                                                    |
| TEXT TIMERO-TIMER9 TOUCH TOUCHX TOUCHY touchaccuracy touchdebounce touchsamples trig tsync txb                                                       | show (showTouchAreas) or hide (hideTouchAreas) outline of touch areas on screen.  Define text eg TEXT(Name,Text,Style) timer variables  A preset style for TOUCH Key contains the last touch Y co-ordinate contains the last touch X co-ordinate acceptance accuracy of samples time between sampling number of samples per touch point high is trigger interrupt tsync interface set size of transmit buffer in bytes. Used with asynchronous, spi and i2c interfaces                                                                                                    |
| TEXT TIMERO-TIMER9 TOUCH TOUCHX TOUCHY touchaccuracy touchdebounce touchsamples trig tsync txb                                                       | show (showTouchAreas) or hide (hideTouchAreas) outline of touch areas on screen.  Define text eg TEXT(Name,Text,Style) timer variables  A preset style for TOUCH Key contains the last touch Y co-ordinate contains the last touch X co-ordinate acceptance accuracy of samples time between sampling number of samples per touch point high is trigger interrupt tsync interface set size of transmit buffer in bytes. Used with asynchronous, spi and i2c interfaces none (N) or hardware (H) HB in Master mode. Used with spi interfaces                                                                                                    |
| TEXT TIMERO-TIMER9 TOUCH TOUCHX TOUCHY touchaccuracy touchdebounce touchsamples trig tsync txb                                                       | show (showTouchAreas) or hide (hideTouchAreas) outline of touch areas on screen.  Define text eg TEXT(Name,Text,Style) timer variables  A preset style for TOUCH Key contains the last touch Y co-ordinate contains the last touch X co-ordinate acceptance accuracy of samples time between sampling number of samples per touch point high is trigger interrupt tsync interface set size of transmit buffer in bytes. Used with asynchronous, spi and i2c interfaces none (N) or hardware (H) HB in Master mode. Used with AS1/AS2, spi and i2c interfaces                                                                                                    |
| TEXT TIMER0-TIMER9 TOUCH TOUCHX TOUCHY touchaccuracy touchdebounce touchsamples trig tsync txb txf                                                   | show (showTouchAreas) or hide (hideTouchAreas) outline of touch areas on screen.  Define text eg TEXT(Name,Text,Style) timer variables  A preset style for TOUCH Key contains the last touch Y co-ordinate contains the last touch X co-ordinate acceptance accuracy of samples time between sampling number of samples per touch point high is trigger interrupt tsync interface set size of transmit buffer in bytes. Used with asynchronous, spi and i2c interfaces none (N) or hardware (H) HB in Master mode. Used with spi interfaces                                                                                                    |
| TEXT TIMER0-TIMER9 TOUCH TOUCHX TOUCHY touchaccuracy touchdebounce touchsamples trig tsync txb txf txi                                               | show (showTouchAreas) or hide (hideTouchAreas) outline of touch areas on screen.  Define text eg TEXT(Name,Text,Style) timer variables  A preset style for TOUCH Key contains the last touch Y co-ordinate contains the last touch X co-ordinate acceptance accuracy of samples time between sampling number of samples per touch point high is trigger interrupt tsync interface set size of transmit buffer in bytes. Used with asynchronous, spi and i2c interfaces none (N) or hardware (H) HB in Master mode. Used with spi interfaces set transmit buffer interface ( Y or E or N ). Used with spi interfaces set transmit data order ( M or L ). Used with spi interfaces                                                                                                    |
| TEXT TIMER0-TIMER9 TOUCH TOUCHX TOUCHY touchaccuracy touchdebounce touchsamples trig tsync txb txf txi txo txs                                       | show (showTouchAreas) or hide (hideTouchAreas) outline of touch areas on screen.  Define text eg TEXT(Name,Text,Style) timer variables  A preset style for TOUCH Key contains the last touch Y co-ordinate contains the last touch X co-ordinate acceptance accuracy of samples time between sampling number of samples per touch point high is trigger interrupt tsync interface set size of transmit buffer in bytes. Used with asynchronous, spi and i2c interfaces none (N) or hardware (H) HB in Master mode. Used with spi interfaces set transmit buffer interface ( Y or E or N ). Used with spi interfaces set transmit data order ( M or L ). Used with spi interfaces use select output \TSS in master mode ( Y or N ). Used with spi interfaces                                                                                                    |
| TEXT TIMER0-TIMER9 TOUCH TOUCHX TOUCHY touchaccuracy touchdebounce touchsamples trig tsync txb txf txi txo txs type                                  | show (showTouchAreas) or hide (hideTouchAreas) outline of touch areas on screen.  Define text eg TEXT(Name,Text,Style) timer variables  A preset style for TOUCH Key contains the last touch Y co-ordinate contains the last touch X co-ordinate acceptance accuracy of samples time between sampling number of samples per touch point high is trigger interrupt tsync interface set size of transmit buffer in bytes. Used with asynchronous, spi and i2c interfaces none (N) or hardware (H) HB in Master mode. Used with spi interfaces set transmit buffer interface ( Y or E or N ). Used with spi interfaces set transmit data order ( M or L ). Used with spi interfaces use select output \TSS in master mode ( Y or N ). Used with spi interfaces Specify the type of shape to draw or the source of key data (touch or external)                                                                                                    |
| TEXT TIMER0-TIMER9 TOUCH TOUCHX TOUCHY touchaccuracy touchdebounce touchsamples trig tsync txb txf txi txi txo txs type U16                          | show (showTouchAreas) or hide (hideTouchAreas) outline of touch areas on screen.  Define text eg TEXT(Name,Text,Style) timer variables  A preset style for TOUCH Key contains the last touch Y co-ordinate contains the last touch X co-ordinate acceptance accuracy of samples time between sampling number of samples per touch point high is trigger interrupt tsync interface set size of transmit buffer in bytes. Used with asynchronous, spi and i2c interfaces none (N) or hardware (H) HB in Master mode. Used with spi interfaces set transmit buffer interface ( Y or E or N ). Used with AS1/AS2, spi and i2c interfaces set transmit data order ( M or L ). Used with spi interfaces use select output \TSS in master mode ( Y or N ). Used with spi interfaces Specify the type of shape to draw or the source of key data (touch or external) unsigned 16 bit integer data type                                                                                                    |
| TEXT TIMER0-TIMER9 TOUCH TOUCHX TOUCHY touchaccuracy touchdebounce touchsamples trig tsync txb txf txi txo txs type U16 U32 U8 usbcom                | show (showTouchAreas) or hide (hideTouchAreas) outline of touch areas on screen.  Define text eg TEXT(Name,Text,Style)  timer variables  A preset style for TOUCH Key contains the last touch Y co-ordinate contains the last touch X co-ordinate acceptance accuracy of samples  time between sampling number of samples per touch point high is trigger interrupt tsync interface set size of transmit buffer in bytes. Used with asynchronous, spi and i2c interfaces none (N) or hardware (H) HB in Master mode. Used with spi interfaces set transmit buffer interface ( Y or E or N ). Used with ASI/AS2, spi and i2c interfaces set transmit data order ( M or L ). Used with spi interfaces use select output \TSS in master mode ( Y or N ). Used with spi interfaces Specify the type of shape to draw or the source of key data (touch or external) unsigned 16 bit integer data type unsigned 8 bit integer data type unsigned 8 bit integer data type usb com port                                                                                                    |
| TEXT TIMERO-TIMER9 TOUCH TOUCHX TOUCHY touchaccuracy touchdebounce touchsamples trig tsync txb txf txi txo txs type U16 U32 U8 usbcom usbmsd         | show (showTouchAreas) or hide (hideTouchAreas) outline of touch areas on screen.  Define text eg TEXT(Name,Text,Style)  timer variables  A preset style for TOUCH Key contains the last touch Y co-ordinate contains the last touch X co-ordinate acceptance accuracy of samples time between sampling number of samples per touch point high is trigger interrupt tsync interface set size of transmit buffer in bytes. Used with asynchronous, spi and i2c interfaces none (N) or hardware (H) HB in Master mode. Used with spi interfaces set transmit data order ( M or L ). Used with spi interfaces set transmit data order ( M or L ). Used with spi interfaces use select output \TSS in master mode ( Y or N ). Used with spi interfaces Specify the type of shape to draw or the source of key data (touch or external) unsigned 16 bit integer data type unsigned 8 bit integer data type unsigned 8 bit integer data type usb com port usb mass storage device                                                                                                    |
| TEXT TIMERO-TIMER9 TOUCH TOUCHX TOUCHY touchaccuracy touchdebounce touchsamples trig tsync txb txf txi txo txs type U16 U32 U8 usbcom usbmsd VAR     | show (showTouchAreas) or hide (hideTouchAreas) outline of touch areas on screen.  Define text eg TEXT(Name,Text,Style) timer variables  A preset style for TOUCH Key contains the last touch Y co-ordinate contains the last touch X co-ordinate acceptance accuracy of samples time between sampling number of samples per touch point high is trigger interrupt tsync interface set size of transmit buffer in bytes. Used with asynchronous, spi and i2c interfaces none (N) or hardware (H) HB in Master mode. Used with spi interfaces set transmit buffer interface ( Y or E or N ). Used with ASI/AS2, spi and i2c interfaces set transmit data order ( M or L ). Used with spi interfaces use select output \TSS in master mode ( Y or N ). Used with spi interfaces Specify the type of shape to draw or the source of key data (touch or external) unsigned 16 bit integer data type unsigned 8 bit integer data type unsigned 8 bit integer data type usigned 8 bit integer data type usigned 8 bit integer data type usigned 8 bit integer data type usigned 8 bit integer data type usigned 8 bit integer data type usigned 8 bit integer data type usigned 8 bit integer data type usigned 8 bit integer data type usigned 8 bit integer data type usigned 8 bit integer data type usigned 8 bit integer data type usigned 8 bit integer data type usigned 8 bit integer data type usigned 8 bit integer data type                                                                                                    |
| TEXT TIMERO-TIMER9 TOUCH TOUCHX TOUCHY touchaccuracy touchdebounce touchsamples trig tsync txb txf txi txo txs type U16 U32 U8 usbcom usbmsd VAR     | show (showTouchAreas) or hide (hideTouchAreas) outline of touch areas on screen.  Define text eg TEXT(Name,Text,Style) timer variables  A preset style for TOUCH Key contains the last touch Y co-ordinate contains the last touch X co-ordinate acceptance accuracy of samples time between sampling number of samples per touch point high is trigger interrupt tsync interface set size of transmit buffer in bytes. Used with asynchronous, spi and i2c interfaces none (N) or hardware (H) HB in Master mode. Used with spi interfaces set transmit buffer interface ( Y or E or N ). Used with spi interfaces set transmit data order ( M or L ). Used with spi interfaces set transmit data order ( M or L ). Used with spi interfaces Specify the type of shape to draw or the source of key data (touch or external) unsigned 16 bit integer data type unsigned 32 bit integer data type unsigned 8 bit integer data type unsigned 8 bit integer data type unsigned 8 bit integer data type unsigned 8 bit integer data type unsigned a variable of a specified type with a default value Create a variable of a specified type with a default value eg VAR(Name,Value,Style)                                                                                                    |
| TEXT TIMERO-TIMER9 TOUCH TOUCHX TOUCHY touchaccuracy touchdebounce touchsamples trig tsync txb txf txi txo txs type U16 U32 U8 usbcom usbmsd VAR VAR | show (showTouchAreas) or hide (hideTouchAreas) outline of touch areas on screen.  Define text eg TEXT(Name,Text,Style) timer variables  A preset style for TOUCH Key contains the last touch Y co-ordinate contains the last touch X co-ordinate acceptance accuracy of samples time between sampling number of samples per touch point high is trigger interrupt tsync interface set size of transmit buffer in bytes. Used with asynchronous, spi and i2c interfaces none (N) or hardware (H) HB in Master mode. Used with spi interfaces set transmit buffer interface ( Y or E or N ). Used with spi interfaces set transmit data order ( M or L ). Used with spi interfaces set select output \TSS in master mode ( Y or N ). Used with spi interfaces Specify the type of shape to draw or the source of key data (touch or external) unsigned 16 bit integer data type unsigned 8 bit integer data type unsigned 8 bit integer data type unsigned 8 bit integer data type unsigned 8 bit integer data type usb com port usb mass storage device Variable having a certain style and a default value Create a variable of a specified type with a default value eg VAR(Name,Value,Style) Wait specified milliseconds before next. eg WAIT(Time)                                                                                                    |
| TEXT TIMERO-TIMER9 TOUCH TOUCHX TOUCHY touchaccuracy touchdebounce touchsamples trig tsync txb txf txi txo txs type U16 U32 U8 usbcom usbmsd VAR     | show (showTouchAreas) or hide (hideTouchAreas) outline of touch areas on screen.  Define text eg TEXT(Name,Text,Style) timer variables  A preset style for TOUCH Key contains the last touch Y co-ordinate contains the last touch X co-ordinate acceptance accuracy of samples time between sampling number of samples per touch point high is trigger interrupt tsync interface set size of transmit buffer in bytes. Used with asynchronous, spi and i2c interfaces none (N) or hardware (H) HB in Master mode. Used with spi interfaces set transmit buffer interface ( Y or E or N ). Used with spi interfaces set transmit data order ( M or L ). Used with spi interfaces set transmit data order ( M or L ). Used with spi interfaces Specify the type of shape to draw or the source of key data (touch or external) unsigned 16 bit integer data type unsigned 32 bit integer data type unsigned 8 bit integer data type unsigned 8 bit integer data type unsigned 8 bit integer data type unsigned 8 bit integer data type unsigned a variable of a specified type with a default value Create a variable of a specified type with a default value eg VAR(Name,Value,Style)                                                                                                    |

Styles List - 18

Styles
Styles enable you to maintain a common theme throughout your application and reduce the number of parameters required to be passed in the Page, text, draw, image and key commands. A style is only used during the creation of an entity. When updating a text or an image, the style is omitted from the command. Style parameters can be updated using the dot operator except sizes and watchdog values.

LOAD(ADC1.calib1,0.75); changes the calibration value for the analogue input ADC1.

# **Inherited Styles**

- \* Style inheritance using previously defined style
  > style(styleA,text){...}
  > style(styleB,styleA){...} <- firstly copy style from styleA then apply new style parameters</pre>

| Command                 | Description                                                                                                    |
|-------------------------|----------------------------------------------------------------------------------------------------|
| VAR(Name, Value, Style) | VAR Data Styles                                                                                                    |
|                         | Specify your own style for integer, float, pointer or text or use a built in style name  STYLE(stVar, Data)                                                                                                    |
|                         | type = U8;  // U8, U16, U32 - unsigned 8, 16 and 32 bit integer // S8, S16, S32 - signed 8, 16, 32 bit integer                                                                                                    |
|                         | // TEXT for text strings                                                                                                    |
|                         | // FLOAT for higher resolution calculation                                                                                                    |
|                         | // POINTER for use with images length=64; // For text, specify the length from 1 to 8192, default =32                                                                                                    |
|                         | decimal=3; // Specify the number of decimal places when type is float. Range 0 to 7, default=2                                                                                                    |
|                         | format="dd mm YY"; //Specify RTC format. see RTC page for format character types location=SDRAM; //Specify the data location as SDRAM (default) or EEPROM                                                            |
|                         | Built In Styles (Add E for EEPROM types Example FLT4E)                                                                                                    |
|                         | The following pre defined 'built in' style names are available                                                                                                    |
|                         | U8/U8E - type = U8, U16/U16E - type = U16, U32/U32E - type = U32<br>S8/S8E - type = S8, S16/S16E - type = S16, S32/S32E - type = S32                                                                                 |
|                         | PTR/PTRE - type = pointer, TXT/TXTE - type = TEXT, length=32                                                                                                    |
|                         | FLT1/FLT1E - type = float, decimal = 1, FLT2/FLT2E - type = float, decimal = 2 FLT3/FLT3E - type = float, decimal = 3, FLT4/FLT4E - type = float, decimal = 4                                                        |
|                         | FLI3/FLI3E - type = moat, decimal = 3, FLI4/FLI4E - type = moat, decimal = 4                                                                                                    |
|                         | Operational                                                                                                    |
| PAGE(Name,Style) {}     | Page Styles The style defines the page size, position and background.                                                                                                    |
|                         | STYLE(stPage,Page) //create a style name and define as type Page                                                                                                    |
|                         | {     sizeX=480; //specify width of page 1 to 3* LCD width                                                                                                    |
|                         | sizeY=272; //specify height of page 1 to 3* LCD height                                                                                                    |
|                         | posX=0; //specify the absolute X position of page on screen4 * LCD width to 4 * LCD width posY=0; //specify the absolute Y position of page on screen4 * LCD height to 4 * LCD height                                |
|                         | back=black; //specify background colour of page as hex \\0000000 to \\FFFFFF or colour name                                                                                                    |
|                         | image=pageimg; //specify background image of page as SDHC path or entity name using LIB.                                                                                                    |
|                         | }                                                                                                    |
| TEVT/Name Tout Chile)   | Page with screen size or smaller.                                                                                                    |
| TEXT(Name,Text,Style)   | TEXT Styles Fonts are available using single byte, 2 byte and UTF8 multi-byte coding.                                                                                                    |
|                         | Built in ASCII fonts have the reserved names Ascii8, Ascii16, Ascii32 (case sensitive).                                                                                                    |
|                         | Other library fonts are uploaded using the LIB command and have file type .FNT                                                                                                    |
|                         | These are available for download from the character fonts web page at <a href="https://www.itrontft.com">www.itrontft.com</a> .  Unique Font Overlay                                                                 |
|                         | It is possible to overlay one font over another to enable single byte operation with ASCII from 20H to 7FH and                                                                                                    |
|                         | Cyrillic, Greek, Hebrew, Bengali, Tamil, Thai or Katakana from 80H to FFH. The LIB command is used to load the extended font at 0080H instead of it's normal UNICODE location. The style for a text can then specify |
|                         | font="MyASCII,MyThai"; causing the Thai to overlap the ASCII from 80H to FFH.                                                                                                    |
|                         | STYLE(Txt32ASC16,TEXT) //assign a name for the style like Txt32ASC16                                                                                                    |
|                         | font="ASC16B,16THAI"; //define fonts using built in or preloaded .FNT files via LIB command                                                                                                    |
|                         | size=2; //a 24x24 font is expanded to a 48x48 font. default=1 col=white; //"\\000000" to "\\FFFFFF" or reserved words from the colour chart.                                                                         |
|                         | maxLen=64; //maximum length of text. default =32, maximum=512                                                                                                    |
|                         | maxRows=4; //maximum number of rows=32 where new line code \\0D\\0A is used. rotate=90; //rotation relative to screen 0, 90, 180, 270. default=0                                                                     |
|                         | curRel=CC; //specify placement relative to cursor. CC Centre Centre , TC Top Centre,                                                                                                    |
|                         | } //BC Bottom Centre, LC Left Centre, RC Right Centre, TL Top Left,                                                                                                    |
|                         | // BL Bottom Left, TR Top Right, BR Bottom Right                                                                                                    |
|                         | Operational                                                                                                    |
| DRAW(Name,X,Y,Style)    | Draw or update a Line, Box or Circle of size X,Y or Pixel at X,Y. The entities can be an outline or filled.  Draw Styles                                                                                             |
|                         | It is possible to specify transparency values with colours if the colour is entered as a 32-bit hex number the top                                                                                                   |
|                         | 8 bits specify the alpha blending level.                                                                                                    |
|                         | col = \\aarrggbb; back = \\aarrggbb; where aa = alpha level. For example, col = \\80FFFF00; gives 50% transparent yellow.                                                                                            |
|                         | STYLE(stCircleRed,DRAW)                                                                                                    |
|                         | <b>\</b> \ \ \ \ \ \ \ \ \ \ \ \ \ \ \ \ \ \                                                                                                    |
|                         | type=B; //Specify the type of shape to draw. <b>type</b> = B or Box , C or Circle, L or Line, G or Graph                                                                                                    |
|                         | col=red; //Specify the border colour of the shape. Use hex, colour name + alpha width=1; //Specify the border width of the shape default = 1                                                                         |
|                         | back=\\00FF66; //Specify the fill colour of the shape. Use hex, colour name + alpha                                                                                                    |
|                         | maxX=160; // Declare the maximum width allowing for rotation maxY=40; // Declare the maximum height allowing for rotation                                                                                            |
|                         | rotate=0; // Specify the rotation of the shape with respect to the screen. 0,90,180,270                                                                                                    |
|                         | curRel=CC; //specify placement relative to cursor. CC Centre Centre , TC Top Centre,                                                                                                    |
|                         |                                                                                                    |

```
//BC Bottom Centre, LC Left Centre, RC Right Centre, TL Top Left,
                                                                         // BL Bottom Left, TR Top Right, BR Bottom Right
                                                   Operational
IMG(Name,Source,Style)
                                                  Image Styles
                                                   The image may be larger than the size specified so it is necessary to define how it will be scaled.
                                                   STYLE(MyImage,Image)
                                                                         // The image is scaled down or up by a percentage. 
 //Supports 5% steps below 100 and 100% steps above 100.
                                                     scale=100;
                                                                         // Declare the maximum width allowing for rotation 
// Declare the maximum height allowing for rotation
                                                     maxX=160:
                                                     maxY=40;
                                                     rotate=0;
                                                                          // Specify the rotation of the shape with respect to the screen. 0,90,180,270
                                                     curRel=CC;
                                                                         // specify placement relative to cursor. CC Centre Centre , TC Top Centre,
                                                                         // BC Bottom Centre, LC Left Centre, RC Right Centre, TL Top Left,
                                                                         // BL Bottom Left, TR Top Right, BR Bottom Right
                                                   Operational
KEY(Name,Function,X,Y,Style)
                                                  KEY Styles
                                                   Specify the source of key data. Touch keys are dependent on certain SYSTEM parameters
                                                   If you require a dual action, specify 2 keys at the same location, one with action D and one with U.
                                                   STYLE(myTouch,key)
                                                      type=touch; //specify 'touch' screen or external 'keylo' debounce=250; //Specify the time delay to allow a key press to stabilise. Value in milliseconds. delay=1000; //Specify the time delay before auto repeat occurs. Value in milliseconds. 0=off.
                                                       action = D;
                                                                           // Specify D or Down and U or Up. Specify the up or down action for the key.
                                                      curRel=CC;
                                                                         //specify touch key placement relative to cursor. CC Centre Centre,
                                                                        //BC Bottom Centre, LC Left Centre, RC Right Centre, TL Top Left,
                                                                         // BL Bottom Left, TR Top Right, BR Bottom Right, TC Top Centre.
                                                   Operational.
```

#### Setup

Setups for the interfaces are shown below with an explanation of the parameters.

Parameters can be updated using the dot operator LOAD(RS4.baud,19200); LOAD(RS4.proc,"CR");

```
Interface
                              Setup
System
                              setup(system)
                               bled=100;
                                                           //set backlight to OFF=0 or ON=100, 1-99 brightness levels available v4 PCB, v32
                                                           // firmware
                               wdog=100;
                                                            //set the watchdog time out period in milliseconds.
                               rotate=0;
                                                           //set the rotation of the screen with respect to PCB
                               test=showTouchAreas;
                                                             //hide or show touch areas during product development
                               calibrate=n;
                                                            //initialise the internal touch screen calibration screen. This automatically returns to
                                                            // the previous page on completion. If it is necessary to abort then send
                                                            //setup( system ) {calibrate=n}:
                               encode=s;
                                                           //ASCII handling with extended unicode/utf8 in occasional strings
RS232
                              Quick Setup
                              setup(RS2)
                               set="96NC"
                                                 //quick set up combination "48, 96, 192, 384, 768, 1150 with parity N, O, E and Command
                                                //option".
                                }
                              Setup
                              setup(RS2)
                               baud=38450;
                                                 //num = 110 to 115200. Any value can be set to allow trimming for deviating clocks i.e. 38450
                                                //num = 5, 6, 7, 8
//num = 1, 15, 2 - note 15 is 1.5 bits
                               data=6;
                               stop=15:
                                                 //first letter of Odd, Even, None, Mark, Space
                               parity=N:
                                                //set receive interface as active (Y), a command processing source (C) or disable (N). Default = N
                               rxi=Ý;
                               proc=";";
                                                 //process on receive termination character. See below
                               procDel=Y;
                                                //remove or keep the termination character(s) before processing
                               rxb=8246;
                                                 //set size of receive buffer in bytes. Default = 8192 bytes
                                                //set transmit interface as active (Y), to echo command processing (E) or disable (N) 
//set size of transmit buffer in bytes. Default = 8192 bytes 
//set s=ASCII, w=UNICODE, m=UTF8 or use sr, wr and mr specifying raw data bytes.
                               txi=Y
                               txb=8350;
                               encode=s;
                                                //none, hardware RTS/CTS or DTR/DSR, software XON XOFF
                               flow=N;
RS485
                              Quick Setup
                              setup(RS4)
                               set="96NC"
                                                 //quick set up combination "48,96,192,384,768,1150 with parity N,O,E and Command option".
                               }
                              <u>Setup</u>
                              setup(RS4)
                               baud=38450;
                                                 //num = 110 to 115200. Any value can be set to allow trimming for deviating clocks i.e. 38450
                               data=6;
                                                 //num = 5, 6, 7, 8
                               stop=15;
                                                 //num = 1, 15, 2 - note 15 is 1.5 bits
                               parity=N;
                                                  //first letter of Odd, Even, None, Mark, Space
                               rxi=Y;
proc=";"
                                                 //set receive interface as active (Y), a command processing source (C) or disable (N). Default = N
                                                 //process on receive termination character(s). See below
                                                 //remove or keep the termination character(s) before processing 
//set size of receive buffer in bytes. Default = 8192 bytes
                               procDel=Y;
                               rxb=8196;
                                                 //set transmit interface as active (Y), to echo command processing (E) or disable (N) //set size of transmit buffer in bytes. Default = 8192 bytes
                               txi=Y:
                               txb=8196;
                               encode=s;
                                                 //set s=ASCII, w=UNICODE, m=UTF8 or use sr, wr and mr specifying raw data bytes.
                               flow=n;
                                                 //set n=none, s=software XON,XOFF
AS1, AS2, DBG
                              Quick Setup
                              setup(AS1)
                                                       //can setup AS1, AS2 or DBG
                               set="96NC"
                                                    //quick set up combination "48,96,192,384,768,1150 with parity N, O, E and Command option".
                               }
                              <u>Setup</u>
                               setup(AS1)
                                                   //can setup AS1, AS2 or DBG
                               haud=38450:
                                                   //num = 110 to 115200. Any value can be set to allow trimming for deviating clocks i.e. 38450
                                                   //num = 5, 6, 7, 8
//num = 1, 15, 2 - note 15 is 1.5 bits
                               data=7:
                               stop=2;
                                                    //first letter of Odd, Even, None, Mark, Space
                               parity=N;
                               rxi=Y:
                                                   //set receive buffer interface as active (Y), a command processing source (C) or disable (N).
                                                   //Default = N
                               proc=";";
                                                   //process on receive termination character(s). See below
                               procDel=Y;
                                                    //remove or keep the termination character(s) before processing
                               rxb=8246;
                                                   //set size of receive buffer in bytes. Default = 8192 bytes
                               txi=Y:
                                                   //set transmit buffer interface as active (Y), to echo command processing (E) or disable (N)
                               txb=8246;
                                                   //set size of transmit buffer in bytes. Default = 8192 bytes
                               encode=s;
                                                   //set s=ASCII, w=UNICODE, m=UTF8 or use sr, wr and mr specifying raw data bytes.
                                                    //none, hardware RTS/CTS or DTR/DSR, software XON XOF
                               flow=N;
CANBUS Adaptor
                              setup(AS1)
```

```
baud=38400;
                                                       //num = 110 to 115200. Any value can be set to allow trimming for deviating clocks i.e. 38450
                                                      //num = 5, 6, 7, 8
//num = 1, 15, 2 - note 15 is 1.5 bits
                                 data=8;
                                 stop=1;
                                 parity=N;
                                                       //first letter of Odd, Even, None, Mark, Space
                                 rxi=C:
                                                      //set receive buffer interface as active (Y), a command processing source (C) or disable (N).
                                                      //Default = N
                                 encode=sr;
                                                      //set s=ASCII, w=UNICODE, m=UTF8 or use sr, wr and mr specifying raw data bytes.
                                                      //none, hardware RTS/CTS or DTR/DSR, software XON XOFF
                                 flow=H;
SPI
                                 Quick Setup
                                setup(spi)
                                 set="MR100";
                                                         //quick set up as Master/Slave, edge R/F, Command and speed 20-1000
                                 }
                                Setup
                                setup(spi)
                                 active=M:
                                                           //set as Master, Slave or None for both transmit and receive. Default = N
                                                           //uses Rising or Falling clock edge. Default = R
                                 edge=R;
                                 speed=100;
                                                          //set transmit speed value in kilobits/sec from 20 to 1000 for master mode. Default = 100
                                                           //set receive buffer interface as active (Y), a command processing source (C) or disable (N).
                                 rxi=Y:
                                                          //Default = N
                                 proc=";"
                                                           //process on receive termination character(s). See below.
                                                           //remove or keep the termination character(s) before processing 
//set s=ASCII, w=UNICODE, m=UTF8 or use sr, wr and mr specifying raw data bytes. 
//set size of receive buffer in bytes. Default = 8192 bytes
                                 procDel=Y;
                                 encode=s
                                 rxb= 8264;
                                 rxo=M;
                                                           //set receive data order as most significant bit (M) or least significant bit (L). Default = M
                                 rxf= N:
                                                           //use none or hardware MB to signify receive buffer full. Default = N
                                                           //use select input \RSS. Default = N
                                 rxs=N;
                                 txi=Y;
                                                           //set transmit buffer interface as active (Y), to echo command processing (E) or disable (N)
                                 end="nn"
                                                           //byte returned when no data left in display's spi transmit buffer and as a dummy byte to
                                                          //send if required.
                                 txb=8244:
                                                           //set size of transmit buffer in bytes. Default = 8192 bytes
                                                           //set transmit data order as most significant bit (M) or least significant bit (L). Default = M
                                 txo=M:
                                 txf=N:
                                                           //none or hardware HB used to signify halt transmit in master mode. Default = N
                                 txs=N;
                                                           //use select output \TSS in master mode. Default = N
TWI / I2C
                                Quick Setup
setup(i2c)
                                 set = "C7E";
                                                           //quick set up of I2C - Slave with Command and Address
                                 <u>Setup</u>
                                setup(i2c)
                                 addr="3E";
                                                           //address pair where nn for write and nn+1 for read with range 02 to FE.
                                 end="\\00";
                                                           //byte returned when no data left in display's i2c transmit buffer
                                 active=S;
                                                           //set as Master (M) or Slave (S) or disabled (N). Default = N
                                 speed=100;
                                                          //set transmit speed value in kilobits/sec from 20 to 400 for master mode. Default = 100
                                 rxi=Y;
                                                           //set receive buffer interface as active (Y), a command processing source (C) or disable (N).
                                                          //Default = N
                                 proc=":"
                                                           //process on receive termination character(s)
                                 procDel=Y:
                                                           //remove or keep the termination character(s) before processing
                                                          //s= ASCII single byte, w=UNICODE 2 byte, m=UTF8 multibyte
                                 encode=s;
                                 rxb=8192;
                                                           //set size of receive buffer in bytes. Default = 8192 bytes
                                 txi=Y;
                                                          //set transmit buffer interface as active (Y), to echo command processing (E) or disable (N)
                                 txb=8186;
                                                          //set size of transmit buffer in bytes. Default = 8192 bytes
KEY I/O
                                setup(keyio)
                                                            //high is active "\\000000" > "\\FFFFFF", default is inactive //high is input, low is output "\\000000" > "\\FFFFFF" //high is trigger interrupt "\\000000" > "\\FFFFFF" as defined by edge //high is rising edge, low is falling edge "\\000000" > "\\FFFFFF" //high is scanned keyboard connection "\\000000" > "\\FFFFFF"
                                 active=\\0000FF;
                                 inp=\\00000C;
                                 trig=\\000001;
                                 edge=\\000000;
                                 keyb=\000FF0;
PWM controller
                                setup(pwm)
                                 active=12;
                                                               //use 12 to synchronize PWM 1 and 2. N=none
                                                              //polarity = High or Low on first phase of PWM1
                                 pol1=H;
                                 pol2=H;
cycle1="200";
                                                              //polarity = High or Low on first phase of PWM2
//cycle time in microseconds of PWM1. Range 160Hz to 1MHz
//cycle time in microseconds of PWM2. Range 160Hz to 1MHz
                                 cycle1 = 200 ,
cycle2 = "300";
duty1 = "44";
                                                              //value of first phase as a percentage for PWM1 = 1-99
                                                             //value of first phase as a percentage for PWM2 = 1-99
//delay between first phase of PWM1 and first phase of PWM2 in microseconds
                                 duty2= "56";
                                 delay= "50";
ADC - A to D converters
                                setup( adc )
                                 active=12:
                                                              //set none, ADC1, ADC2 or both
                                                             //set value to use for calibration/scaling of ADC1 //set value to use for calibration/scaling of ADC2
                                 calib1 = 0.4:
                                 calib2=0.2;
                                 avg1=16:
                                                             //number of samples read and then averaged for ADC1
                                 avg2=16
                                                             //number of samples read and then averaged for ADC2
```

### **Character Fonts - 20**

#### **Character Fonts**

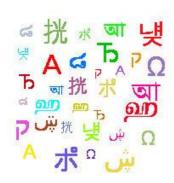

| Compact Narrow Fonts            | Wide Rounded Fonts          |
|---------------------------------|-----------------------------|
| ASCII Base Page                 | ASCII + European            |
| PC437 (USA - European Standard) | Cyrillic                    |
| PC850 (Multilingual)            | <u>Greek</u>                |
| PC852 (Latin 2)                 | <u>Arabic</u>               |
| PC858 (Multilingual)            | Hebrew                      |
| PC860 (Portuguese)              | <u>Bengali</u>              |
| PC863 (Canadian French)         | <u>Tamil</u>                |
| PC865 (Nordic)                  | <u>Thai</u>                 |
| PC866 (Cyrillic)                | Chinese/Japanese/Korean TBA |
| WPC1252                         | Hangul TBA                  |
| <u>Katakana</u>                 | <u>Katakana</u>             |

You can include the character fonts required for an application by downloading the attached files and use the LIB command to store them in memory. You can setup your system to process text as single byte, 2 byte UNICODE or multibyte UTF8. See the LIB command for installing fonts. System fonts ASCII8, ASCII16 and ASCII32 are built in. The wide rounded fonts are preferred for higher quality designs.

It is possible to overlay one font over another to enable single byte operation with ASCII from 20H to 7FH and Cyrillic, Greek, Hebrew, Bengali, Tamil, Thai or Katakana from 80H to FFH. The LIB command is used to load the extended font at 0080H instead of it's normal UNICODE location. The style for a text can then specify font="MyASCII,MyThai"; causing the Thai to overlap the ASCII from 80H to FFH

#### Example

LIB( ascii24,"sdhc/asc\_24.fnt"); LIB( cur24,"sdhc/cur\_24.fnt?start=\\0080"); //upload ascii 24 pixel wide font //upload currency font to 80H

#### In text style...

font="ascii24,cur24"; //cur24 overlays ascii24 at 80H-8FH

#### STANDARD ASCII - 20H to 7FH

Standard ASCII text in the range 20H to 7FH can by directly typed from the keyboard. System fonts named ASCII8, ASCII16, ASCII32 are pre-installed.

//single byte access to 20H to 7FH ASCII characters TEXT( txt1, "Hello World", stTXT ); Example

# **EXTENDED ASCII - 20H to FFH**

2/ When using single byte ASCII in the range 20H to 7FH, you can access extended characters from 80H to FFH using hex code like \\AB TEXT( txt1, "1. AB\\BOCDEF \\AB s", stTXT ); //single byte access to 80H to FFH

### **UNICODE and UTF8**

3/ When using single byte ASCII in the range 20H to 7FH, you can access UNICODE characters by using hex code like \\woD7F or a UTF8 character using hex code like \\mc2AB. The symbols <....> are used where more than one character is coded. 

# COMPACT NARROW FONTS (Single Byte Range 20H to FFH or UNICODE Range 0020H to 00FFH)

The ASCII base page is included automatically at 20H-7FH and the other fonts are automatically loaded to 80H to FFH. This gives a single byte range of 20H to FFH.

## **ASCII Base Page** (96

|   | ! | ** | Ħ | \$ | % | 8 | 1 | ( | ) | * | + | , | - |   | 1 |
|---|---|----|---|----|---|---|---|---|---|---|---|---|---|---|---|
| 0 | 1 | 2  | 3 | 4  | 5 | 6 | 7 | 8 | 9 | : | ; | < | = | > | ? |
| 9 | A | В  | C | D  | E | F | G | Н | I | J | K | L | М | N | 0 |
| P | 0 | R  | S | T  | U | ٧ | W | Χ | Y | Z |   | 1 | ] | ^ | _ |
| 2 | a | Ь  | c | d  | e | f | 9 | h | i | j | k | 1 | m | n | 0 |
| Р | q | r  | S | t  | u | V | W | × | У | Z | 1 | Ī | ) | ~ | Г |

# PC437 (128 characters)

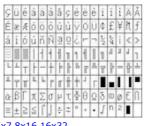

# PC850 (128 characters)

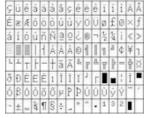

### 5x7 8x16 16x32

### 5x7 8x16 16x32

| 858 | (128 characters) | PC860 |
|-----|------------------|-------|

| .8   | 54 | 2 ( | 5 | 28 | T C | na | ara | a C  | te | rs<br>K | ) |     | ÷ | X | 8      |
|------|----|-----|---|----|-----|----|-----|------|----|---------|---|-----|---|---|--------|
| É    | 1  | 1-  | ń | ö  | ľ   | ř  | Ś   | 0 10 | ŏ  | ü       | Ť | ř   | 1 | × | V<br>C |
| á    | í  | ó   | ú | Ą  | ą   | ž  | ž   | Ę    | ę  | Ť       | ź | č   | S | < | >      |
| 9335 | 8  | H   | 1 | 1  | Â   | Â  | Ě   | Ş    | 1  | I       | 1 | Des | ż | ź | 1      |
| L    | T  | Т   | F | -  | +   | Ă  | ă   | Ş,   | P  | J.      | Ŧ | ŀ   | = | ÷ | ğ      |
| đ    | Đ  | Ď   | É | ď  | Ň   | Î  | Ī   | ě    | J  | Г       |   |     | Ţ | ů |        |
| Ó    | B  | ô   | Ń | ń  | ň   | Š  | š   | Ŕ    | Ú  | ř       | ű | ý   | Ý | ţ |        |
| -    | ir | 6   | 8 | 3  | 8   | ÷  |     | ۰    | *  | -       | ű | Ř   | ř | ı | Г      |

5x7 8x16 16x32

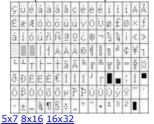

| ç   | ü | é  | å | ä | à | å | ç | ê  | ė | è  | ï | î  | î | Ä | į |
|-----|---|----|---|---|---|---|---|----|---|----|---|----|---|---|---|
| É   | æ | Æ  | ô | ö | ò | ů | ũ | ÿ  | ŏ | Ü  | Ø | £  | Ø | × |   |
| á   | í | ó  | û | ñ | Ñ | a | ō | ż  | 8 | -  | 2 | 智  | i | < |   |
| 385 | 1 | B  | I | 1 | Á | Â | À | 0  | 1 | I  | 1 | 00 | Φ | ¥ | ŀ |
| L   | T | Т  | F |   | + | ã | Ã | Ş, | P | J. | T | ř  | = | ÷ | 9 |
| ð   | Ð | Ê  | Ė | È | 1 | Ĩ | Ī | ĭ  | J | F  | П |    | ; | Ì | 1 |
| Ó   | ₿ | ô  | ò | õ | ő | μ | P | Þ  | Ú | Û  | Ù | ý  | Ý | - | Ī |
| -   | ± | SW | à | 1 | 8 | ÷ |   | ۰  | * |    | 1 | 3  | 2 | ı |   |

| <u>C8</u> | 60 | ) ( | 1. | 28 | С | ha | ara | C  | te | rs |     | _  |   |    | _ |
|-----------|----|-----|----|----|---|----|-----|----|----|----|-----|----|---|----|---|
| Ç         | ü  | é   | á  | ã  | à | Á  | ç   | ė  | Ê  | è  | Î   | Ò  | î | Ã  | À |
| É         | Â  | È   | ó  | õ  | ò | Ú  | ù   | Ì  | õ  | Ü  | Φ   | £  | Ù | řt | Ó |
| á         | í  | ó   | ú  | ñ  | Ñ | a  | ō   | ż  | ô  | -  | 1/2 | 育  | i | <  | > |
| 22        | 1  | B   | I  | 1  | 1 | 1  | 1   | 1  | 1  | I  | 7   | 90 | 1 | 4  | 1 |
| L         | T  | Т   | F  | -  | + | F  | ŀ   | Ş, | F  | J. | 7   | ř  | = | ÷  | 1 |
| 1         | T  | Т   | L  | b  | Г | П  | t   | t  | J  | Г  |     |    | ı | I  | • |
| æ         | β  | Γ   | X  | Σ  | σ | μ  | τ   | ě  | Θ  | Ω  | δ   | 0  | Ø | €  | n |
| =         | ±  | 2   | S  | f  | J | ÷  | 2   | ٥  |    |    | J   | n  | 2 | ı  | Г |

5x7 8x16 16x32

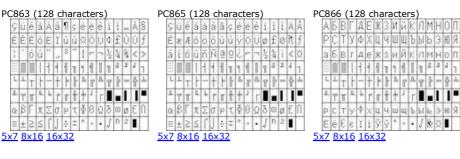

WPC1252 (128 characters)

| € |   | , | f  | ,, | _ | + | # | ^ | 3 | Š | < | Œ  |   | ž   |   |
|---|---|---|----|----|---|---|---|---|---|---|---|----|---|-----|---|
|   | 6 | 2 | 66 | 35 |   | - | - | ~ | × | š | 5 | œ  | Г | ž   | Ÿ |
|   | i | ф | £  | ŏ  | ¥ | 1 | S | " | 0 | a | < | 7  | - | 8   | - |
| ۰ | ± | 2 | 3  | *  | μ | 1 |   | 4 | 1 | ō | > | \$ | ž | 000 | i |
| À | Ã | Â | Ã  | Ä  | Å | Æ | ç | È | É | Ê | É | Ì  | ĺ | Î   | Ϊ |
| Đ | Ñ | Ò | Ó  | Ô  | õ | Ŏ | × | Ø | Ù | Ű | Û | Ü  | Ý | þ   | β |
| à | á | â | ã  | ä  | å | æ | ç | è | é | ê | ë | ì  | í | î   | ī |
| ð | ñ | ô | ó  | ó  | õ | ö | ÷ | ø | ù | ú | û | ü  | ý | P   | ÿ |

Katakana (128 characters)

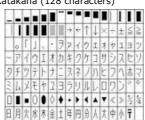

5x7 8x16 16x32

5x7 8x16 16x32

<u>WIDE ROUNDED Fonts</u> (Single Byte Range 20H to FFH or UNICODE Range 0020H to FFFFH)
When loading these fonts into library, it is necessary to specify the offset address for the first character of each font table if a variation from UNICODE is required. The supplementary characters above FFFF are not supported in UTF8.

| A                          |   | 1 | .11 | # | \$ | % | & | 1 | (  | ) | * | +  |     |     |     | 1 |
|----------------------------|---|---|-----|---|----|---|---|---|----|---|---|----|-----|-----|-----|---|
| 16px (3.2mm)               | 0 | 1 | 2   | 3 | 4  | 5 | 6 | 7 | 8  | 9 | 4 | ;  | <   | Ξ   | >   | ? |
| A                          | @ | Α | В   | С | D  | E | F | G | Н  | 1 | J | K  | L   | М   | Ν   | 0 |
| 4px (4.8mm)                | P | Q | R   | S | Т  | U | ٧ | W | Х  | Y | Z | 1  | 1   | 1   | ٨   | _ |
| ۸                          | * | а | b   | C | d  | e | f | g | h  | ì | 1 | k  | 1   | m   | n   | 0 |
| A                          | р | q | T   | s | t  | u | ٧ | w | X. | у | Z | {  | 1   | }   | 160 |   |
| 2px (6.4mm)                |   |   |     |   |    |   |   |   |    |   |   |    |     |     |     |   |
| <u>0px (8mm)</u>           |   | 1 | ¢   | £ | п  | ¥ | 1 | S | W- | 0 | а | ec | 7   | -   | @   | - |
| 8px (9.6mm)                | 0 | ± | ,   | э | ,  | ш | 1 |   |    | , | 0 | 39 | 1/4 | 1/2 | %   | 3 |
| <u>0px (12mm)</u>          | À | Á | Â   | Ã | Ä  | Å | Æ | Ç | È  | É | Ê | Ė  | ì   | 1   | î   | ï |
| 2px(14.4mm)                | Ð | Ñ | ò   | Ó | ô  | Õ | Ô | × | Ø  | Ù | Ú | Û  | Ū   | Ý   | Ь   | ß |
|                            | à | á | â   | ã | ä  | å | æ | ç | è  | é | ê | ė  | 1   | 1   | î   | î |
| nicode Range<br>020 - 0217 | ō | ñ | ò   | ó | ô  | õ | ö | ÷ | ø  | ù | ú | û  | ů   | ý   | þ   | ÿ |

| Ъ                            |    | Ė | Ъ | ŕ | 0 | S | 1 | Ţ | J  | љ  | Н | ħ | Ŕ |   | У | Ų |
|------------------------------|----|---|---|---|---|---|---|---|----|----|---|---|---|---|---|---|
| 16px (3.2mm)                 | Α  | Б | В | Γ | Д | Ε | ж | 3 | И  | Й  | К | Л | М | Н | 0 | П |
| Ъ                            | Р  | C | Т | У | Φ | Х | Ц | ч | Ш  | Щ  | Ъ | Ы | Ь | Э | Ю | Я |
| 24px (4.8mm)                 | а  | 6 | В | r | Д | е | ж | 3 | И  | й  | к | л | М | н | 0 | п |
| <b>T</b>                     | р  | С | т | У | ф | х | ц | ч | ш  | щ  | ъ | ы | b | 3 | ю | Я |
| D                            |    | ë | ħ | ŕ | ε | s | 1 | ī | j  | љ  | њ | ħ | Ŕ |   | ÿ | Ų |
| 32px (6.4mm)                 | ω  | ω | Б | ь | Ю | Ю | Α | Α | IA | ы  | Ж | ж | Ѭ | Ѭ | 3 | 3 |
|                              | Ψ  | Ψ | 0 | 9 | ٧ | ٧ | Ÿ | Ÿ | Оу | оу | 0 | 0 | ű | ũ | ۵ | ū |
|                              | C  | Ç | × |   |   | * | 7 |   |    |    |   |   |   |   |   |   |
|                              | l, | ť | F | f | 5 | Ŋ | Ж | ж | 3  | 3  | К | К | K | к | ĸ | K |
|                              | Ж  | к | Н | н | н | н | ŋ | ŋ | Q  | Q  | Ç | ç | Ţ | Ţ | Y | γ |
|                              | ¥  | ¥ | Х | X | Ц | ц | 4 | ч | Ч  | 44 | h | h | е | e | ę | ę |
|                              | 1. | Ж | ж | K | ĸ |   |   | Н | H  |    |   | Ч | 4 |   |   |   |
|                              | Ă  | ä | Ă | à | Æ | æ | Ĕ | ĕ | Э  | Э  | ä | å | Ж | ж | 3 | ã |
|                              | 3  | 3 | Й | й | Й | й | Ő | ō | Θ  | 0  | Ö | ē |   |   | ÿ | ÿ |
| Jnicode Range<br>1401 - 04F9 | ÿ  | ÿ | ÿ | ű | Ÿ | ü |   |   | Ы  | ьï |   |   |   |   |   |   |

| Greek (105 char              | acte | ers | ) |    |   |   |   |   |   |    |   |   |   |   |    |   |
|------------------------------|------|-----|---|----|---|---|---|---|---|----|---|---|---|---|----|---|
| Ω                            |      |     |   |    | , | , |   |   |   | 75 |   |   |   |   | i, |   |
| 16px (3.2mm)                 |      |     |   |    | ँ |   | Ά | 7 | Έ | Ή  | 1 |   | Ö |   | Y  | Ω |
| Ω                            | Ť    | Α   | В | г  | Δ | Ε | Z | Н | Θ | 1  | K | ٨ | М | N | Ξ  | 0 |
| 24px (4.8mm)                 | П    | Р   |   | Σ  | Т | Y | Φ | X | Ψ | Ω  | Ĩ | Ÿ | ά | έ | ή  | Ī |
| <u>24px (4.6mm)</u>          | û    | α   | β | γ  | δ | ε | ζ | η | Θ | 1  | K | λ | μ | ٧ | ξ  | 0 |
| 22                           | TT   | ρ   | S | σ  | т | U | φ | Х | Ψ | ω  | ĩ | ΰ | ó | Ů | ώ  | 1 |
| 32px (6.4mm)                 | В    | Э   | Υ | Υ  | Ŷ | ф | w |   |   |    | ς |   | F |   | P  |   |
|                              | 3    |     | Щ | uj | 4 | 4 | b | 5 | 8 | 8  | Χ | x | б | σ | 1  | 1 |
| Unicode Range<br>0374 - 03F3 | x    | δ   | С | j  |   |   |   |   |   |    |   |   |   |   |    |   |

| Arabic (194 cha    | racter | S) |   |   |     |   |    |   |    |   |    |   |    |   |   |   |
|--------------------|--------|----|---|---|-----|---|----|---|----|---|----|---|----|---|---|---|
| ڜ                  |        |    |   |   |     |   |    |   |    |   |    |   |    |   |   |   |
| 16px (3.2mm)       |        |    |   |   |     |   |    |   |    |   |    | 1 |    |   |   | ? |
| ڜ                  |        | c  | ī | 1 | ۇ   | 1 | ıs | 1 | Ų  | ō | ō  | ڻ | 5  | 5 | 5 | > |
| x (4.8mm)          | ذ      | ر  | 5 | w | ش   | ص | ص  | Ь | ظ  | 3 | ġ  |   |    |   |   |   |
| <u></u>            | -      | ف  | ق | ك | J   | ρ | û  | 0 | 9  | S | s  |   | *  |   | - | • |
|                    | _      |    |   |   |     |   |    |   |    |   |    |   |    |   |   |   |
| (6.4mm)            |        | 1  | ۲ | ٣ | ٤   | ٥ | ٦  | ٧ | ٨  | q | 7. | 9 | +  | * |   |   |
| <u>,</u>           | 1.5.0  | í  | 1 | 1 | •   | ľ | 9' | 5 | S' | ن | ن  | ب | Ÿ  | Ü | Ų | ن |
|                    | Ų      | 5  | 5 | 5 | 5   | Š | 5  | 5 | 5  | > | >  | 5 | ŝ  | 3 | ڎ | š |
|                    | 3      | 3  | 5 | 1 | 2   | 2 | 9  | 3 | ŝ  | 3 | ښ  | ښ | ۺ  | ص | ض | Ь |
|                    | ڠ      | و  | ف | ف | ڨ   | و | ڦ  | ف | ق  | 3 | ی  | ی | اق | ق | ڮ | 3 |
|                    | گ      | Š  | گ | گ | گ   | j | J  | Ĵ |    |   | U  | ů | Ų  | ů | Q |   |
|                    | ٥      | ~  | L | L | 9   | 9 | ġ  | 9 | ۏ  | ۇ | و  | و | S  | J | S |   |
|                    | ې      | Ş  | 2 | 2 | 170 | 0 | مل | ě |    | ¥ | 3  |   | w  | 0 | 0 |   |
|                    |        | >  | * | w | 4   | 9 | 4  | 4 | Ú  | Î | 15 |   |    | , |   |   |
| de Range<br>- 06F9 | •      | 1  | ۲ | ٣ | ۴   | ۵ | ۶  | ٧ | ٨  | ٩ |    |   |    |   |   |   |

| Hebrew (82 cha               | racters | 5) |     |    |   |     |    |   |    |   |   |    |   |   |    |     |
|------------------------------|---------|----|-----|----|---|-----|----|---|----|---|---|----|---|---|----|-----|
| ק                            |         |    | *** | 1  | 1 | 310 |    | ٠ | ru | , |   |    |   |   | "  | 9.0 |
| 16px (3.2mm)                 |         | A  |     |    |   |     |    |   |    |   | • | 2  |   |   |    |     |
| ק                            | P       | -  |     |    |   |     |    |   | ,  | q |   | *  | 4 |   | nu |     |
| 24px (4.8mm)                 |         |    |     | a  | • | ,   | 11 | s |    |   | Y |    |   |   |    |     |
| <del>السمار</del>            |         | ** | ٠,  | ٠, |   |     | v  |   | ·  | * |   | ٠. |   | 4 | -  |     |
| 32px (6.4mm)                 | I       |    | *   | :  | * |     |    |   |    |   |   |    |   |   |    |     |
|                              | א       | ב  | λ   | Т  | ה | 1   | 7  | n | υ  | • | ٦ | כ  | 5 | ם | מ  | 1   |
|                              | נ       | O  | ע   | ٩  | פ | Y   | צ  | ק | ٦  | ש | ת |    |   |   |    |     |
| Unicode Range<br>0591 - 05F4 | וו      | וי | יי  | ,  | " |     |    |   |    |   |   |    |   |   |    |     |

| Bengali (89 charact          | ers) |   |    |     |   |    |    |   |   |   |   |     |     |    |    |    |
|------------------------------|------|---|----|-----|---|----|----|---|---|---|---|-----|-----|----|----|----|
| আ                            |      | * | ?  | 0   |   | অ  | আ  | ই | ঈ | উ | উ | ঋ   | 9   |    |    | ٩  |
| <u>16px (3.2mm)</u>          | ত্র  |   |    | છ   | ঔ | ক  | খ  | গ | ঘ | હ | Б | ছ   | জ   | ঝ  | ලු | ট  |
| 24px (4.8mm)                 | ঠ    | ড | ত  | બ   | ত | থ  | দ  | ধ | ন |   | প | ফ   | ব   | ভ  | ম  | য  |
| আ                            | র    |   | ল  |     |   |    | ×ſ | ষ | স | হ |   |     |     |    | Ť  | f  |
| 32px (6.4mm)                 | ٦    |   |    |     |   |    |    | ζ | 7 |   |   | ₹-1 | र:ग |    |    |    |
|                              |      |   |    |     |   |    |    | 7 |   |   |   |     | ড়  | ঢ় |    | য় |
|                              | 刹    | 3 | 2) | 200 |   |    | o  | 5 | η | ৩ | 8 | C   | ৬   | 9  | ь  | ۵  |
| Unicode Range<br>0981 - 09FA | ৰ    | ৱ | 1  | ৳   | 1 | 9/ | e  | 1 | и | o | J |     |     |    |    |    |

| Tamil (61 charact            | ers) |    |    |      |     |   |   |     |     |     |     |      |     |    |    |     |
|------------------------------|------|----|----|------|-----|---|---|-----|-----|-----|-----|------|-----|----|----|-----|
| ച്ച                          |      |    | •  | 00   |     | ঞ | 4 | 2   | læ. | 2_  | 201 |      |     |    | எ  | 67  |
| 16px (3.2mm)                 | æ    |    | 9  | 9    | ஒள  | க |   |     |     | 151 | æ   |      | 88  |    | ஞ  | L   |
| ஹ                            |      |    |    | 6007 | 5   |   |   |     | Б   | 607 | U   |      |     |    | ιo | Œ.J |
| 24px (4.8mm)                 | û.   | ற  | ญ  | 6IT  | Pb. | ฌ |   | ഒട  | ബ   | ഞ   |     |      |     |    | л  | 9   |
| ഖാ                           | ~    | -0 | 1  |      |     |   | a | G   | ഞ   |     | 0·r | G·IL | ெள  |    |    |     |
| راعع                         |      |    |    |      |     |   |   | err |     |     |     |      |     |    |    |     |
| 32px (6.4mm)                 |      |    |    |      |     |   |   | 65  | 2_  | Æ.  | 81  | G    | Œr. | 6T | A  | đе. |
| Unicode Range<br>0B82 - 0BF2 | மி   | m  | £5 |      |     |   |   |     |     |     |     |      |     |    |    |     |

| Thai (87 chara               | cters | )  |     |    |   |   |    |     |   |    |    |    |    |   |   |    |
|------------------------------|-------|----|-----|----|---|---|----|-----|---|----|----|----|----|---|---|----|
| લ                            |       | ก  | ข   | ข  | ค | ค | 31 | ð   | จ | ฉ  | ช  | ឧប | ฌ  | ญ | ฏ | ฏ  |
| 16px (3.2mm)                 | 2     | ฑ  | ത്വ | ณ  | ด | ต | ถ  | ท   | 5 | น  | บ  | ıl | N  | ฝ | W | พ  |
| 24px (4.8mm)                 | ภ     | ม  | ย   | 5  | ฤ | ล | ฦ  | 3   | ศ | 14 | ส  | ห  | พ  | อ | ฮ | 41 |
| Co.                          | 8     | ۰  | า   | ำ  | ٥ | æ | æ  | es. |   |    |    |    |    |   |   | ₿  |
| 32px (6.4mm)                 | L     | LL | โ   | ٩  | 1 | า | ๆ  | 64  | 1 | ν  | ev |    | 0" | 0 |   | 0  |
| Unicode Range<br>0E01 - 0E5B | 0     | ၈  | lo  | ពា | હ | ď | e, | ബ   | હ | m  | ના | Cw |    |   |   |    |

| Chinese/Japanes              | e/Korea | n (2 | 1151 | . cha | racte | rs) | ТВА |   |   |   |   |   |   |   |   |   |
|------------------------------|---------|------|------|-------|-------|-----|-----|---|---|---|---|---|---|---|---|---|
| 挄<br>16x16 (3.2mm)           | 怀       | 态    | 怂    | 怃     | 怄     | 怅   | 怆   | 怇 | 怈 | 怉 | 怊 | 怋 | 怌 | 怍 | 怎 | 怏 |
| 挄                            | 怐       | 怑    | 怒    | 怓     | 怔     | 怕   | 怖   | 怗 | 怘 | 怙 | 怚 | 怛 | 怜 | 思 | 怞 | 怟 |
| 24x24 (4.8mm)<br><b>十业</b>   | 怠       | 怡    | 怢    | 怣     | 怤     | 急   | 怦   | 性 | 怨 | 怩 | 怪 | 怫 | 怬 | 怭 | 怮 | 怯 |
| <b>1/</b> L 32x32 (6.4mm)    | 怰       | 怱    | 怲    | 怳     | 怴     | 怵   | 怶   | 怷 | 怸 | 怹 | 怺 | 总 | 怼 | 怽 | 怾 | 怿 |
|                              | 恀       | 恁    | 恂    | 恃     | 恄     | 恅   | 恆   | 恇 | 恈 | 恉 | 恊 | 恋 | 恌 | 恍 | 恎 | 恏 |
| Unicode Range<br>3300 - 9FA5 | 恐       | 恑    | 恒    | 恓     | 恔     | 恕   | 恖   | 恗 | 恘 | 恙 | 恚 | 恛 | 恜 | 恝 | 恞 | 恟 |

| Hangul (11172 c              | haracte | rs) | TB/ | 4 |   |   |   |   |   |   |   |   |   |   |   |   |
|------------------------------|---------|-----|-----|---|---|---|---|---|---|---|---|---|---|---|---|---|
| 넂<br>16x16 (3.2mm)           | 촀       | 촁   | 촂   | 촃 | 촄 | 촅 | 촆 | 촇 | 초 | 촉 | 촊 | 촋 | 촌 | 촍 | 촎 | 촏 |
| 넂                            | 촐       | 촑   | 촒   | 촓 | 촔 | 촕 | 촖 | 촗 | 촘 | 촙 | 촚 | 촛 | 촜 | 총 | 촞 | 촟 |
| 24x24 (4.8mm)<br>넂           | 촠       | 촡   | 촢   | 촣 | 촤 | 촥 | 촦 | 촧 | 촨 | 촩 | 촪 | 촫 | 촬 | 촭 | 촮 | 촯 |
| 32x32 (6.4mm)                | 촰       | 촱   | 촲   | 촳 | 촴 | 촵 | 촶 | 촷 | 촸 | 촹 | 촺 | 촻 | 촼 | 촽 | 촾 | 촿 |
|                              | 쵀       | 쵁   | 쵂   | 쵃 | 쵄 | 쵅 | 쵆 | 쵇 | 쵈 | 쵉 | 쵊 | 쵋 | 쵌 | 쵍 | 쵎 | 쵏 |
| Unicode Range<br>AC00 - D7A3 | 쵐       | 쵑   | 쵒   | 쵓 | 쵔 | 쵕 | 쵖 | 쵗 | 쵘 | 쵙 | 쵚 | 쵛 | 최 | 쵝 | 쵞 | 쵟 |

| Katakana (94 chara        | cters) |
|---------------------------|--------|
| ポ                         |        |
| 16x16 (3.2mm)<br><b>式</b> |        |
| 24x24 (4.8mm)<br>术        |        |
| 32x32 (6.4mm)             |        |

| Unicode Range |    | ア  | ア | 1      | 1 | ウ | ウ | I | I         | オ | 才 | 力 | ガ | + | ギ | ク   |
|---------------|----|----|---|--------|---|---|---|---|-----------|---|---|---|---|---|---|-----|
| 30A1 - 30FE   | グ  | ケ  | ゲ | $\Box$ | ゴ | サ | ザ | シ | ジ         | ス | ズ | 乜 | ゼ | ソ | ゾ | タ   |
|               | ダ  | チ  | ヂ | ッ      | ツ | ヅ | テ | デ | <b>卜</b>  | ド | ナ | = | ヌ | ネ | J | /١  |
|               | 11 | 11 | 匕 | ビ      | ピ | フ | ブ | プ | ^         | ベ | ペ | 朩 | ボ | ポ | ₹ | 111 |
|               | 厶  | X  | Ŧ | ヤ      | ヤ | ュ | ユ | = | $\exists$ | ラ | リ | ル | レ |   | ワ | ワ   |
|               | #  | ヱ  | ヲ | ン      | ヴ | カ | ケ | ヷ | #         | ヹ | ヺ | • | _ | ١ | 1 |     |

# **Colour Chart**

The colour chart below shows the built in colours of the TFT module. To clarify the reference name of a colour, hover over the hex code.

| #4682B4       | #041690              | #6495ED        | #B0C4DE         | #7B68EE         | #6A5ACD        | #483D8B       | #191970           | #000080        | #00008B      |
|---------------|----------------------|----------------|-----------------|-----------------|----------------|---------------|-------------------|----------------|--------------|
| steelblue     | royalblue            | cornflowerblue | lightsteelblue  | mediumslateblue | slateblue      | darkslateblue | midnightblue      | navy           | darkblue     |
| #0000CD       | #0000FF              | #1E90FF        | #00BFFF         | #87CEFA         | #87CEEB        | #ADD8E6       | #B0E0E6           | #F0FFFF        | #E0FFFF      |
| mediumblue    | blue                 | dodgerblue     | deepskyblue     | lightskyblue    | skyblue        | lightblue     | powderblue        | azure          | lightcyan    |
| #AFEEEE       | #48D1CC              | #20B2AA        | #008B8B         | #008080         | #5F9EA0        | #00CED1       | #00FFFF           | #00FFFF        | #40E0D0      |
| paleturquoise | mediumturquoise      | lightseagreen  | darkcyan        | teal            | cadetblue      | darkturquoise | aqua              | cyan           | turquoise    |
| #7FFFD4       | #66CDAA              | #8FBC8F        | #3CB371         | #2E8B57         | #006400        | #008000       | #228B22           | #32CD32        | #00FF00      |
| aquamarine    | mediumaquamarine     | darkseagreen   | mediumseagreen  | seagreen        | darkgreen      | green         | forestgreen       | limegreen      | lime         |
| #7FFF00       | #7CFC00              | #ADFF2F        | #9ACD32         | #98FB98         | #90EE90        | #00FF7F       | #00FA9A           | #556B2F        | #6B8E23      |
| chartreuse    | lawngreen            | greenyellow    | yellowgreen     | palegreen       | lightgreen     | springgreen   | mediumspringgreen | darkolivegreen | olivedrab    |
| #808000       | #BDB76B              | #B8860B        | #DAA520         | #FFD700         | #FFFF00        | #F0E68C       | #EEE8AA           | #FFEBCD        | #FFE4B5      |
| olive         | darkkhaki            | darkgoldenrod  | goldenrod       | gold            | yellow         | khaki         | palegoldenrod     | blanchedalmond | moccasin     |
| #F5DEB3       | #FFDEAD              | #DEB887        | #D2B48C         | #BC8F8F         | #A0522D        | #8B4513       | #D2691E           | #CD853F        | #F4A460      |
| wheat         | navajowhite          | burlywood      | tan             | rosybrown       | sienna         | saddlebrown   | chocolate         | peru           | sandybrown   |
| #8B0000       | #800000              | #A52A2A        | #B22222         | #CD5C5C         | #F08080        | #FA8072       | #E9967A           | #FFA07A        | #FF7F50      |
| darkred       | maroon               | brown          | firebrick       | indianred       | lightcoral     | salmon        | darksalmon        | lightsalmon    | coral        |
| #FF6347       | #FF8C00              | #FFA500        | #FF4500         | #DC143C         | #FF0000        | #FF1493       | #FF00FF           | #FF00FF        | #FF69B4      |
| tomato        | darkorange           | orange         | orangered       | crimson         | red            | deeppink      | fuchsia           | magenta        | hotpink      |
| #FFB6C1       | #FFC0CB              | #DB7093        | #C71585         | #800080         | #8B008B        | #9370DB       | #8A2BE2           | #4B0082        | #9400D3      |
| lightpink     | pink                 | palevioletred  | mediumvioletred | purple          | darkmagenta    | mediumpurple  | blueviolet        | indigo         | darkviolet   |
| #9932CC       | #BA55D3              | #DA70D6        | #EE82EE         | #DDA0DD         | #D8BFD8        | #E6E6FA       | #F8F8FF           | #F0F8FF        | #F5FFFA      |
| darkorchid    | mediumorchid         | orchid         | violet          | plum            | thistle        | lavender      | ghostwhite        | aliceblue      | mintcream    |
| #F0FFF0       | #FAFAD2              | #FFFACD        | #FFF8DC         | #FFFFE0         | #FFFFF0        | #FFFAF0       | #FAF0E6           | #FDF5E6        | #FAEBD7      |
| honeydew      | lightgoldenrodyellow | lemonchiffon   | cornsilk        | lightyellow     | ivory          | floralwhite   | linen             | oldlace        | antiquewhite |
| #FFE4C4       | #FFDAB9              | #FFEFD5        | #F5F5DC         | #FFF5EE         | #FFF0F5        | #FFE4E1       | #FFFAFA           | #FFFFFF        | #F5F5F5      |
| bisque        | peachpuff            | papayawhip     | beige           | seashell        | lavenderblush  | mistyrose     | snow              | white          | whitesmoke   |
| #DCDCDC       | #D3D3D3              | #C0C0C0        | #A9A9A9         | #808080         | #778899        | #708090       | #696969           | #2F4F4F        | #000000      |
| gainsboro     | lightgrey            | silver         | darkgray        | gray            | lightslategray | slategray     | dimgray           | darkslategray  | black        |

## **Getting Started - 22**

# itron SMART TFTs - Program Basics

If you received a development kit with USB cable and SD card inserted into a xxx-K612A1TU module, just plug in the USB cable between a PC and the display module. The boot code and operational software will load and then run the file TU480A.mnu from the SD card. The module is supplied with demonstration screens.

After experimenting with the demonstration, review the basic applications below. Do not hesitate to send us an email for further explanation. Key issues to understand..

- 1/ The system uses text commands rather than difficult to remember hex codes.
- $\ensuremath{\mathrm{2}}/$  All objects and functions are given a name for easy future referencing.
  - Interfaces are given pre-defined names like RS2 for RS232 and RS4 for RS485.
- 3/ Commonly used parameters are stored in 'styles' like in HTML web pages.
- This reduces the number of commands from 250 in a conventional TFT module

to just 25 in itron SMART TFTs with equal or better functionality.

```
A typical menu file's commands will be constructed and ordered as follows (detail removed for clarity):
LIB...
                 //load in images and fonts from memory into library
LIB...
INC..
                //include another menu file which may have global styles and setup.
STYLE...
                //define styles for pages, text, images used in this file
STYLE...
SETUP..
                //setup system and external interfaces like RS232
SETUP...
VAR...
               //create variables used for calculation, temporary storage and pointing
VAR...
PAGE(MAIN,styleMain) { //create a main page with text, images and associated keys
   POSN... TEXT
                           //place text at a specified position on screen
   POSN... IMG
                           //place icon / image at a specified position on screen
                           //place a touch key area on screen and define function to call
   POSN... KEY
}
PAGE(SUB, stylePage1) { //create other pages
                           //place text at a specified position on screen
   POSN... TEXT
   POSN... IMG
                           //place icon / image at a specified position on screen
   LOOP(CntLoop,FOREVER) { IF(CNTMINS=0,FncZero); } // function calls associated with page
}
FUNC(FncZero) { LOAD(RS2,"Hour Count = ",CNTHRS,"\\0A\\0D"); //send message to host via RS232
FUNC(MyFunc) { ......} //other functions associated with key press or interfaces
               // Initialise interrupts for slave timers and inputs...not host interface - use setup with v39 software
SHOW(MAIN); // After pre-loading all style parameters, pages and functions, start the application with first page.
```

After this point, functionality follows page key presses and functions or incoming command data from host or interfaces When creating an entity for the first time, include the style parameter. To update the entity omit the style parameter. If you specify the style again, you will create a copy.

Entities are layered on the screen from back to front in the order they are listed in the menu with the screen background defined in the page style. If you want a button image to change colour, include one colour button in your background and the other colour button as a separate image over the top. To change colour, just HIDE and SHOW the top button. This technique is used in the air conditioner project.

The examples below can be cut and pasted from their box into a text editor (NotePad). Save the file as TU480A.mnu and copy onto the SD card.

Plug it into the itron SMART TFT module, apply power and view the result.

### **Hello World from Internal Menu**

```
// Menu file TU480A.MNU for Demo using TU480X272C and v32 firmware update
// Simple demo to display text

STYLE(BlackPg, Page) { Back=black;} //black background
STYLE( Txt32White, Text )
{
font=Ascii32; col=white; maxLen=32; maxRows=1; curRel=CC; //white system text 32 pixels high
}

PAGE( MainPg, BlackPg )
{
POSN( 240, 136 ); // Set writing position to centre of display
TEXT( Text1, "Hello World", Txt32White ); // Draw text
}

SHOW( MainPg );
//end
```

Hello World via RS232 IN with touch key to send RS232 OUT

```
// Menu file TU480A.MNU for Demo using TU480X272C
// 07-Oct-2010
// This example is identical to example 1 except RS232 is defined
// using setup for command mode at19200 baud, no parity
STYLE(BlackPg, Page) //define page style
Back=black; //background is black
STYLE( Txt32White, Text ) //define text style
font=Ascii32; //use built in font
col=white:
               //text colour is white
\max_{} = 32;
maxRows=1;
curRel=CC;
                //centre position
VAR(mytxtVar,"Hello People",TXT); //create a text variable to hold up to 32 characters
PAGE( MainPg, BlackPg )
POSN( 240, 136 ); // Set writing position to centre of display
TEXT( Txt1, mytxtVar, Txt32White ); // Create text area at the writing position KEY(Key1,[LOAD(RS2,mytxtVar,"\\0D\\0A");],470,270,TOUCH); //Touch screen to sends content of mytxtVar plus CRLF out of RS232 port
SETUP( RS2 )
set = "192NC"; // 19200 bps, no parity, command mode
SHOW( MainPg );
// Send text command to the display via RS232 : LOAD( mytxtVar, "Hello World" );;\\0D
// Note:
// Sending 2 semicolons is equivalent to SHOW (currentpage); // All command lines must be followed by CR (\\0D)
//If your system can send binary \\OD can be sent as ODH
```

# Images loaded, flashed and moved

```
V// Menu file TU480A.MNU for Demo using TU480X272C
^{\prime\prime} ^{\prime\prime} 11-Oct-2010 ^{\prime\prime} This example places 2 images on the display with one flashed and moved.
LIB(Image1,"SDHC/lift1.bmp?back=\\0000CD"); //load image1 from SD card
LIB(Image2, "SDHC/lift2.bmp?back=\\0000CD"); //load image2 from SD card STYLE(BluePg, Page) {back=\\0000CD;} //define style of page with blue background
STYLE(StImg, Image) {curRel=CC;}
                                              //centre image with respect to POSN cursor
PAGE( MainPg, BluePg )
POSN( 199, 136 ); IMG( LeftImg, Image1,172,240,StImg); // Position and draw 1st image on display
POSN( 396, 136); IMG( RightImg, Image2,172,240,StImg); // Position and draw 2nd image on the display
SHOW( MainPg ); //show page
WAIT(2000);
                    //wait 2 seconds
HIDE( LeftImg );; //hide left image and refresh page
WAIT(2000):
SHOW( LeftImg );; //show left image and refresh page
WAIT(2000);
POSN( 396,136,LeftImg);; //position left image under right image and refresh page
// Sending 2 semicolons is equivalent to SHOW (currentpage);
//You will see a blue border around the right image due to background transparency differences
```

### **Air Conditioning Control System**

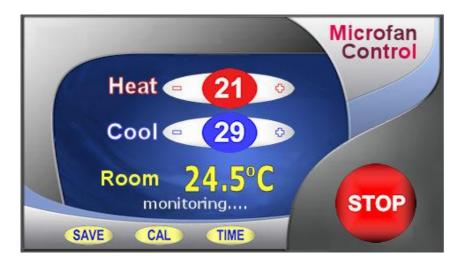

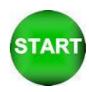

The Start button is stored separately and placed over the top of the stop button. The commands HIDE and SHOW are used to control visibility. The text areas are the '21', the '29', the '24.5', the 'monitoring...' The touch areas cover the buttons (+ - + - SAVE CAL TIME STOP). The changed HEAT and COOL parameters are stored in EEPROM Download Images  $\leq$ zip>

```
Air Conditioning Control System Code using V30 software
(Highlight, cut and paste below this line)
// Menu file TU480A.MNU for Air Conditioner using TU480X272C
// Updated 20-Sep-2010
// Air Conditioner Page
LIB( libImgAcBg, "SDHC/AirConBg.bmp" ); // Load background picture
LIB( libImgAcStart, "SDHC/AirConSt.bmp?back=\\76bbfe" ); // Load start button + transparency LIB( fntAscii32, "SDHC/asc_32.fnt" ); // Load Ascii Font 32 LIB( fntAscii16, "SDHC/asc_16b.fnt" ); // Load Ascii Font 16
STYLE( stAcMainPg, Page ) { back=black; image=libImgAcBg; } STYLE( stTxt8Wht64, Text ) { font=fntAscii16; col=white; maxLen=64; maxRows=1; curRel=CC; } STYLE( stTxt32Yel06, Text ) { font=fntAscii32; col=yellow; maxLen=6; maxRows=1; curRel=CC; } STYLE( stTxt32Wht64, Text ) { font=fntAscii32; col=white; maxLen=64; maxRows=1; curRel=CC; }
STYLE( stGenImg,Image) {curRel=CC;}
VAR( varAcHeat, 26, U8E ); VAR( varAcCool, 20, U8E );
VAR( varAcAct, 32.7, FLT1);
VAR( varAcDif, 0.196, FLT1 );
VAR( varAcTmp, 0.0, FLT1 );
VAR( varAcCnt, 0, U8 );
VAR( varRunDemo, 0, U8 );
VAR( varSecCnt, 0, U8 );
VAR( varCnt2, 1, U8 );
VAR( varDemoNum, 0, U8 );
PAGE( pgAirConMain, stAcMainPg )
// Heating Upper Limits
POSN( 238, 80 ); TEXT( txtAcHeat, varAcHeat, stTxt32Wht64 ); // Draw text for upper limit POSN( -57, +0 ); KEY( keyAcHeatDn, fncAcHeatDn, 45, 33, TOUCH );
POSN( +109, +0 ); KEY( keyAcHeatUp, fncAcHeatUp, 40, 33, TOUCH );
// Cooling Lower Limts
POSN( 238, +52 ); TEXT( txtAcCool, varAcCool, stTxt32Wht64 ); // Draw text for lower limit POSN( -57, +0 ); KEY( keyAcCoolDn, fncAcCoolDn, 45, 31, TOUCH );
POSN( +109, +0 ); KEY( keyAcCoolUp, fncAcCoolUp, 40, 31, TOUCH );
POSN( -130, +117 ); TEXT( txtAcMsg, "Set Limits or press START", stTxt8Wht64 ); // Draw text for prompts POSN( 238, 182 ); TEXT( txtAcAct, varAcAct, stTxt32Yel06 ); // Draw text for actual value
POSN( 400, 208 ); KEY( keyAcStop, fncAcStop, 95, 95, TOUCH ); // Stop
// Load green start button over top of red stop button and start touch area
IMG( imgAcStart, libImgAcStart, 95, 95, stGenImg );
KEY( keyAcStart, fncAcStart, 95, 95, TOUCH ); // Start
// Commands run as loop on page
LOOP( IpAcMain, FOREVER )
IF( varAcCnt != CNTSECS ? fncAcUpd );
```

```
RUN( fncDemoUpdate );
FUNC( fncDemoUpdate ) { IF( varRunDemo == 1 ? fncDemoUpdate2 ); } // Call from each demo
FUNC( fncDemoPause ) { LOAD( varCnt2, 20 ); } // Call from demo to pause change
FUNC( fncDemoUpdate2 ) { IF( CNTSECS != varSecCnt ? fncSecTimer ); }
FUNC( fncSecTimer ) { LOAD( varSecCnt, CNTSECS ); CALC( varCnt2, varCnt2, 1, "-" ); IF ( varCnt2 == 0 ? fncNextDemo ); }
FUNC( fncNextDemo )
LOAD( varCnt2, 5);
CALC( varDemoNum, varDemoNum, 1, "+" );
CALC( varDemoNum, varDemoNum, 4, "%" ); // Num Demo Screens
IF( varDemoNum == 0 ? fncInfo );
IF( varDemoNum == 1 ? fncLift );
IF( varDemoNum == 2 ? fncAirCon );
IF( varDemoNum == 3 ? fncTennis );
IF( varDemoNum == 4 ? fncFonts );
FUNC( fncAcHeatUp) { RUN(fncDemoPause); CALC(varAcHeat, varAcHeat, 1, "+"); TEXT(txtAcHeat, varAcHeat);; }
FUNC(fncAcHeatDn)
RUN(fncDemoPause);CALC(varAcHeat,varAcHeat,1,"-");TEXT(txtAcHeat,varAcHeat);IF(varAcCool=varAcHeat?fncAcCoolDn);;
FUNC( fncAcCoolUp )
RUN(fncDemoPause); CALC(varAcCool, varAcCool, 1,"+"); TEXT(txtAcCool, varAcCool); IF(varAcHeat=varAcCool?fncAcHeatUp);; IF(varAcHeat=varAcCool, varAcCool, varAcCool); IF(varAcHeat=varAcCool); IF(varAcHeat=varAcCool, varAcCool, varAcCool, varAcCool); IF(varAcHeat=varAcCool, varAcCool, varAcCool); IF(varAcHeat=varAcCool, varAcCool, varAcCo
FUNC( fncAcCoolDn ) { RUN(fncDemoPause);CALC(varAcCool,varAcCool,1,"-");TEXT(txtAcCool,varAcCool);; }
FUNC(fncAcUpd)
LOAD(varAcCnt,CNTSECS);
CALC(varAcAct,varAcAct,varAcDif,"+");
IF(txtAcMsg!="Set Limits or press START"?fncAcOn:fncAcOff);
TEXT(txtAcAct,varAcAct);;
FUNC( fncAcOn ) { IF(varAcAct>varAcHeat?fncAcCool);IF(varAcAct<varAcCool?fncAcHeat); }</pre>
FUNC( fncAcCool ) { TEXT(txtAcMsg,"Running... COOLING" );LOAD(varAcDif,-0.27); } FUNC( fncAcHeat ) { TEXT(txtAcMsg,"Running... HEATING" );LOAD(varAcDif,+0.27); }
FUNC( fncAcOff )
CALC(varAcTmp,varAcHeat,10,"+");
IF(varAcAct>varAcTmp?fncAcActHi);
CALC(varAcTmp,varAcCool,10,"-");
IF(varAcAct<varAcTmp?fncAcActLo);</pre>
FUNC( fncAcActHi ) { LOAD(varAcDif,-0.12); }
FUNC( fncAcActLo ) { LOAD(varAcDif,+0.12); }
FUNC( fncAcStart ) { RUN(fncDemoPause);HIDE(imgAcStart,keyAcStart);TEXT(txtAcMsg,"Running...");; }
FUNC( fncAcStop ) { RUN(fncDemoPause);SHOW(imgAcStart,keyAcStart);TEXT(txtAcMsg,"Set Limits or press START");; }
//Run Main Page
SHOW( pgAirConMain );
```

#### **Elevator Control System**

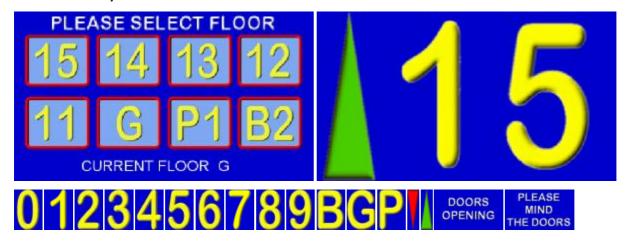

The user can select a floor and travel from any floor to another floor. The arrow is selected according to direction. Warning signs for doors opening and closing are used. Variables are used to store the current floor and destination floor. An RS232 interface could be added to communicate with other floor indicators. Download Image Files <zip>

```
Elevator System Code using V30+ software
 (Highlight, cut and paste below this line)
 // Menu file TU480A.MNU for Elevator System using TU480X272C
 // Updated 20-Sep-2010
 // Floors are 15(15)..01(1), G(0), P1(-1), B2(-2)
// Load images into the library
LIB(libImgNum0, "SDHC/Lift0.bmp?back=\\0000CD"); // Load Number 0
LIB(libImgNum1, "SDHC/Lift1.bmp?back=\\0000CD"); // Load Number 1
LIB(libImgNum2, "SDHC/Lift2.bmp?back=\\0000CD"); // Load Number 2
LIB(libImgNum3, "SDHC/Lift3.bmp?back=\\0000CD"); // Load Number 3
LIB(libImgNum4, "SDHC/Lift4.bmp?back=\\0000CD"); // Load Number 4
LIB(libImgNum5, "SDHC/Lift5.bmp?back=\\0000CD"); // Load Number 5
LIB(libImgNum6, "SDHC/Lift6.bmp?back=\\0000CD"); // Load Number 6
LIB(libImgNum7, "SDHC/Lift7.bmp?back=\\0000CD"); // Load Number 7
LIB(libImgNum8, "SDHC/Lift8.bmp?back=\\0000CD"); // Load Number 8
LIB(libImgNum9, "SDHC/Lift9.bmp?back=\\0000CD"); // Load Character B
LIB(libImgBChar, "SDHC/Lift6.bmp?back=\\0000CD"); // Load Character G
LIB(libImgPChar, "SDHC/Lift6.bmp?back=\\0000CD"); // Load Character G
LIB(libImgPChar, "SDHC/Lift9.bmp?back=\\0000CD"); // Load Character P
 // Load images into the library
 LIB(libImgPChar,"SDHC/LiftP.bmp?back=\\0000CD"); // Load Character P LIB(libImgDTri,"SDHC/LiftDown.bmp?back=\\0000CD"); // Load red triangle
 LIB(libImgUTri, "SDHC/LiftUp.bmp?back=\\0000CD"); // Load green triangle
 LIB(libImgPMTD,"SDHC/LiftClos.bmp"); // Load the warning message LIB(libImgSelFlr,"SDHC/LiftSel.bmp"); //Load the Select Floor Page LIB(libImgDoors,"SDHC/LiftOpen.bmp"); // Load the Doors Page
// Create styles
 STYLE(stLiftPg,Page){back=\\0000CD;}
 STYLE(stLiftMainPg,Page) \{back = \0000CD; image = libImgSelFlr; \}
 STYLE(stGenImg,Image) {curRel=CC;}
 LIB( fntAscii32, "SDHC/asc_32.fnt" ); // Load Ascii Font 32
STYLE( stTxt32Wht64, Text ) { font=fntAscii32; col=white; maxLen=64; maxRows=1; curRel=CC; }
 // Create vars
 VAR(vS8,0,S8);
 VAR(ptrLiftArr>"libImgUTri",PTR);
 VAR(ptrLiftTens>"libImgGChar",PTR);
 VAR(ptrLiftOnes>"libImgNum1",PTR);
 VAR(vReqd,0,S8);
 VAR(vThis,0,S8);
 VAR(vMove,0,U8);
 VAR( varRunDemo, 0, U8 );
 VAR( varSecCnt, 0, U8);
 VAR( varCnt2, 1, U8 );
 VAR( varDemoNum, 0, U8);
 // Create Select Floor Page
 PAGE(pgLiftMain,stLiftMainPg)
 POSN(69,78); KEY(keyFlr15,[LOAD(vReqd,15);TEXT(txtCurFlr,"15");RUN(fncGo);],90,84,TOUCH);
POSN(184,+0); KEY(keyFir14,[LOAD(vReqd,13),TEXT(txtCurFir,"14");RUN(fncGo);],90,84,TOUCH); POSN(298,+0); KEY(keyFir13,[LOAD(vReqd,13);TEXT(txtCurFir,"13");RUN(fncGo);],90,84,TOUCH); POSN(409,+0); KEY(keyFir12,[LOAD(vReqd,12);TEXT(txtCurFir,"12");RUN(fncGo);],90,84,TOUCH); POSN(69,178); KEY(keyFir11,[LOAD(vReqd,11);TEXT(txtCurFir,"11");RUN(fncGo);],90,84,TOUCH); POSN(184,+0); KEY(keyFirG, [LOAD(vReqd,0);TEXT(txtCurFir,"G");RUN(fncGo);],90,84,TOUCH);
```

```
POSN(298,+0); KEY(keyFlrP1,[LOAD(vReqd,-1);TEXT(txtCurFlr,"P1");RUN(fncGo);],90,84,TOUCH);
 POSN(409,+0); KEY(keyFlrB2,[LOAD(vReqd,-2);TEXT(txtCurFlr,"B2");RUN(fncGo);],90,84,TOUCH);
POSN(160,249);TEXT(txtCurFIrLbl,"CURRENT FLOOR",stTxt32Wht64);
POSN(330,+0); TEXT(txtCurFIr,"G",stTxt32Wht64);
LOOP(IpLiftMain,FOREVER) {RUN(fncDemoUpdate);}
FUNC( fncDemoUpdate ) { IF( varRunDemo == 1 ? fncDemoUpdate2 ); } // Call from each demo
FUNC( fncDemoPause ) { LOAD( varCnt2, 20 ); } // Call from demo to pause change
FUNC( fncDemoUpdate2 ) { IF( CNTSECS != varSecCnt ? fncSecTimer ); }
FUNC( fncSecTimer ) { LOAD( varSecCnt, CNTSECS ); CALC( varCnt2, varCnt2, 1, "-" ); IF ( varCnt2 == 0 ? fncNextDemo ); }
FUNC(fncNextDemo)
 LOAD( varCnt2, 5 );
CALC( varDemoNum, varDemoNum, 1, "+" ); CALC( varDemoNum, varDemoNum, 4, "%" ); // Num Demo Screens
 IF( varDemoNum == 0 ? fncInfo );
IF( varDemoNum == 1 ? fncLift );
 IF( varDemoNum == 2 ? fncAirCon );
IF( varDemoNum == 3 ? fncTennis );
IF( varDemoNum == 4 ? fncFonts );
 // Level indication page
PAGE(pgIND,stLiftPg)
 POSN(48,136);IMG(imgTri,ptrLiftArr,86,200,stGenImg);HIDE(imgTri);
 POSN(199,+0); IMG(img10s,ptrLiftTens,172,240,stGenImg); \\
 POSN(396,+0);IMG(img1s,ptrLiftOnes,172,240,stGenImg);
 LOOP(lpLiftInd,FOREVER){IF(vMove=1?fncMove);}
 // Lift is moving
 FUNC(fncMove)
 IF(vThis>vReqd?[LOAD(ptrLiftArr>"libImgDTri");IMG(imgTri,ptrLiftArr);SHOW(imgTri);RUN(fncShowFlr);CALC(vThis,vThis,1,"-");]);
 IF(vThis<vReqd?[LOAD(ptrLiftArr>"libImgUTri");IMG(imgTri,ptrLiftArr);SHOW(imgTri);RUN(fncShowFlr);CALC(vThis,vThis,1,"+");]);
 IF(vThis=vReqd?[LOAD(vMove,0);HIDE(imgTri);RUN(fncShowFlr);RUN(fncDoorOpen);SHOW(pgLiftMain);]);
 // Start lift moving
FUNC(fncGo) \{ RUN(fncDemoPause); LOAD(vMove, 1); HIDE(imgTri); RUN(fncDoorClose); RUN(fncShowFlr); \} \\
 // Show Current Floor
FUNC(fncShowFlr)
 IF(vThis>0?[CALC(vS8,vThis,10,"/");LOAD(ptrLiftTens>"libImgNum",vS8);CALC(vS8,vThis,10,"%");LOAD(ptrLiftOnes>"libImgNum",vS8);SHOW(vS8,vThis,10,"%");LOAD(ptrLiftOnes>"libImgNum",vS8);SHOW(vS8,vThis,10,"%");LOAD(ptrLiftOnes>"libImgNum",vS8,vThis,10,"%");LOAD(ptrLiftOnes>"libImgNum",vS8,vThis,10,"%");LOA
 (img10s,img1s);]);
IF(vThis=0\ ?[LOAD(ptrLiftTens>"libImgGChar");SHOW(img10s);HIDE(img1s);]);\\ IF(vThis=-1?[LOAD(ptrLiftTens>"libImgPChar");LOAD(ptrLiftOnes>"libImgNum1");SHOW(img10s,img1s);]);\\ IF(vThis=-2?[LOAD(ptrLiftTens>"libImgBChar");LOAD(ptrLiftOnes>"libImgNum2");SHOW(img10s,img1s);]);\\ IF(vThis=-2?[LOAD(ptrLiftTens>"libImgBChar");LOAD(ptrLiftOnes>"libImgNum2");SHOW(img10s,img1s);]);\\ IF(vThis=-2?[LOAD(ptrLiftTens>"libImgBChar");LOAD(ptrLiftOnes>"libImgNum2");SHOW(img10s,img1s);]);\\ IF(vThis=-2?[LOAD(ptrLiftTens>"libImgBChar");LOAD(ptrLiftOnes>"libImgNum2");SHOW(img10s,img1s);]);\\ IF(vThis=-2?[LOAD(ptrLiftTens>"libImgBChar");LOAD(ptrLiftOnes>"libImgNum2");SHOW(img10s,img1s);]);\\ IF(vThis=-2?[LOAD(ptrLiftTens>"libImgBChar");LOAD(ptrLiftOnes>"libImgNum2");SHOW(img10s,img1s);]);\\ IF(vThis=-2?[LOAD(ptrLiftTens>"libImgBChar");LOAD(ptrLiftOnes>"libImgNum2");SHOW(img10s,img1s);]);\\ IF(vThis=-2?[LOAD(ptrLiftTens>"libImgBChar");LOAD(ptrLiftOnes>"libImgNum2");SHOW(img10s,img1s);]);\\ IF(vThis=-2?[LOAD(ptrLiftTens>"libImgBChar");LOAD(ptrLiftOnes>"libImgNum2");SHOW(img10s,img1s);]);\\ IF(vThis=-2?[LOAD(ptrLiftTens>"libImgBChar");LOAD(ptrLiftOnes>"libImgNum2");SHOW(img10s,img1s);]);\\ IF(vThis=-2?[LOAD(ptrLiftTens>"libImgNum2");SHOW(img10s,img1s);]);\\ IF(vThis=-2?[LOAD(ptrLiftTens>"libImgNum2");SHOW(img10s,img1s);]);\\ IF(vThis=-2?[LOAD(ptrLiftTens>"libImgNum2");SHOW(img10s,img1s);]);\\ IF(vThis=-2?[LOAD(ptrLiftTens>"libImgNum2");SHOW(img10s,img1s);]);\\ IF(vThis=-2?[LOAD(ptrLiftTens>"libImgNum2");SHOW(img10s,img1s);]);\\ IF(vThis=-2?[LOAD(ptrLiftTens>"libImgNum2");SHOW(img10s,img1s);]);\\ IF(vThis=-2?[LOAD(ptrLiftTens>"libImgNum2");SHOW(img10s,img1s);]);\\ IF(vThis=-2?[LOAD(ptrLiftTens>"libImgNum2");SHOW(img10s,img1s);]);\\ IF(vThis=-2?[LOAD(ptrLiftTens>"libImgNum2");SHOW(img10s,img1s);]);\\ IF(vThis=-2?[LOAD(ptrLiftTens>"libImgNum2");SHOW(img10s,img1s);]);
IMG(img10s,ptrLiftTens);IMG(img1s,ptrLiftOnes);
 SHOW(pgIND);
WAIT(1000);
 // Create Door Closing and Opening
FUNC(fncDoorClose) {SHOW(pgShut); WAIT(400); SHOW(pgBlnk); WAIT(100); SHOW(pgShut); WAIT(400); SHOW(pgBlnk); WAIT(100); SHOW(pgBlnk); WAIT(100); WAIT(100); WAIT(100); WAIT(100); WAIT(100); WAIT(100); WAIT(100); WAIT(100); WAIT(100); WAIT(100); WAIT(100); WAIT(100); WAIT(
 (pgShut); WAIT(400); SHOW(pgBlnk); WAIT(100);}
 FUNC(fncDoorOpen){SHOW(pgOpen);WAIT(400);SHOW(pgBlnk);WAIT(100);SHOW(pgOpen);WAIT(400);SHOW(pgBlnk);WAIT(100);SHOW
 (pgOpen); WAIT(400); SHOW(pgBlnk); WAIT(100);}
 // Create Door Closing / Opening / Blank Pages
 PAGE(pgShut,stLiftPg){POSN(239,135);IMG(imgDC,libImgPMTD,480,272,stGenImg);}
 PAGE(pgOpen,stLiftPg){POSN(239,135);IMG(imgDO,libImgDoors,480,272,stGenImg);}
 PAGE(pgBlnk,stLiftPg){}
 //RUN Main page
 SHOW(pgLiftMain);
```